## UNIVERSIDADE FEDERAL DO RIO GRANDE DO SUL FACULDADE DE BIBLIOTECONOMIA E COMUNICAÇÃO DEPARTAMENTO DE CIÊNCIA DA INFORMAÇÃO

ELIANE ZABIELA

# **ACESSIBILIDADE DOS** *WEBSITES* **E PRÁTICA DA DIFUSÃO EM ENTIDADES CUSTODIADORAS DE ACERVOS ARQUIVÍSTICOS: O CASO DO NDOC DA JFRS**

Porto Alegre 2016

Eliane Zabiela

# **ACESSIBILIDADE DOS** *WEBSITES* **E PRÁTICA DA DIFUSÃO EM ENTIDADES CUSTODIADORAS DE ACERVOS ARQUIVÍSTICOS: O CASO DO NDOC DA JFRS**

Trabalho de conclusão de curso apresentado como requisito parcial para obtenção do título de Bacharel em Arquivologia, pela Faculdade de Biblioteconomia e Comunicação, da Universidade Federal do Rio Grande do Sul.

Orientadora: Prof.ª Me. Marlise Giovanaz

Porto Alegre 2016

CIP - Catalogação na Publicação

```
Zabiela, Eliane
   Acessibilidade dos Websites e Prática da Difusão
em Entidades Custodiadoras de Acervos Arquivísticos:
o Caso do NDOC da JFRS / Eliane Zabiela. -- 2016.
   118 f.
   Orientadora: Marlise Maria Giovanaz.
   Trabalho de conclusão de curso (Graduação) --
Universidade Federal do Rio Grande do Sul, Faculdade
de Biblioteconomia e Comunicação, Curso de<br>Arquivologia, Porto Alegre, BR-RS, 2016.
   1. Acessibilidade. 2. Difusão. 3. NDOC. 4. JFRS.
5. Pessoas com Deficiência (PcD). I. Giovanaz,
Marlise Maria, orient. II. Título.
```
Elaborada pelo Sistema de Geração Automática de Ficha Catalográfica da UFRGS com os dados fornecidos pelo(a) autor(a).

Eliane Zabiela

# **ACESSIBILIDADE DOS** *WEBSITES* **E PRÁTICA DA DIFUSÃO EM ENTIDADES CUSTODIADORAS DE ACERVOS ARQUIVÍSTICOS: O CASO DO NDOC DA JFRS**

Trabalho de conclusão de curso apresentado como requisito parcial para obtenção do título de Bacharel em Arquivologia, pela Faculdade de Biblioteconomia e Comunicação, da Universidade Federal do Rio Grande do Sul.

Data de aprovação: 29 de junho de 2016.

## **BANCA EXAMINADORA**

Prof.ª Me. Marlise Giovanaz (orientadora)

\_\_\_\_\_\_\_\_\_\_\_\_\_\_\_\_\_\_\_\_\_\_\_\_\_\_\_\_\_\_\_\_\_\_\_\_\_\_\_\_

Prof. Dr. Rafael Port da Rocha

\_\_\_\_\_\_\_\_\_\_\_\_\_\_\_\_\_\_\_\_\_\_\_\_\_\_\_\_\_\_\_\_\_\_\_\_\_\_\_\_

Prof. Jorge Eduardo Enriquez Vivar

\_\_\_\_\_\_\_\_\_\_\_\_\_\_\_\_\_\_\_\_\_\_\_\_\_\_\_\_\_\_\_\_\_\_\_\_\_\_\_\_

#### **AGRADECIMENTOS**

Quando, recém-graduada em História, comecei a trabalhar como pesquisadora em arquivos da capital gaúcha nasceu uma paixão pelos arquivos e pela paleografia. Muitos anos depois, em 2003, fui trabalhar no FNDE, em Brasília, como Coordenadora de Logística e Documentação, e me apresentaram um arquivo precisando de cuidados intensivos, eu abracei a causa, procurei ler sobre arquivologia, prestei vestibular na UnB, em 2005, para saber mais sobre como é que isto funcionava. Por razões de saúde familiar interrompi o curso na UnB, retomando-o em 2011, na UFRGS. Durante esta trajetória são muitas as pessoas e as instituições a agradecer:

Ao FNDE, que me propôs tantos desafios profissionais, e onde eu fiz belas amizades: Luzia Amorim, Claudete Machado, Antônia Flores, Dagmar de Sousa, Amodeu, Roberto, Hermes, Hilda, Garibaldi, Lucinda, e tantos outros.

À UnB, pela excelência do ensino, e ao seu corpo docente, em especial aos Professores [André Porto Ancona Lopez](https://www.google.com.br/url?sa=t&rct=j&q=&esrc=s&source=web&cd=1&cad=rja&uact=8&ved=0ahUKEwjTi6WmwKHNAhXIDJAKHX7mDkQQFggcMAA&url=http%3A%2F%2Flattes.cnpq.br%2F2683882609392455&usg=AFQjCNHTY-EtNKgmBpgvqo5Vgqo-pai1RQ&bvm=bv.124272578,d.Y2I) e Renato Tarciso Barbosa de Sousa, que fizeram eu me apaixonar pelo curso de Arquivologia.

À UFRGS, onde concluí o curso de História, e frequentei os cursos de Jornalismo, Letras, e Arquivologia. Por ser pública e gratuíta, pelos ensinamentos recebidos, pela qualidade do ensino, vivências, pelas amizades, que são tantas ao longo de todos esses anos, em especial a da Ana Arce, do Carlos Alberto Lima, do Francisco Jr., da Luciane Müller, do Mauro Meireles, da Soninha, da Eliza Cavedon. Ao seu corpo docente, em especial aos Professores Enrique Serra Padrós, Helga Piccolo, Soni, Marlise Giovanaz, Ana Regina Berwanger, Rafael Port, Jorge Vivar, Maria da Graça Bulhões, entre outros*.*

À equipe do NDOC da JFRS, pela acolhida e pelos esclarecimentos.

À DPURS pelo seu trabalho exemplar junto à população hipossuficiente. E aos colegas Cláudio Marcelo, Ferreira, Márcio e Laura, todos notúrnicos, como eu, por me aturarem, pela amizade, conversas, companhia e ajuda. Ao Sílvio Cabral pela responsabilidade, comprometimento, risadas, por ser o nosso *renew,* e, às vezes, meu *clone.*  Ao Rafael Fiolic pela amizade, exemplo e dedicação.

Ao Luiz Henrique Menezes, ao Cristiano, à Grazielle Barcella, à Déborah Galvão, ao Uriel, à Karla, ao Gus, pelas conversas, incentivo, auxílio, ensinamentos, e pela amizade.

À minha querida maninha, Neusa Rejane Zabiela, pela preocupação, por todo o apoio espiritual, emocional, logístico, pela ajuda e o amor incondicional.

Ao João Sarrazola pelo acolhimento, conversas, divertimento, risadas, dicas e carinho.

À equipe de professores e tutores do CAPADHIA, em especial às Professoras Lizandra Estabel e Eliane Moro.

À minha orientadora, Professora Marlise Giovanaz, pelo incentivo e pela alegria, que deu asas à minha imaginação e despertou em mim outra vez a vontade de escrever, que jazia adormecida.

À memória de minha mãe, Geni Izolina Zabiela, e de meu pai, José Zabiela, que, apesar do pouco tempo em que estiveram nos bancos escolares, sempre deram muito valor à Educação, à Cultura, e me passaram muitos ensinamentos.

À memória do tio Antônio Gomercindo. Saudades das nossas risadas!

Aos Mestres Ascensionados, Anjos, Santos e Orixás de Luz!

#### **RESUMO**

Na última década a Justiça Federal do Rio Grande do Sul (JFRS) promoveu a virtualização de suas ações, a tal ponto que, atualmente, ingressar com uma ação na JFRS só é possível por meio eletrônico, sendo virtuais todas as ações: desde a petição inicial até o seu arquivamento. Neste contexto, este estudo analisa a acessibilidade e a prática da difusão nos *websites* do Núcleo de Documentação e Memória Institucional (NDOC) da JFRS. O acesso à informação e ao conhecimento é a chave da inclusão, e visando proporcionar o acesso à informação arquivística, os arquivistas elaboram instrumentos de pesquisa, tendo na internet uma grande aliada para a prática da difusão. Entretanto, a difusão e a acessibilidade digitais podem ser prejudicadas por *websites* mal estruturados. Para a construção de um *website* de arquivo é necessário: clareza na disponibilização das informações, facilidades de pesquisa, *link*s e menus úteis, tutoriais, bem como a acessibilidade digital, pois quase um quarto da população brasileira é formada por pessoas com deficiência (PcD). A metodologia deste trabalho implicou em testar os *websites* do NDOC, utilizando avaliadores de acessibilidade online, oferecidos gratuitamente para verificação da acessibilidade. Também consistiu em investigar como a informação é apresentada e a navegação ocorre nestes *websites*, quais as possibilidades de pesquisas permitidas, as dificuldades que se apresentam aos pesquisadores virtuais, analisando a prática da difusão no NDOC pelo viés da acessibilidade digital. Após a análise dos dados recolhidos nestes *websites*, apresentamos sugestões de melhoria.

**Palavras-chave:** Acessibilidade. Difusão. NDOC. JFRS. *Websites*. Pessoas com deficiência (PcD). Inclusão.

#### **ABSTRACT**

During the last decade the Federal Court of Rio Grande do Sul, Brazil (Justiça Federal do Rio Grande do Sul - JFRS) promoted the virtualization of their actions, to the point that today, starting a lawsuit in JFRS is only possible through electronic means, being all actions virtual: from the initial petition to its final filing. In this context, this study analyzes the accessibility and the practice of spreading the information on the Documentation and Institutional Memory Core (Núcleo de Documentação e Memória Institucional - NDOC) websites of JFRS. Access to information and knowledge is the key to inclusion, and in order to provide access to archival information, archivists design research instruments, having on the Internet a great ally for the practice of its diffusion. However, diffusion and digital accessibility can be impaired by poorly structured websites. Some factors are required for the construction of an archive website: clarity in the availability of information, research facilities, useful links and menus, tutorials as well as digital accessibility, because almost a quarter of the brazilian population is formed by people with disabilities (DP). The methodology of this work involved testing the NDOC websites to check accessibility, using free web accessibility evaluation tools. The way how the information is presented and navigation occurs in these websites, which research possibilities were allowed and which difficulties were presented to virtual researchers was also investigated, analyzing the practice of diffusion in NDOC by the approach of digital accessibility. After analyzing the data collected on these websites, we present suggestions for improvement.

**Keywords:** Accessibility. Diffusion. NDOC. JFRS. Websites. Disabled Persons (DP). Inclusion.

# **LISTA DE QUADROS**

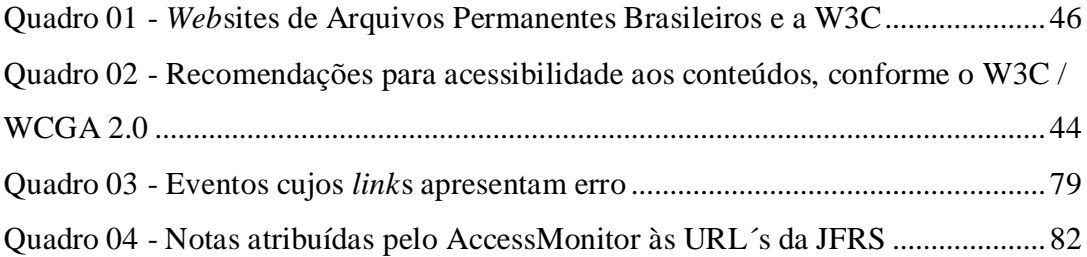

### **LISTA DE ABREVIATURAS E SIGLAS**

**ABNT** – Associação Brasileira de Normas Técnicas

**CAPADHIA** – Capacitação em Informação, Acessibilidade e Direitos Humanos para Servidores Públicos Federais

**CONARQ** – Conselho Nacional de Arquivos

**CODEARQ** – Código de Entidade Custodiadora de Acervos Arquivísticos

**eMAG** – Modelo de Acessibilidade em Governo Eletrônico

**IBGE** – Instituto Brasileiro de Geografia e Estatística

**ICA-AtoM** – *International Council Archives – Access to Memory*

**IHGRS –** Instituto Histórico e Geográfico do Rio Grande do Sul

**ISAAR (CPF)** – *International Standard Archival Authority Record for Corporate Bodies,* 

*Persons, and Families*

**ISAD (G)** – *International Standard Archival Description (General)*

**ISDF** – *International Sustainable Development Foundation*

**ISDIAH** – *International Standard for Drescribing Institutions with Archival Holdings*

**JF** – Justiça Federal

**JFRS** – Justiça Federal de Primeiro Grau no Rio Grande do Sul

**LIBRAS** – Língua Brasileira de Sinais

**NBR** – Norma Reguladora Brasileira

**NDOC** – Núcleo de Documentação e Memória Institucional

**ONU** – Organização das Nações Unidas

**PcD** – Pessoa com Deficiência

**PNDH** – Programa Nacional de Direitos Humanos

**RS** – Rio Grande do Sul

**SJRS** – Seção Judiciária do Rio Grande do Sul

**TAs** – Tecnologias Assistivas

**TICs** – Tecnologias de Informação e de Comunicação

**TRF** – Tribunal Regional Federal

**UAA** – Unidade Avançada de Atendimento

**UNESCO** – Organização das Nações Unidas para a Educação, a Ciência e a Cultura

**W3C** – *World Wide Web Consortium*

**WCAG** – *Web Content Accessibility Guidelines*

# **LISTA DE FIGURAS**

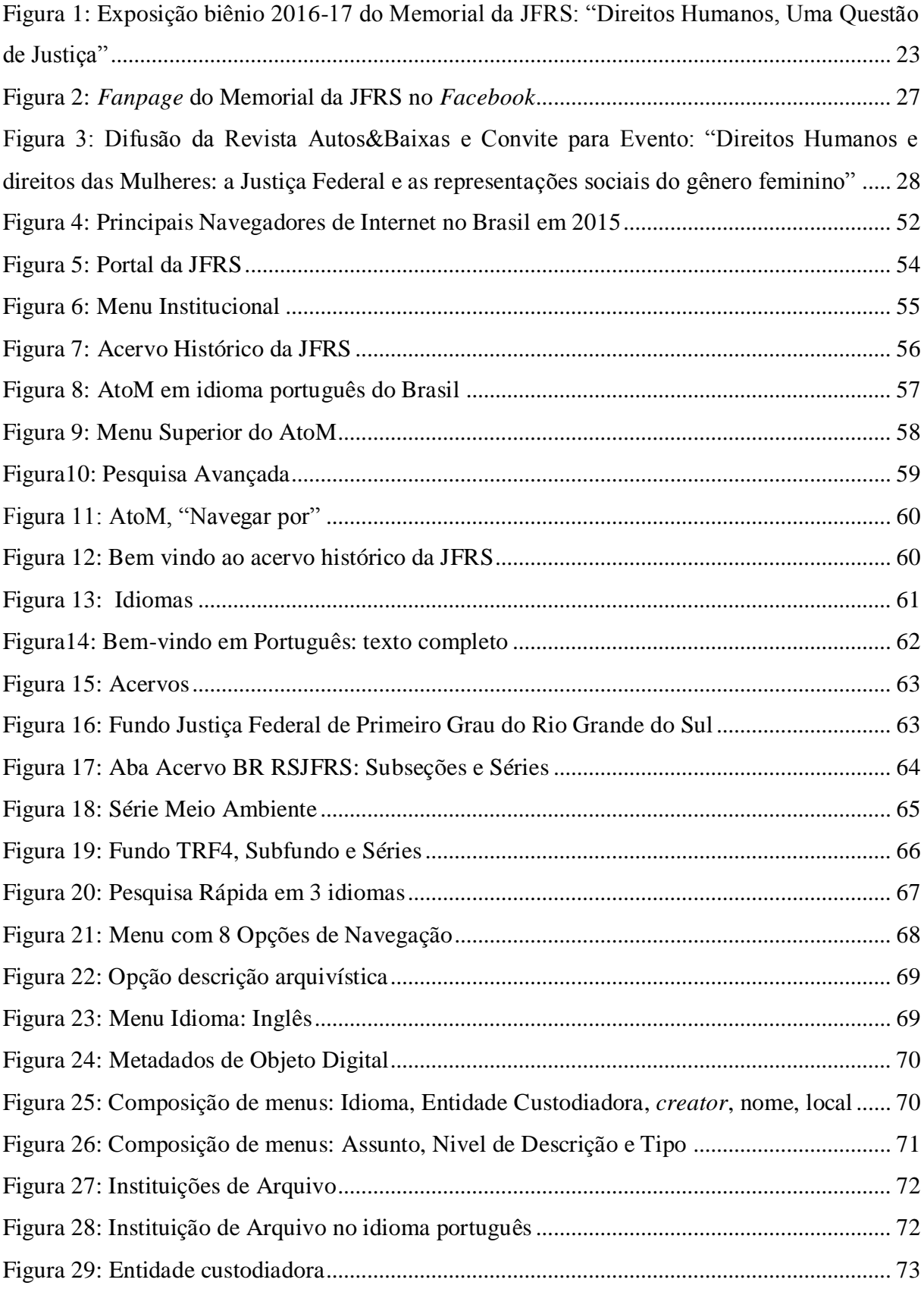

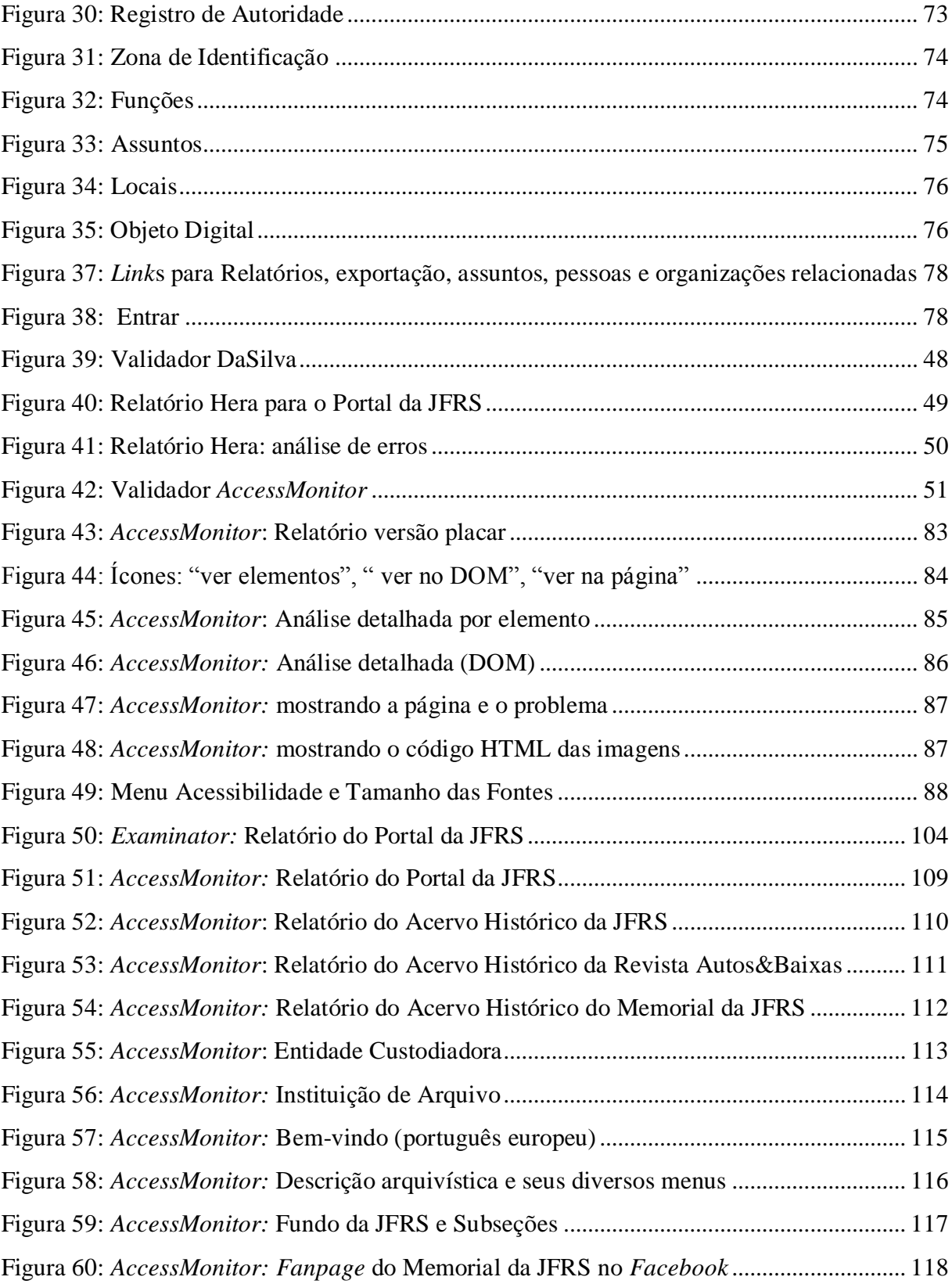

# **SUMÁRIO**

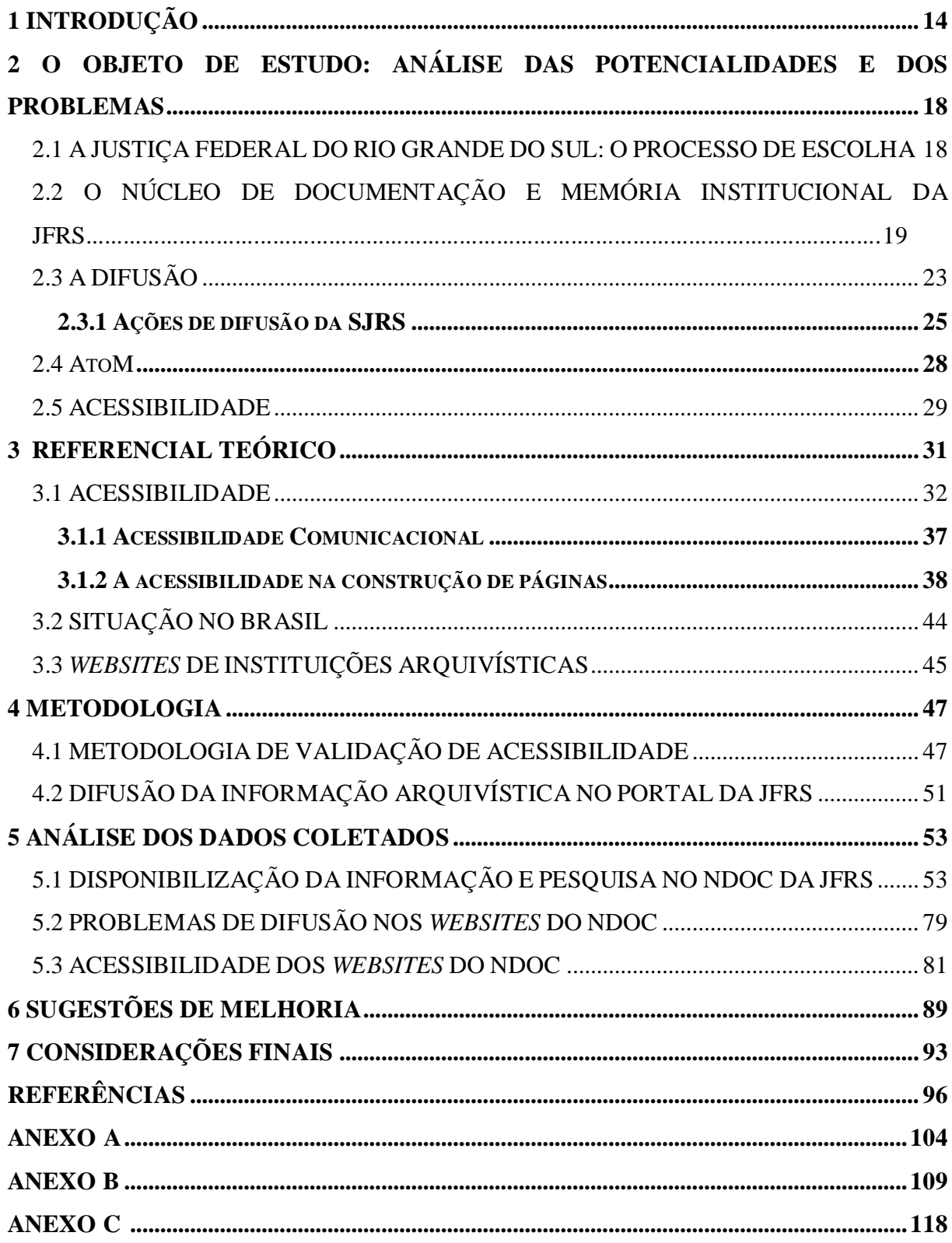

## <span id="page-13-0"></span>**1 INTRODUÇÃO**

O arquivista é um profissional que organiza e fornece acesso à informação orgânica e registrada. Segundo Pearce-Moses (2006), arquivistas mantêm registros que possuem valor duradouro como memórias confiáveis do passado e ajudam os usuários a buscar e entender as informações que necessitam nesses registros. Para garantir o acesso às informações contidas nestes documentos, a Arquivística estabelece, conforme Carbone (1993) critérios mediante uma lógica e metodologias próprias para servirem de encaminhamento à pesquisa e ao conhecimento. Acesso é disponibilizar documentos para consulta.

Entretanto, há fatores críticos que podem comprometer a questão do acesso. O programa de Gestão de Documentos depende do estabelecimento de: uma política institucional de tratamento da informação, elaboração de normas e procedimentos para a gestão dos arquivos; planejamento e implantação do programa; disponibilidade de servidores qualificados; recursos materiais adequados (físicos e financeiros); recursos humanos (profissionais de arquivo) e capacitação dos demais; uso racional da tecnologia da informação, bem como desenvolvimento de sistemas de informação; usuários finais e maior clareza sobre o perfil do usuário e de suas necessidades informacionais; usuários potenciais; divulgação dos benefícios e dos serviços prestados pela instituição custodiadora do acervo.

Apesar de já contarmos com avultada legislação brasileira sobre acesso à informação, a distância existente entre as leis e a prática delas coloca o usuário (pelo menos na Arquivologia) em um lugar não muito privilegiado. Precisamos reverter este processo, e encararmos a informação não como elemento de medição de poder e influência, mas sim como elemento aglutinador e democrático. As condutas sociais, e suas políticas, e a Arquivologia, deveriam garantir o acesso a ela, sem impor restrições de qualquer espécie. E o arquivista tem papel fundamental neste processo, pois este acesso à informação só pode existir se ela estiver organizada, protegida e acessível.

Segundo Michel Duchein (*apud* FUGUERAS; CRUZ MUNDET, 1999), o arquivista:

[...] é antes de tudo um gestor da informação, e todas as suas tarefas estão orientadas para satisfazer as necessidades informativas, de modo que a administração desenvolva suas funções com rapidez, eficiência e economia, para salvaguardar direitos e deveres das pessoas, conteúdos nos documentos, e para fazer possíveis a pesquisa e a difusão cultural. Em resumo, é um instrumento para o bom funcionamento de qualquer organização, cuja tarefa – a gestão dos recursos informativos dos documentos – resulta tão vital como a gestão dos recursos

#### humanos, financeiros e materiais. (*apud* FUGUERAS; CRUZ MUNDET, 1999, p. 13-14)

Mas o arquivista também é um usuário da informação, e encontra as mesmas dificuldades dos demais em suas pesquisas. E no dia a dia, quando as buscas são realizadas utilizando a internet, nos deparamos com problemas diversos, que vão desde a falta de acessibilidade digital, *websites* mal estruturados ou mal construídos, cuja localização dos serviços oferecidos nem sempre é tarefa simples; à falta de objetividade.

Outro agravante é que as informações arquivísticas disponibilizadas na *web* nem sempre são fáceis de ser encontradas, e às vezes é difícil achar o *website* do próprio arquivo. Isto acontece principalmente quando o arquivo se encontra em portais dos órgãos a que estão vinculados, e sofrem pela falta de visibilidade (desde o momento em que o usuário tenta encontrá-lo utilizando a ferramenta de busca nos navegadores de internet), mas não somente por isto. Geralmente estas dificuldades iniciam com os profissionais de tecnologia da informação, principalmente os *webmasters* (ou mesmo pela falta deles), pela forma como indexam ou definem as regras para o cadastro (em buscadores) da página inicial do portal do arquivo ou da instituição ao qual o arquivo está vinculado. Esta forma de indexação pode fazer com que o arquivo seja encontrado nos primeiros dez resultados, ou não, e quanto mais distante o resultado da busca for aparecer, mais desinteressante se torna a pesquisa para o usuário, lembrando que os buscadores exibem quantidades limitadas de resultados por página. As dificuldades ainda podem continuar por problemas afetos às políticas institucionais, e até por não contarem em seus quadros com profissionais que entendam de tecnologia da informação, seja para a construção, atualização ou alterações dos *websites* visando à acessibilidade e à melhoria da visibilidade tanto do arquivo quanto da informação por ele disponibilizada.

Passamos por problemas semelhantes aos relatados acima, em nossa busca por instituições custodiadoras de acervos arquivísticos localizadas em Porto Alegre.

Sabemos que a prática da difusão da informação arquivística não é tarefa das mais simples, e que o preparo para ela, em nossa formação acadêmica, nem sempre é suficiente. A nossa pesquisa quer justamente explorar um pouco deste universo da difusão, pelo viés da acessibilidade. Poderíamos ter optado por abordar este tema sob outro aspecto, o também estimulante, estudo de usuários, por exemplo. Mas ter participado do Projeto CAPADHIA, Capacitação em Informação, Acessibilidade e Direitos Humanos para Servidores Públicos Federais, contribuiu não só para a formação acadêmica de maneira significativa, como trouxe um novo olhar para esta parcela da população brasileira com deficiência, de forma

permanente ou temporária, que não é pequena, e na qual podemos vir a nós enquadrar em algum momento de nossas vidas.

Mesmo sabendo das estatísticas acerca dos excluídos digitais no Brasil, e não querendo desmerecer os demais usuários, o nosso foco aqui é justamente um problema da sociedade contemporânea: as dificuldades encontradas pelos usuários que acessam a informação em ambiência digital.

Nosso mote é o acesso, a acessibilidade e a difusão da informação em *websites* de entidades custodiadoras de acervos arquivísticos.

O acesso à informação e ao conhecimento é a chave da inclusão, tendo na Internet uma grande aliada. Acessibilidade representa não só o direito de acessar a rede de informações, mas também o direito de eliminação de barreiras arquitetônicas, de disponibilidade de comunicação, de acesso físico, de equipamentos e programas adequados, de conteúdo e apresentação da informação em formatos alternativos.

Enfatizamos sobremaneira a importância da acessibilidade ao longo do trabalho, e em nossa análise de dados levamos em conta não só a acessibilidade dos *websites* da entidade selecionada para o estudo, mas os problemas que o usuário encontra ao tentar pesquisar neles, e a forma como a informação é apresentada e disponibilizada.

Para delimitarmos o nosso objeto de estudo, fizemos uma análise de alguns arquivos localizados em Porto Alegre, que já se encontravam com o Arranjo e a Descrição em andamento (em parte ou no todo), que já começaram a praticar a Difusão, que conhecem as potencialidades do seu arquivo, mas que, de alguma forma, estão desconectados de seus usuários potenciais ou reais, ou cujas ações de difusão não tenham alcançado plenamente seus objetivos em relação a estes usuários. Nossa escolha recaiu sobre a Justiça Federal do Rio Grande do Sul, como veremos no capítulo seguinte.

Nossa intenção é mostrar uma pequena parte dos desafios que os arquivistas enfrentam enquanto profissionais multifacetados, que também precisam colocar o seu arquivo na vitrine, em ambiência digital, porém com a preocupação da acessibilidade, uma vez que aproximadamente um quarto da população brasileira é constituída por pessoas com deficiência (PcD).

O tema deste estudo é a acessibilidade dos *websites* e a prática da Difusão arquivística**:**  o caso do Núcleo de Documentação e Memória Institucional (NDOC) da Justiça Federal do Rio Grande do Sul (JFRS).

Levando em consideração que o patrimônio cultural só existe se a população se apropria, usa e se integra a ele, o nosso problema de pesquisa é: de que forma a Justiça Federal do Rio Grande do Sul, enquanto entidade custodiadora de acervo arquivístico, tem promovido a difusão e a acessibilidade em seus *websites*?

O objetivo geral desta pesquisa é analisar a acessibilidade e a difusão da informação nos *websites* da Justiça Federal do Rio Grande do Sul.

Para alcançar este objetivo, escolhemos uma instituição custodiadora de acervo arquivístico, localizada em Porto Alegre, no Rio Grande do Sul, e verificamos quais as atividades de Difusão ela possuía. Na sequência entrevistamos a arquivista responsável, a fim de verificar o quê a instituição tem realizado, enquanto detentora de um patrimônio cultural, para aproximar-se dos usuários reais ou potenciais. Elencamos os programas atuais de difusão arquivística, resumindo cada uma das atividades.

Nossos demais objetivos foram: analisar a forma como a informação é disponibilizada nos *websites* do NDOC da JFRS; analisar como se estrutura a informação; analisar como somos conduzidos aos instrumentos de disseminação da informação, ao acervo, às estruturas de descrição, à pesquisa, considerando os ícones e textos, os idiomas e as orientações disponíveis, os recursos de navegação, e a indexação de palavras; identificar os níveis de conformidade destes *websistes* com relação à acessibilidade, o que pode impactar ou impedir sua utilização por pessoas com deficiência ou com mobilidade reduzida; e por fim, sugerir ações para a melhoria de seus *websites*.

Este estudo se debruça sobre uma instituição custodiadora de acervo arquivístico, a JFRS, localizada em Porto Alegre, no Rio Grande do Sul, para verificar como ela tem promovido a difusão arquivística e a acessibilidade de seus *websites*. Para tanto, no segundo capítulo identificamos e trazemos a contextualização histórica da instituição analisada, bem como a justificativa de nossa escolha, tratamos da acessibilidade e da difusão. No terceiro capítulo discorremos acerca do referencial teórico utilizado. O quarto capítulo se ocupa da metodologia deste estudo de caso, de natureza exploratório-descritiva. O capítulo cinco versa sobre a análise dos dados coletados. E, por fim, no sexto capítulo, traremos sugestões de melhoria.

# <span id="page-17-0"></span>**2 O OBJETO DE ESTUDO: ANÁLISE DAS POTENCIALIDADES E DOS PROBLEMAS**

#### <span id="page-17-1"></span>2.1 A JUSTIÇA FEDERAL DO RIO GRANDE DO SUL: O PROCESSO DE ESCOLHA

A princípio pensamos em comparar diferentes tipos de arquivos: judiciais, históricos e pessoais. Mas a tentativa de utilizar arquivos pessoais particulares (privados), localizados em Porto Alegre, esbarrou no fato deles não contarem com instrumentos de pesquisa desenvolvidos ao ponto de permitir um trabalho de difusão.

Para pesquisar as entidades custodiadoras de acervos arquivísticos localizadas em Porto Alegre, primeiramente, utilizamos o navegador de internet mais usual de busca, o Google Chrome<sup>1</sup>, e isto nos trouxe poucos resultados, sendo frustrante. Acreditamos que a análise do porquê e de como resolver esta situação já reuniria elementos suficientes para um trabalho de conclusão de curso.

Para dar continuidade à pesquisa das entidades e podermos realizar a nossa escolha, tivemos que recorrer à tabela que contém o Código de Entidade Custodiadora de Acervos Arquivísticos (CODEARQ), do sítio eletrônico do Conselho Nacional de Arquivos (CONARQ), onde encontramos o Cadastro das Entidades Custodiadoras no Estado do Rio Grande do Sul.

A partir deste cadastro, da verificação dos *websites* das entidades, e de entrevistas, elegemos duas instituições com instrumentos de pesquisa em andamento, que têm condições, de dar acesso aos seus acervos arquivísticos: o Instituto Histórico e Geográfico do Rio Grande do Sul (IHGRGS), e a Justiça Federal do Rio Grande do Sul (JFRS), mais precisamente a Seção Judiciária do Rio Grande do Sul (SJRS), cujo Fundo é composto por processos judiciais e documentos administrativos, que registram o funcionamento e a prestação da justiça gaúcha.

Depois de realizar entrevistas semiestruturadas, visitar as duas Instituições, analisar o acervo, optamos por trabalhar apenas uma delas. A nossa escolha levou em consideração o fato da entidade custodiadora de acervo arquivístico judicial ter alguns instrumentos de pesquisa em andamento, seja arranjo, descrição, ou guia/catálogo, e de já ter iniciado a prática da difusão. Bem como foi importante fator a exiguidade do tempo da pesquisadora em função de sua atividade laboral.

-

<sup>1</sup>De acordo com o *website* **techtudo**, o Chrome é a plataforma mais utilizada para acessar a *web* em computadores desktops, celulares e tablets.

Disponível em: <http://www.techtudo.com.br/listas/noticia/2016/01/os-navegadores-de-internet-mais-usados-nobrasil-e-no-mundo.html>. Acesso em: 07 abr. 2016.

### <span id="page-18-0"></span>2.2 O NÚCLEO DE DOCUMENTAÇÃO E MEMÓRIA INSTITUCIONAL DA JFRS

A Justiça Federal de Primeiro Grau no Rio Grande do Sul (JFRS), Seção Judiciária do Rio Grande do Sul (SJRS), localizada na cidade de Porto Alegre, em seu Núcleo de Documentação e Memória Institucional (NDOC), tem um acervo arquivístico constituído de documentos administrativos e processos judiciais finalizados, e a sua gestão visa à preservação da memória da instituição, do patrimônio cultural, à produção de conhecimento, e à consulta pelas varas e partes interessadas.

A Justiça Federal remonta aos primórdios da República Brasileira, surgindo em [11 de](https://pt.wikipedia.org/wiki/11_de_outubro)  [outubro](https://pt.wikipedia.org/wiki/11_de_outubro) de [1890,](https://pt.wikipedia.org/wiki/1890) através do [Decreto](https://pt.wikipedia.org/wiki/Decreto) nº 848, estando composta, na ocasião, pelo Supremo Tribunal Federal, pelos juízes seccionais e juízes federais substitutos. Em 1894, algumas mudanças foram introduzidas: surgindo o juiz suplente do substituto de juiz seccional e os Juris Federais, com ênfase no julgamento de matéria penal. Em 1937, durante o Estado Novo, a Justiça Federal de primeiro grau é extinta. Com a Constituição de 1946 o Poder Judiciário Federal ressurge, com o Tribunal Federal de Recursos com juízes federais de segundo grau. Segundo o *website* da Justiça Federal do Rio Grande do Sul:

> A Justiça Federal de primeira instância só seria reimplantada durante o regime militar, recriada pela lei n° 5.010, de 30 de maio de 1966. No período que mediou entre 1967 e a Constituição de 1988, a Justiça Federal permaneceu sem maiores alterações quanto à sua competência; na maior parte, resolver os casos em que a União e suas autarquias fossem partes interessadas, as causas internacionais e os crimes de interesse federal. Com a promulgação da Constituição, ocorreram diversas mudanças, desde a crescente interiorização das varas federais até as modificações na segunda instância do Poder Judiciário Federal. Os constituintes extinguiram o Tribunal Federal de Recursos, que tinha sede em Brasília, e julgava todos os recursos originários da Justiça Federal no país, e criaram cinco Tribunais Regionais Federais, com grande autonomia em suas áreas de atuação. Os primeiros magistrados federais, após a reimplantação, foram nomeados em 09 de maio de 1967. No Rio Grande do Sul, a Justiça foi instalada nos meses de maio e junho de 1967, ocupando algumas salas do "Palacinho da Avenida Cristóvão Colombo" emprestadas pelo Governo do Estado. (JUSTIÇA, 2016)<sup>2</sup>

Algum tempo depois a JFRS se trasladou para uma edificação em frente à praça Rui Barbosa, no centro da capital gaúcha. Em 1987, surgiram nas cidades de Passo Fundo, Rio Grande e Santa Maria, as primeiras varas federais no interior do Estado.

 2 JUSTIÇA Federal da 4a Região. História. 2016. Disponível em: <https://www.jfrs.jus.br/pagina.php?no=48>. Acesso em: 08 abr. 2016.

Após a promulgação da Constituição Federal de 1988, a Justiça Federal brasileira se estrutura em Seções Judiciárias, uma para cada capital dos estados brasileiros, conectadas a um dos cinco Tribunais Regionais Federais (TRF), todos inaugurados em 30 de março de 1989, com suas sedes, respectivamente, nas cidades de: Brasília (TRF da 1ª Região), Rio de Janeiro (TRF da 2ª Região), São Paulo (TRF da 3ª Região), Porto Alegre (TRF da 4ª Região), e Recife (TRF da 5ª Região). Nas Seções Judiciárias, constituídas por um conjunto de varas federais, atuam juízes federais, sendo um titular e um substituto para cada vara.

O Tribunal Regional Federal da 4ª Região, sediado em Porto Alegre, julga os recursos originários dos três estados sulinos - Rio Grande do Sul, Santa Catarina e Paraná. Logo, a Seção Judiciária do Rio Grande do Sul (SJRS) a ele se interliga, e, hodiernamente, totaliza 24 Subseções Judiciárias e 08 Unidades Avançadas de Atendimento (UAA). As Subseções possuem uma Direção do Foro local, que se conecta à Direção do Foro de Porto Alegre, que, em última instância, gerencia a administração geral do Estado do Rio Grande do Sul.

Os documentos gerados pela Justiça Federal são de natureza judicial e administrativa. Ao longo de sua trajetória:

> Os processos judiciais transitados em julgado, inicialmente, eram mantidos nas secretarias de suas Varas de origem. Com o passar do tempo e o acúmulo, foram armazenados em depósitos, mas mantendo-se a organização originária de cada unidade jurisdicional. Em 1993, foi criado o Arquivo de Porto Alegre, responsável pelo arquivamento da documentação judicial e administrativa da capital, e os processos passaram a ser arquivados em caixas únicas, por data de baixa, sem considerar a secretaria originária, separando-se apenas os processos criminais daqueles de matéria cível. Com a instalação de subseções judiciárias em cidades do interior do estado, foram surgindo arquivos regionais, responsáveis pelo arquivamento dos processos findos em cidades com sede da Justiça Federal. Esses arquivos acompanham as normativas de gestão documental da administração de Porto Alegre, mas não remetem documentos para o arquivo da capital. (JUSTIÇA,  $2016$ )<sup>3</sup>

A sede atual da Seção Judiciária do Rio Grande do Sul localiza-se, desde maio de 1997, na Rua Otávio Francisco Caruso da Rocha, número 600, em Porto Alegre, no centro administrativo federal, junto ao Parque Maurício Sirotsky Sobrinho, também conhecido como Parque da Harmonia.

A Justiça Federal brasileira tem processos que datam de 1890, quando surgiu a instituição. O Fundo da [Justiça Federal de Primeiro Grau do Rio Grande do Sul,](https://atom.jfrs.jus.br/atom/index.php/justica-federal-de-primeiro-grau-do-rio-grande-do-sul) [Subseção](https://atom.jfrs.jus.br/atom/index.php/subsecao-judiciaria-de-porto-alegre-2)  [Judiciária de Porto Alegre,](https://atom.jfrs.jus.br/atom/index.php/subsecao-judiciaria-de-porto-alegre-2) atualmente conta com 16 Séries, a saber:

 3 JUSTIÇA Federal da 4a Região. 2016. Disponível em: <https://atom.jfrs.jus.br/atom/index.php/justica-federal-deprimeiro-grau-do-rio-grande-do-sul>. Acesso em: 09 abr. 2016.

 [Anos de Chumbo no Brasil:](https://atom.jfrs.jus.br/atom/index.php/anos-de-chumbo-2) constituída por processos com registros dos contextos social, político e cultural da época da ditadura militar brasileira;

 Relações internacionais: trata das causas entre Estado estrangeiro ou organismo internacional e pessoa domiciliada ou residente no País, bem como seus Municípios;

 [Gênero](https://atom.jfrs.jus.br/atom/index.php/anos-de-chumbo-2) e Família: abarca os processos judiciais relativos à união estável, união homoafetiva, relações familiares, relação de dependência, benefícios previdenciários;

 Afrobrasileiros e Afrodescendentes: constituída por questões relativas às comunidades e indivíduos afrodescendentes ou afro-brasileiros, questões étnicas, culturais e espaços ocupados;

 Comunidades Indígenas – Índios no Brasil: trata dos direitos indígenas e de suas comunidades, mormente no período posterior à Constituição de 1988;

 Meio Ambiente: envolve os processos ligados ao direito ambiental, preservação, degradação e ameaças ao meio ambiente;

 [Primeira](https://atom.jfrs.jus.br/atom/index.php/anos-de-chumbo-2) Fase – Processos Autuados na Primeira Fase: relativa às questões federais ocorridas no Rio Grande do Sul entre 1890 e 1937;

 Processos com Repercussão na mídia: ações ocorridas no período posterior à Constituição de 1988 com repercussão nos meios de comunicação;

 Processos Palacinho – Processos autuados no Palacinho (1ª Sede da Reinstalação da JFRS): abarca os processos do período da reinstalação da Justiça Federal (JF), em 1967, em sede emprestada;

 Saúde Pública: ações envolvendo indivíduos, comunidades e a sociedade na busca pelo bem-estar físico, social, espiritual e mental;

 Ações Afirmativas: marcam a atuação do Estado objetivando reparar desigualdades sociais, raciais e étnicas.

 Casa Própria: envolve questões relativas à habitação, à busca dos cidadãos pela casa própria, aos programas de financiamento e o Sistema Financeiro de Habitação;

 Cidadania: trata das garantias dos direitos constitucionais dos cidadãos, principalmente após a Constituição de 1988, exercício dos direitos e deveres civis, políticos e sociais;

 Patrimônio Cultural: constituída por ações relacionadas ao patrimônio cultural, suas formas de apresentação, preservação e reconhecimento;

 Funcionamento Administrativo: refere-se aos atos, decisões, procedimentos administrativos, logísticos, infraestruturais e de gestão de pessoas, para garantir o funcionamento cotidiano da JF;

 Previdência Social: trata dos processos judiciais relativos à previdência social e aos benefícios previdenciários.

É importante frisar que o Arquivo da JFRS se insere no Núcleo de Documentação e Memória Institucional (NDOC) da Seção Judiciária do Rio Grande do Sul, que também envolve a Biblioteca e o Memorial da JFRS. Esta tríade entre livros, documentos e objetos confere, segundo seus próprios partícipes, mais força e união ao NDOC, que trabalha em equipe e sob a mesma Direção, inclusive nas ações de difusão.

O Programa de Gestão Documental para a Justiça Federal está regulamentado desde 1999, e passou a ser bem atuante a partir de 2004, ano em que foi implantado de maneira definitiva o processo eletrônico. E, segundo Löw (2010, p. 17), a JFRS já possui "um acervo permanente avaliado e selecionado".

Dentre as **políticas de avaliação documental** empregadas pelo NDOC da JFRS está a de receber indicações de processos visando à guarda permanente e à descrição. Esta indicação pode ser realizada seja pelas partes processuais, por funcionários, estagiários, magistrados, e terceirizados da Justiça Federal, bem como pelo público em geral, por meio de um endereço de correio eletrônico.

Como afirma Löw (2010, p.16): "[...] a gestão documental judicial prevê a seleção amostral com cálculo estatístico, então a documentação preservada em arquivo permanente terá as mesmas características daquelas em fase corrente, mas com redução de volume."

**O ineditismo** também faz parte da política de avaliação documental e vem sendo utilizado há algum tempo, uma vez que se torna uma espécie de marco a partir do qual passa a existir uma jurisprudência sobre uma determinada matéria.

Há que se destacar que o NDOC da [Justiça Federal de Primeiro Grau no Rio Grande](https://www2.jfrs.jus.br/?page_id=7626)  do Sul – [Seção Judiciária do Rio Grande do Sul,](https://www2.jfrs.jus.br/?page_id=7626) candidatou-se e teve seu Acervo Nominado, em 2015, pelo Programa Memória do Mundo da Organização das Nações Unidas para a Educação, a Ciência e a Cultura (UNESCO), com as **"**Decisões que Marcaram Época: A Caminhada do Poder Judiciário no Reconhecimento de Direitos Sociais aos Homossexuais<sup>"4</sup>, composta por dois processos da Série Gênero e Família. Em uma das ações o autor do

1

<sup>4</sup> Disponível em <http://mow.arquivonacional.gov.br/acervos-brasileiros/registro-nacional.html>. Acesso em: 27 abr 2016. A descrição dos processos encontra-se em: <https://atom.jfrs.jus.br/atom/index.php/inclusao-de-companheiro-em-plano-desaude > e <https://atom.jfrs.jus.br/atom/index.php/beneficio-previdenciario-em-uniao-homoafetiva>.

processo pleiteava a inclusão do companheiro como beneficiário em plano de saúde, e a outra também envolvia o reconhecimento de direitos sociais de indivíduos em relação homoafetiva. Rita Vieira da Rosa, Diretora do NDOC, em entrevista recente, comenta a importância histórica desta decisão judicial: "Além de ser o primeiro processo a ingressar na Justiça Federal do RS envolvendo esta temática, a decisão do juiz Roger Raupp Rios, em 1996, foi a primeira do país concedendo benefícios previdenciários aos homossexuais<sup>5</sup>". Para o autor da ação, Izidoro de Souza Rezes, as conquistas alcançadas se devem muito mais à atuação do Poder Judiciário do que ao Poder Legislativo.

<span id="page-22-0"></span>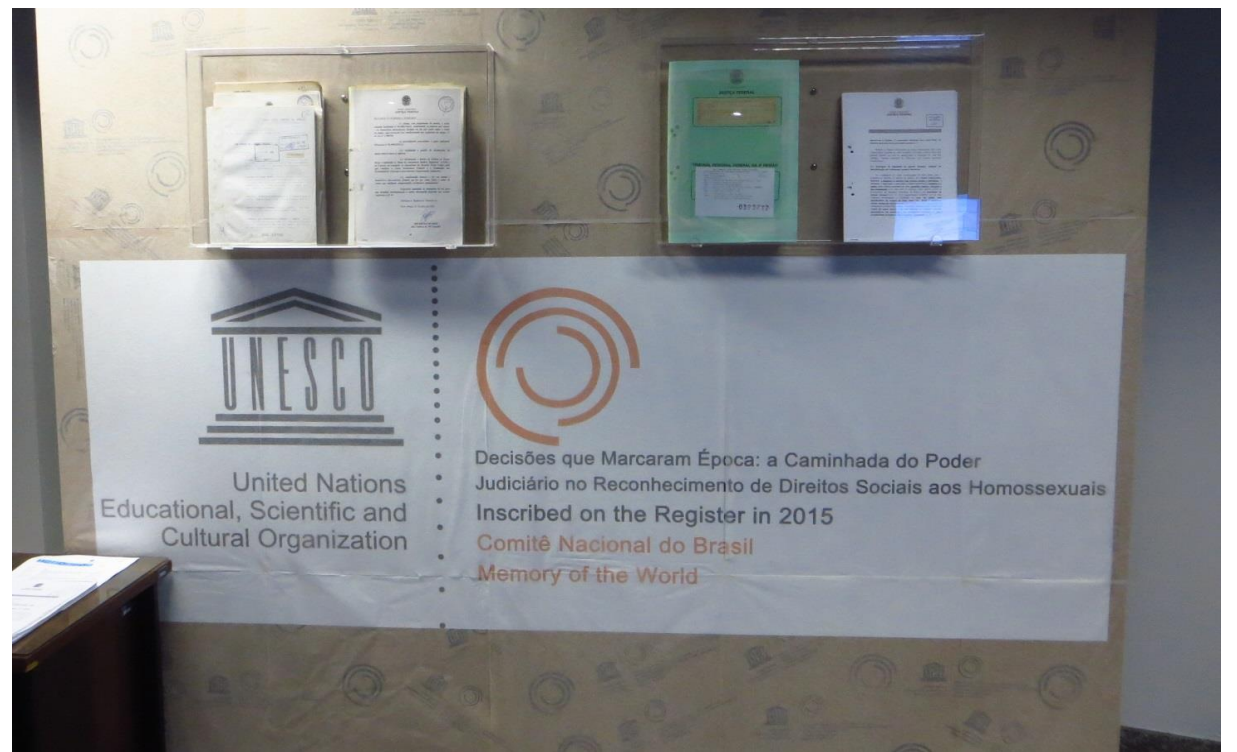

**Figura 1: Exposição biênio 2016-17 do Memorial da JFRS: "Direitos Humanos, Uma Questão de Justiça"**

Fonte: Autora, 2016.

## <span id="page-22-1"></span>2.3 A DIFUSÃO

Profissionalmente, a visibilidade de um arquivista, conforme Souza (2011, p. 75), "[...] está intrinsecamente vinculada à sua função social." Entre as qualidades que se espera de um arquivista, Grimaldi (SOUZA, 2011, p. 71), assinala para a capacidade de se adaptar "[...] à

 5 Entrevista concedida em 29 de abril de 2016. Disponível em: <https://www2.jfrs.jus.br/jfrs-recebe-visita-de-autor-daacao-selecionada-para-integrar-registro-do-programa-memoria-do-mundo/>. Acesso em: 15 maio 2016.

realidade, às condições de seu tempo e lugar"; e a de estar aberto "[...] às novas tecnologias da informação".

Além de realizar a gestão documental, a avaliação, a classificação, a conservação e a descrição arquivísticas, uma de suas mais importantes funções é a promoção da difusão. O que torna o arquivista um profissional multitarefas, que necessita manter-se atualizado, pronto para assumir novas e diversificadas atividades e responsabilidades, apreender novas competências. A acessibilidade na *web* é um destes novos desafios para o quais os arquivistas precisam se preparar, para poder difundir a informação.

Segundo Blaya Perez (2004, p.1), "O processo de difusão vem a ser a divulgação, o ato de tornar público, de dar a conhecer o acervo duma instituição assim como serviços que esta coloca a disposição dos seus usuários".

A dimensão social da difusão faz com que o arquivista desenvolva estratégias para se aproximar do cidadão: usuário real ou potencial da informação.

A partir da década de 1990, com o fortalecimento e a utilização do ambiente digital, gradativamente, o enfoque que pairava antes sobre o documento, foi migrando para a informação contida nele, e aos poucos ela foi sendo disseminada na *web,* conforme afirmam Jorente e Gonçalez (2013). É natural, pois, que as instituições custodiadoras de documentações arquivística se façam presentes nos ambientes digitais, que tenham seus *websites e* que neles possibilitem a disponibilização de seus conteúdos documentais e propiciem o acesso e o uso das informações a quem as busque.

Jardim (2011), em texto dos anais da I Reunião Brasileira de Ensino e Pesquisa em Arquivologia, de 2010, "afirma que a Arquivologia tem evoluído através da mudança de sua finalidade, onde a preservação e a custódia são preocupações secundárias e o acesso torna-se o principal objetivo do arquivista."

Para que a informação possa estar acessível nos valemos da função arquivística do Arranjo, que possibilita sistematizar, organizar hierarquicamente os fundos documentais, recuperá-los e manter a sua organicidade.

Mas é a função arquivística da Descrição, com seus instrumentos de pesquisa, que irá fazer a ponte entre o usuário e este patrimônio documental, que dará visibilidade ao arquivo e auxiliará na Difusão do acervo.

Muitas instituições custodiadoras de acervos arquivísticos desconhecem o potencial de seus acervos, ou simplesmente não estão preocupadas em explorá-lo, ou mesmo preparadas para esta empreitada, seja por falta de capital humano, de aportes financeiros, ou desconhecimento do saber fazer.

#### <span id="page-24-0"></span>**2.3.1 Ações de difusão da SJRS**

O Núcleo de Documentação e Memória Institucional da Seção Judiciária do Rio Grande do Sul com o fito de atrair estudantes e pesquisadores das mais diversas áreas do conhecimento iniciou, na década de 2010, ações visando à difusão de seu acervo arquivístico. Elaboradas em 2011, postas em prática a partir de 2012, e plenamente efetivadas em 2013, com a inauguração do espaço físico destinado ao Memorial da JFRS.

Neste sentido, a Seção Judiciária do RS conta com a Revista Autos & Baixas e com o Memorial da Justiça Federal do Rio Grande do Sul, que através de suas palestras, eventos, seminários, exposições, convênios e ações educativas têm por objetivo divulgar para a sociedade, as competências, o modo de atuação e os resultados efetivos da JFRS.

**Revista Autos & Baixas:** Publica artigos de temas que possam ser pesquisados no arquivo da JFRS. A revista é utilizada como forma de atrair possíveis usuários, e como é uma revista virtual, pode ser acessada em diversas partes do mundo. O primeiro volume foi lançado em 2013, números 1 e 2; o volume 2, em 2014, número 1; e o volume 3, número 1, no ano de 2015. Os artigos podem ser encaminhados para a Revista em fluxo contínuo com duas datas limites: 30 de abril para a primeira publicação anual, e 30 de setembro, para a segunda.

**Palestras:** As palestras, que são sobre o que está sendo exposto no Memorial da Justiça Federal, acontecem no auditório do 9º andar, e, geralmente, são realizadas na própria instituição, que também se dispõe a realizar palestras em outros locais, como já ocorreu na Universidade FEEVALE, em 2012.

**Exposições:** As exposições ocorrem no Memorial da Justiça Federal, no auditório do 9º andar da JFRS. A instituição expõe em outras instituições, desde que haja uma parceria entre eles, e o tema a ser exposto guarde relação com o que a outra instituição tem a apresentar e com o material do arquivo da JFRS.

**Itinerante:** Em relação às ações itinerantes ocorre algo similar às palestras e exposições. A instituição já realizou itinerante na FEEVALE, e é possível realizar em outros órgãos, mediante o contato e a parceria entre eles.

**Folders:** A instituição possui folders do Memorial e marca páginas da revista Autos & Baixas, que são encontrados em universidades, em outros órgãos públicos e no próprio Memorial.

**Internet:** No *site* da instituição se encontra a revista Autos & Baixas, o AtoM (*software* que auxilia na descrição e disponibilização do acervo histórico), além de notícias e fotos de exposições do Memorial. E ainda, a instituição possui uma página no *Facebook*<sup>6</sup> (Memorial da JFRS).

Das ações elencadas acima, a participação em uma rede social de grande abrangência como é o *Facebook*, que existe há 12 anos, pode trazer bons resultados, pois, segundo matéria de 28 de janeiro de 2016 do *website* techtudo<sup>7</sup>, "8 em cada 10 brasileiros conectados estão no *Facebook*", o que representa "99 milhões de usuários ativos mensais". Entre os vários recursos que esta rede social possui, destacamos três que podem auxiliar na tarefa de difusão: "eventos", "grupos" e "*fanpages*". Além dos já famosos: "curtir", "comentar" e "compartilhar".

As "*fanpages*", páginas de fãs, servem para as organizações interagirem com seus clientes ao receberem suas postagens. Nelas é possível obter estatísticas de acesso, ou melhor, saber quantos pessoas curtiram a página, instalar aplicativos que permitem fazer enquentes, discutir assuntos, compartilhar notícias, incluir galerias de vídeos e fotos, dando maior visibilidade à instituição.

A respeito dos "eventos" e dos "grupos", Portella (2012) afirma que:

O recurso "eventos" permite ao usuário convidar outros usuários para participar de um evento, físico ou virtual, com data, local e hora marcados previamente, sendo que os convidados podem responder com as seguintes opções: participar, não sei ou recusar. Este recurso, se utilizado com planejamento, pode ser uma importante ferramenta para mobilizar grandes públicos em prol de determinado acontecimento, uma vez que cada usuário pode convidar outros que pertençam a sua rede de relacionamento. Já a opção "grupo" permite criar grupos de usuários selecionados para compartilhar informações de maneira pública ou privada. Assim, quando um membro publica algo, todos os outros integrantes recebem a notificação, além disso nos grupos há o bate-papo entre os seus componentes possibilitando a estes uma forma de listas de discussão. (PORTELLA, 2012, p.42)

Ou seja, estar no *Facebook* pode auxiliar no *marketing* do NDOC, desde que esta rede social seja utilizada de forma eficiente. No *Facebook* o Memorial da Justiça Federal do RS está inserido na categoria museu histórico, museu de arte. Como vimos no capítulo anterior o NDOC congrega as áreas de arquivo, biblioteca e museu: documentos, livros e objetos.

1

 $6$  Disponível em: <https://www.facebook.com/memorialifrs/?pnref=story>. Acesso em: 18 maio 2016.

<sup>7</sup> Disponível em: <http://www.techtudo.com.br/noticias/noticia/2016/01/facebook-revela-dados-do-brasil-na-cpbr9-ewhatsapp-vira-zapzap.html >. Acesso em: 30 maio 2016.

<span id="page-26-0"></span>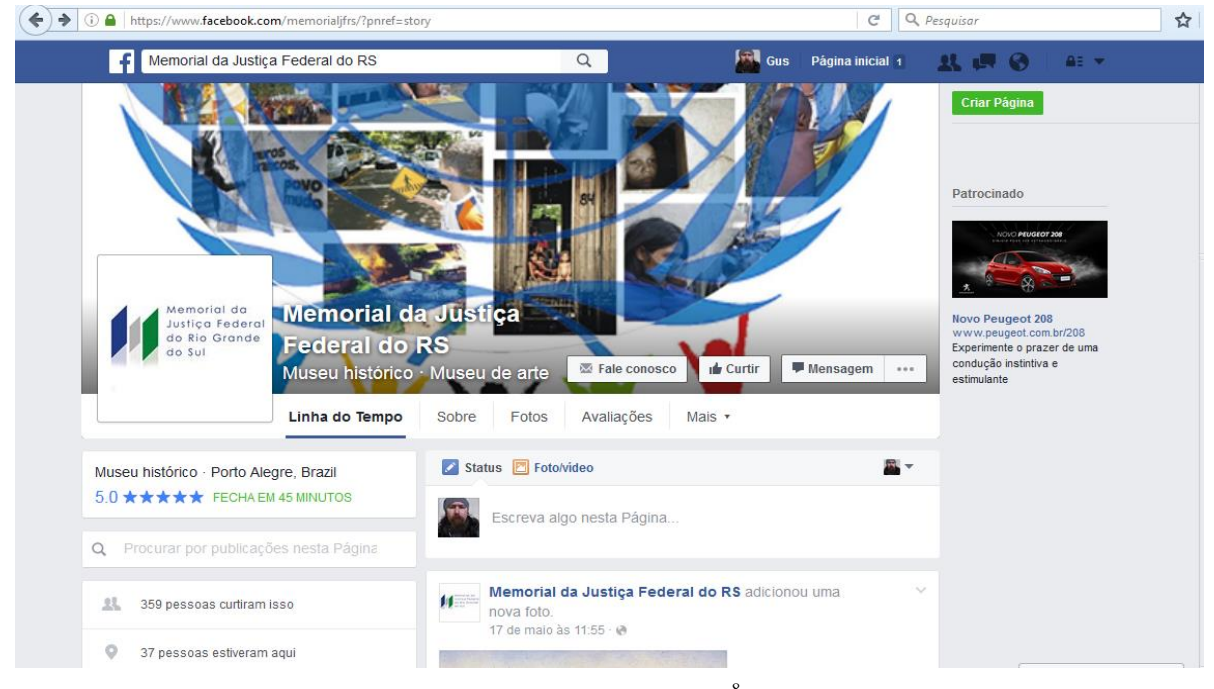

**Figura 2:** *Fanpage* **do Memorial da JFRS no** *Facebook*

Fonte: *Facebook*, 2016.<sup>8</sup>

Pinçamos alguns exemplos de como o NDOC tem utilizado o *Facebook*: para a difusão de sua Revista, sugerindo escrever um artigo para a "Autos&Baixas" no final de semana; e convidando para o evento "Direitos Humanos uma questão de Justiça" com a temática "Direitos Humanos e direitos das Mulheres: a Justiça Federal e as representações sociais do gênero feminino", apresentado com exposições.

-

<sup>8</sup> Disponível em: <https://www.facebook.com/memorialjfrs/?pnref=story>. Acesso em: 18 maio 2016.

# <span id="page-27-0"></span>**Figura 3: Difusão da Revista Autos&Baixas e Convite para Evento: "Direitos Humanos e direitos das Mulheres: a Justiça Federal e as representações sociais do gênero feminino"**

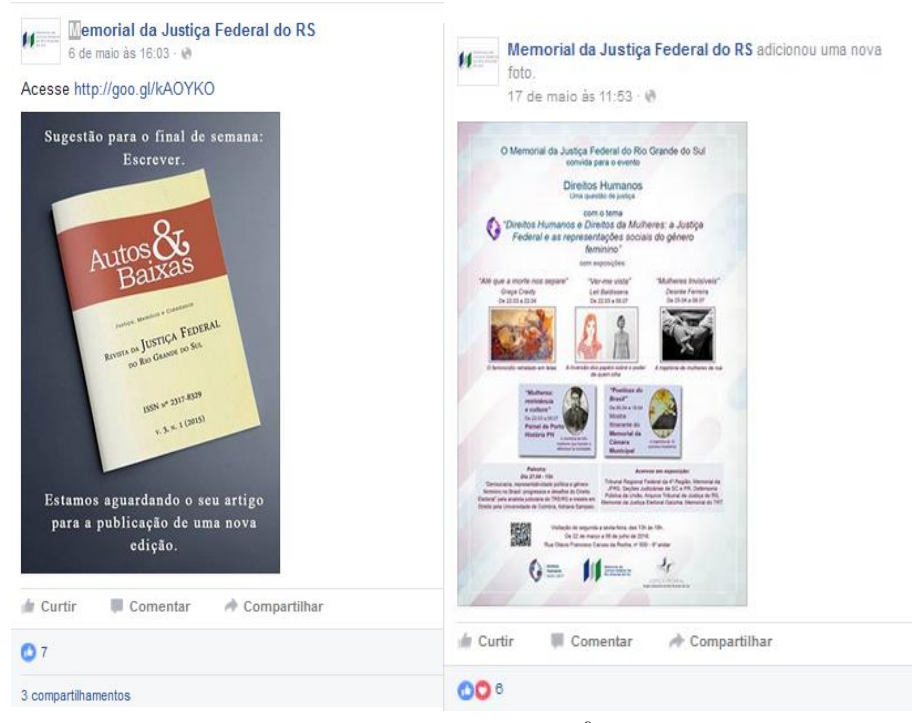

Fonte: *Facebook*, 2016.<sup>9</sup>

## <span id="page-27-1"></span>**2.4 AtoM**

<u>.</u>

A Justiça Federal utiliza o ICA-AtoM (na página Acervo Histórico da JFRS, ele consta como AtoM, abreviatura de *Access to Memory*) para auxiliar na tarefa de descrição arquivística e também para a difusão, disponibilizando seu acervo para a consulta ao público interessado segundo as normas nacionais e internacionais de descrição arquivística, com as seguintes áreas: identificação, contextualização, conteúdo e estrutura, condições de acesso e uso, documentação associada, notas, pontos de acesso, controle da descrição, metadados de objeto digital.

A primeira versão do *software* livre ICA-AtoM**<sup>10</sup>** (*International Council Archives – Access to Memory*) foi lançada no ano de 2006, e a versão mais recente, no ano de 2016. É

<sup>9</sup> Disponível em: <https://www.facebook.com/memorialjfrs/?pnref=story>. Acesso em: 18 maio 2016.

<sup>&</sup>lt;sup>10</sup> Para maiores informações a respeito deste *software* recomendamos a leitura do artigo de FLORES, Daniel; HEDLUND, Dhion Carlos. Análise e aplicação do ICA-AtoM como ferramenta para descrição e acesso ao Patrimônio Documental e Histórico do município de Santa Maria – RS. **Informação & Informação,** [S.l.], v. 19, n. 3, p. 86 - 106, dez. 2014. Disponível em: <http://www.uel.br/revistas/uel/index.php/informacao/article/view/14892>. Acesso em: 03 maio 2016. doi:http://dx.doi.org/10.5433/1981-8920.2014v19n3p86.

uma ferramenta desenvolvida para o ambiente *web*<sup>11</sup>, com suporte a vários idiomas, que auxilia a atividade de descrição arquivística. Um dos aspectos relevantes deste *software* é a conformidade com as normas recomendadas pelo *International Council Archives* (ICA): **ISAD (G)** – *International Standard Archival Description (General)*, 1999; **ISAAR (CPF)** – *International Standard Archival Authority Record for Corporate Bodies, Persons, and Families*, 2003; **ISDF** – *International Sustainable Development Foundation*, 2007; e **ISDIAH** – *International Standard for Drescribing Institutions with Archival Holdings*, 2008.

O ICA-AtoM é tanto um *software* de descrição quanto uma ferramenta preciosa de difusão arquivística, ao possibilitar o acesso às informações por ele gerenciadas aos internautas, de forma globalizada, em vários idiomas. Segundo Flores e Dhion (2014), ele contempla as principais características definidas pelo ICA para a descrição de documentos: "[...] identificação, gerência, localização e explicação do documento, do contexto e do sistema de arquivo [...]" no qual foi produzido.

#### <span id="page-28-0"></span>2.5 ACESSIBILIDADE

<u>.</u>

A escolha do tema acessibilidade dos *websites* e a difusão arquivística praticada pela JFRS leva em consideração o fato de ambos estarem ligados entre si. A Justiça considera todos iguais perante a lei, logo para que todos possam usufruir das informações disponibilizadas nos *websites* da JFRS, elas precisam do atributo acessibilidade, sobre o qual discorremos a seguir.

Os *sites*<sup>12</sup> não costumam ser desenvolvidos visando à acessibilidade das pessoas com deficiência visual. Programas especiais para ler as telas podem esbarrar na má construção das páginas da *web*. Os *sites* precisam ser construídos de acordo com determinados padrões, caso contrário o programa não conseguirá ler a tela e o acesso à internet ficará totalmente prejudicado para aqueles que têm deficiências visuais.

O programa leitor de tela (por exemplo, o JAWS, que lê cerca de 80 a 95% do conteúdo do *Windows*), lê uma coisa de cada vez, da esquerda para a direita, de cima para baixo. Quando uma notícia estiver no centro da tela, por exemplo, vai demorar pra se chegar lá.

 $11$  Disponível em: <https://www.ica-atom.org/com>. Acesso em: 10 abr. 2016.

<sup>12</sup> Palavra inglesa amplamente utilizada para designar os sítios eletrônicos, bem como a palavra *website*.

Para quem precisa navegar via teclado, diversos *sites* oferecem imensas dificuldades, como subitens sem descritores de imagens, que poderiam sofrer alterações e tornarem a acessibilidade mais adequada.

*Sites* bancários que exigem a senha através de utilização de mouse e de um teclado virtual se tornam inacessíveis; bem como aqueles de serviços públicos, que para determinadas consultas utilizam os *Captcha* - códigos de segurança com caracteres distorcidos, em caixa alta ou baixa, para validar informações de usuários e diferenciar pessoas de robôs. Para os deficientes visuais este código corresponde a um gráfico sem descrição, é uma imagem que eles não conseguem entender o que é. Problema este que poderia ser resolvido ao se substituir imagens por perguntas. Entre outros problemas apresentados.

O *link* de salto para o conteúdo é importante também para quem tem dificuldades motoras e só consegue navegar via teclado. *Sites* com boa navegação via teclado são mais acessíveis e de uso facilitado. Isto é possível, porém nem sempre pensado pelos construtores dos *sites*. Já o Desenho Universal visa criar uma qualidade de utilização para todos.

O estudo da acessibilidade das pessoas portadoras de deficiência ou com mobilidade reduzida aos sítios eletrônicos da JFRS se justifica tendo em vista que o arquivista, em sua tarefa de difusão cultural, necessita conhecer e se aparelhar para enfrentar os desafios dos arquivos rumo à virtualidade, promovendo a acessibilidade.

Além disto, a Justiça Federal se encontra entre os órgãos que obrigatoriamente devem estar dentro dos padrões de acessibilidade, uma vez que o governo brasileiro, através da Portaria n° 3, de 7 de maio de 2007, institucionalizou o Modelo de Acessibilidade em Governo Eletrônico (eMAG<sup>13</sup>) - conjunto de recomendações que visam facilitar o acesso para todas as pessoas às informações e serviços disponibilizados nos sítios eletrônicos e portais do governo -, e tornou sua observância obrigatória nos *sites* do governo brasileiro.

-

<sup>13</sup> Em abril de 2014, foi lançada a versão mais recente destas recomendações, conforme: BRASIL. **eMAG Modelo de Acessibilidade em Governo Eletrônico**. Ministério do Planejamento, Orçamento e Gestão, Secretaria de Logística e Tecnologia da Informação - Brasília: MP, SLTI, 2014. Disponível em: [<http://www.governoeletronico.gov.br/acoes-e](http://www.governoeletronico.gov.br/acoes-e-projetos/e-MAG)[projetos/e-MAG>](http://www.governoeletronico.gov.br/acoes-e-projetos/e-MAG). Acesso em: 15 abr. 2016.

### <span id="page-30-0"></span>**3 REFERENCIAL TEÓRICO**

Na atualidade, a Sociedade do Conhecimento se caracteriza por um grande avanço das Tecnologias de Informação e de Comunicação (TICs), além do desenvolvimento acelerado no âmbito da comunicação, da informação e também da educação, tendo como processo a aprendizagem. No entanto, esse avanço acelerado trouxe como consequência, a exclusão da sociedade do conhecimento apresentando a distância entre as TICs, dos que dominam e aqueles que nem sequer tem acesso, causando assim a desigualdade social. Segundo Moro e Estabel (2012, p.72) as TICs possibilitam a inclusão social e digital exercendo a função de "[...] instrumentos de mediação entre os sujeitos em uma sociedade na qual o acesso à informação é considerado um direito de todos os cidadãos, desde a década de 1940, através da Declaração Universal dos Direitos Humanos da Assembléia Geral das Nações Unidas."

O Decreto 7612/11, que instituiu o Plano Viver Sem Limites, demonstra que a legislação brasileira aponta para avanços concernentes à acessibilidade na medida em que ao reconhecer a existência das diferenças e limitações que caracterizam os seres humanos visa, especialmente, a garantia da igualdade.

Segundo Eliane Moro e Lizandra Estabel (2012, p.72), uma sociedade igualitária compreende uma sociedade que aceita os diferentes e que cresce com as diferenças, uma **sociedade inclusiva**, sem miséria, sem injustiça, sem exploração social, sem exclusão. Exclusão significa estar à margem, sem possibilidade de participação, seja na vida social como um todo, seja em algum de seus aspectos, seja no acesso à informação.

Essa sociedade inclusiva, segundo estas autoras, pode ser caracterizada como a sociedade que possibilita o acesso à informação e ao conhecimento, utilizando o processo de interação com o outro e o grupo social, tendo como chave de acesso a inclusão de todas as pessoas, inclusive as pessoas com deficiência. Uma sociedade inclusiva é uma sociedade que aprende a conviver com a diversidade. É preciso conhecer a diferença, compreendê-la e aprender com ela, respeitando a alteridade.

E faz parte do papel social do arquivista o acolhimento, a consideração e o respeito ao outro, assistir "[...] àqueles que têm necessidades especiais, são analfabetos ou desfavorecidos e que, de outra maneira, teriam significativas dificuldades no uso de arquivos." (Princípios de acesso aos arquivos, 2012, p.18)

As **pessoas com deficiência** (PcD), no Brasil, representavam 14,5% da população em 2000, segundo os dados do Censo do Instituto Brasileiro de Geografia e Estatística (IBGE) de 2000, e aproximadamente 24% em 2010, ou seja: 45,6 milhões de pessoas (Censo IBGE/2010). Acrescente-se a isto, o fato de 7,4% da população brasileira ser idosa (tem idade acima de 60 anos) e as projeções indicarem que este número dobrará em 2020 (IBGE, 2010).

O Professor José Antônio dos Santos Borges, que atualmente exerce o cargo de Analista de Sistemas na Universidade Federal do Rio de Janeiro (UFRJ), desenvolvedor do  $DOSVOX^{14}$ , acredita que a sociedade está mais acolhedora, que as Tecnologias Assistivas (TAs) têm ajudado a inclusão das PcD e até o governo brasileiro foi sensível, legislando e estabelecendo condições de acessibilidade para todos. Segundo ele, o ideal é ser feliz, ser bem alimentado, se divertir, ter o respeito da sociedade, não ser discriminado, e as PcD precisam atingir o ideal convivendo com a deficiência<sup>15</sup>. A tecnologia tem um papel extremamente importante no sentido de equalizar as diferenças.

No Brasil, diante deste grande contingente de pessoas com deficiência, surge a necessidade de possibilitar que elas participem de atividades que incluem o acesso ao uso de produtos e serviços, à informação, à comunicação, aos equipamentos e programas, entre outros.

#### <span id="page-31-0"></span>3.1 ACESSIBILIDADE

<u>.</u>

A acessibilidade compreende a maneira de facilitar o acesso das pessoas em qualquer espaço, ou o direito de ir e vir de qualquer cidadão, resultando em uma sociedade acessível exercendo a cidadania para todas as pessoas com plenos direitos que a legislação abrange.

A Declaração Universal dos Diretos Humanos<sup>16</sup> pela Organização das Nações Unidas (ONU, 1948) tem como ideal comum atingir todos os povos e todas as nações e promover o respeito a esses direitos e liberdades, pela adoção de medidas progressivas de caráter nacional e internacional, assegurando seu reconhecimento e sua observância universais. Assim, todas as pessoas nascem livres e iguais em dignidade e direitos; são dotadas de razão e consciência e devem agir em relação umas às outras com espírito de fraternidade. (Art. I); bem como tem o direito de ser, em todos os lugares, reconhecida como pessoa perante a lei. (Art. VI); e tem igual direito de acesso ao serviço público do seu país. (Art. XXI).

<sup>&</sup>lt;sup>14</sup> Ferramenta computacional que proporciona aos usuários com deficiência visual um acesso amplo a computadores, realizando a comunicação por síntese de voz. Atualmente é utilizado por cerca de 40.000 pessoas.

<sup>&</sup>lt;sup>15</sup> Informações obtidas ao assistir o vídeo disponível em: <https://www.youtube.com/watch?v=KSq6jEtqQFY>. Acesso em 10 abr. 2016.

<sup>16</sup> Disponível em:< http://www.dudh.org.br/wp-content/uploads/2014/12/dudh.pdf >. Acesso em 10 abr. 2016.

Nosso país se caracteriza pela vigência de grande elenco de leis, em todos os âmbitos da sociedade, abrangendo diversificados e inúmeros aspectos e na sua maioria, ou quase totalidade, desconhecidas dos brasileiros. Após a Declaração Universal dos Direitos Humanos (1948) e da Declaração dos Direitos das Pessoas Deficientes (1975), ambas as declarações proclamadas pela Organização das Nações Unidas (ONU), as questões ligadas aos direitos humanos e às pessoas com deficiência passaram a ser consideradas na legislação brasileira. Como exemplo, citaremos algumas a seguir.

A Lei Nº 10.098, de 19 de dezembro de 2000, decreta normas gerais e básicas para a acessibilidade das pessoas com deficiência e pessoas com mobilidade reduzida; trata da acessibilidade nos elementos da urbanização, no mobiliário urbano, nos edifícios públicos e de uso coletivo ou privado, nos veículos de transporte coletivo, na comunicação e sinalização, além de indicar que os parâmetros de acessibilidade devem estar de acordo com a Associação Brasileira de Normas Técnicas (ABNT). Essa Lei já considera a acessibilidade como um meio determinante para a eliminação das barreiras que são conceituadas como "[...] qualquer entrave ou obstáculo que limite ou impeça o acesso, a liberdade de movimento e a circulação com segurança das pessoas." (BRASIL, 2000).

A Lei Nº 10.436, de 24 de abril de 2002, reconhece legalmente a Língua Brasileira de Sinais (LIBRAS) como a língua oficial da comunidade surda, garantindo que a LIBRAS não pode ser substituída pela modalidade escrita da Língua Portuguesa e reconhecendo que é uma língua de natureza visual-motora estruturada por gramática própria.

O Decreto n. 5.296/2004 (BRASIL, 2004), considerada pessoas portadoras de deficiência, aquelas que apresentam limitação física, auditiva (total e parcial), visual (parcial e total, como as pessoas cegas e com baixa visão), mental, bem como limitações múltiplas. Também são consideradas com deficiências as pessoas com mobilidade reduzida, permanente ou temporária, com idade igual ou superior a sessenta anos, gestantes, lactantes, obesos e doentes crônicos.

A Lei Nº 11.126, de 27 de junho de 2005, garante o direito das pessoas com deficiência visual de ingressarem e permanecerem em veículos de transporte coletivo público em todas as modalidades e nos estabelecimentos públicos e privados de uso coletivo acompanhados de cão-guia.

Esse caminho, percorrido pela legislação brasileira, culminou com o Decreto Nº 7.612, de 17 de novembro de 2011, que institui o Plano Nacional dos Direitos das Pessoas com Deficiência – **Plano Viver Sem Limite**, que representa o compromisso do Brasil com o disposto na Convenção sobre os Direitos das Pessoas com Deficiência da Organização das Nações Unidas. Esse Plano representa um avanço na implementação de medidas e apoio necessários ao pleno e efetivo exercício da capacidade legal por todas, e cada uma das pessoas com deficiência, uma vez que promove a equiparação de oportunidades para que a deficiência não seja utilizada como motivo de impedimento do exercício da cidadania e realização dos projetos de vida da população brasileira com e sem deficiência. Ele atua em quatro eixos: o acesso à educação, atenção à saúde, inclusão social e acessibilidade.

No tocante à acessibilidade, ela é um atributo do ambiente que garante a melhoria da qualidade de vida e deve estar presente nos espaços e na comunicação. Envolve a possibilidade de todas as pessoas conviverem de forma independente, com segurança e autonomia, nos espaços, mobiliários e equipamentos abertos ao público ou de uso público. Para que pessoas com deficiência utilizem, em igualdade de oportunidades com as demais pessoas, o meio físico, o transporte e a informação, são necessárias medidas apropriadas para efetivar a acessibilidade.

É importante salientar que a legislação brasileira, assim como as diretrizes nacionais que regem a atuação do poder público no que se refere aos Direitos Humanos, passaram a ser desenvolvidas e implementadas no final da década de 1990, com destaque ao lançamento do primeiro Programa Nacional de Direitos Humanos (PNDH). Esse Programa foi revisado e atualizado em 2002, tendo incorporado os direitos econômicos, sociais e culturais. Em 2010, é publicada a terceira versão do PNDH-3, representando um avanço importante no processo histórico de consolidação das diretrizes que promovem os Direitos Humanos no país. Pode-se destacar como avanços dessa terceira versão a transversalidade e interministerialidade das diretrizes, bem como os objetivos estratégicos e de suas ações programáticas, voltados à universalidade, indivisibilidade e interdependência dos direitos.

Nesse processo, a visão e os conceitos referentes à diversidade humana e à classificação das deficiências foram se alterando, uma vez que as discussões e os paradigmas que os orientam foram se aprofundando e aprimorando. De forma geral, podem-se destacar alguns conceitos que orientam as ações com relação à acessibilidade e os direitos das pessoas com deficiência, como o de **Diversidade Humana:**

- **Pessoa com Deficiência**<sup>17</sup>: É aquela que tem impedimentos de longo prazo de natureza física, mental, intelectual ou sensorial, os quais, em interação com diversas barreiras, podem obstruir sua participação plena e efetiva na sociedade em igualdades de condições com as demais pessoas.

<u>.</u>

<sup>&</sup>lt;sup>17</sup> Assim definida pelo Decreto nº 7617/11. Disponível em <http://www.planalto.gov.br/ccivil\_03/\_Ato2011-2014/2011/Decreto/D7617.htm>. Acesso em: 26 abr. 2016.

- **Pessoa com Mobilidade Reduzida**<sup>18</sup>: É aquela que, não se enquadrando no conceito de pessoa com deficiência, tenha, por qualquer motivo, dificuldade de movimentar-se, permanente ou temporariamente, gerando redução efetiva da mobilidade, flexibilidade, coordenação motora e percepção. São pessoas com idade igual ou superior a sessenta anos, gestantes, lactantes e pessoas com criança de colo, entre outras.

O Decreto nº 3.298/1999 regulamenta a Lei nº 7.853, de 24 de outubro de 1989. Dispõe sobre a Política Nacional para a Integração da Pessoa Portadora de Deficiência, consolida as normas de proteção, e dá outras providências; define a Política Nacional para a Integração da Pessoa Portadora de Deficiência, indicando o conjunto de orientações normativas que objetivam assegurar o pleno exercício dos direitos individuais e sociais das pessoas portadoras de deficiência.

**A Lei Federal nº 10.098/2000** (BRASIL, 2000), **e**stabelece normas gerais e critérios básicos para a promoção da acessibilidade das pessoas portadoras de deficiência ou com mobilidade reduzida. No Art. 2° desta Lei são estabelecidas as seguintes definições:

– acessibilidade: possibilidade e condição de alcance para utilização, com segurança e autonomia, dos espaços, mobiliários e equipamentos urbanos, das edificações, dos transportes e dos sistemas e meios de comunicação, por pessoa portadora de deficiência ou com mobilidade reduzida;

– **barreiras:** qualquer entrave ou obstáculo que limite ou impeça o acesso, a liberdade de movimento e a circulação com segurança das pessoas, classificadas em:

- 1) barreiras **arquitetônicas urbanísticas:** as existentes nas vias públicas e nos espaços de uso público;
- 2) barreiras **arquitetônicas na edificação**: as existentes no interior dos edifícios públicos e privados;
- 3) barreiras **arquitetônicas nos transportes**: as existentes nos meios de transportes;
- 4) barreiras **nas comunicações:** qualquer entrave ou obstáculo que dificulte ou impossibilite a expressão ou o recebimento de mensagens por intermédio dos meios ou sistemas de comunicação, sejam ou não de massa;

**–** pessoa portadora de deficiência ou com mobilidade reduzida**:** a que temporária ou permanentemente tem limitada sua capacidade de relacionar-se com o meio e de utilizá-lo;

– elemento da urbanização: qualquer componente das obras de urbanização, tais como os referentes à pavimentação, saneamento, encanamentos para esgotos, distribuição de energia

<u>.</u>

<sup>&</sup>lt;sup>18</sup> Conforme Decreto nº 3.298/1999. Disponível em <http://www.planalto.gov.br/ccivil\_03/decreto/d3298.htm>. Acesso em: 22 abr. 2016.

elétrica, iluminação pública, abastecimento e distribuição de água, paisagismo e os que materializam as indicações do planejamento urbanístico;

**–** mobiliário urbano**:** o conjunto de objetos existentes nas vias e espaços públicos, superpostos ou adicionados aos elementos da urbanização ou da edificação, de forma que sua modificação ou traslado não provoque alterações substanciais nestes elementos, tais como semáforos, postes de sinalização e similares, cabines telefônicas, fontes públicas, lixeiras, toldos, marquises, quiosques e quaisquer outros de natureza análoga;

**– ajuda técnica:** qualquer elemento que facilite a autonomia pessoal ou possibilite o acesso e o uso de meio físico.

O [Decreto nº 5.296, de 2 de dezembro de 2004,](http://legislacao.planalto.gov.br/legisla/legislacao.nsf/Viw_Identificacao/DEC%205.296-2004?OpenDocument) (BRASIL, 2004), em seu art. 8° acrescenta o:

**– desenho universal**: concepção de espaços, artefatos e produtos que visam atender simultaneamente todas as pessoas, com diferentes características antropométricas e sensoriais, de forma autônoma, segura e confortável, constituindo-se nos elementos ou soluções que compõem a acessibilidade.

Sassaki (2006) afirma que uma sociedade acessível, mostra-se adequada à seis quesitos básicos:

- Acessibilidade arquitetônica: sem barreiras ambientais físicas nas casas, nos edifícios, nos espaços ou equipamentos urbanos e nos meios de transportes individuais ou coletivos;
- Acessibilidade comunicacional: sem barreiras na comunicação interpessoal, escrita e virtual (acessibilidade digital);
- Acessibilidade Metodológica: sem barreiras nos métodos e técnicas de estudo, de trabalho, de ação comunitária e de educação dos filhos;
- Acessibilidade Instrumental: sem barreiras nos instrumentos, utensílios e ferramentas de estudo, de trabalho e de lazer ou recreação;
- Acessibilidade Programática: sem barreiras invisíveis embutidas em políticas públicas e normas ou regulamentos;
- Acessibilidade Atitudinal: livre de preconceitos, estigmas e discriminações.

Nicoletti (2010) assevera que, aos quesitos apontados por Sassaki, deveriam ser acrescentados a acessibilidade aos mobiliários e equipamentos, e a acessibilidade à informação, que podem ser utilizados como critérios básicos de verificação da acessibilidade de contextos diversos.
# **3.1.1 Acessibilidade Comunicacional**

Neste trabalho, interessa-nos, sobremaneira, a acessibilidade comunicacional. Em 2007, a Convenção Internacional sobre os Direitos das Pessoas com Deficiência estabeleceu que a:

> [...] 'Comunicação' abrange as línguas, a visualização de textos, o braille, a comunicação tátil, os caracteres ampliados, os dispositivos de multimídia acessível, assim como a linguagem simples, escrita e oral, os sistemas auditivos e os meios de voz digitalizada e os modos, meios e formatos aumentativos e alternativos de comunicação, inclusive a tecnologia da informação e comunicação. (BRASIL, 2009).

Mais especificamente, interessa-nos a interação entre o usuário e o computador. Para que ela seja possível, existem dispositivos de multimídia acessíveis, como: "[...] a comunicação aumentativa e alternativa, recursos de acessibilidade ao computador, auxílios para cegos ou para pessoas com baixa visão e auxílios para pessoas com surdez ou com déficit auditivo" (THOMA; GIORDANI, 2013, p. 2)

Para tornar o computador acessível para as pessoas com deficiência visual, motora, auditiva ou surdas, existem *hardwares* e *softwares* específicos, que vão de teclados modificados à virtuais com varredura, *mouses* especiais, órteses para digitação; bem como *softwares* de reconhecimento de voz, equipamentos de saída para a síntese de voz, monitores especiais, os *softwares* leitores de texto, as impressoras braile, etc.

A usabilidade no ambiente digital é uma outra questão que também vem sendo debatida, porém que se difere, e por vezes é confundida com a acessibilidade. A Associação Brasileira de Normas Técnicas, na NBR 15599/2008, afirma que a usabilidade é:

> Medida da experiência e satisfação de um usuário ao interagir com um produto ou um sistema, seja um *site,* um *software* ou todo dispositivo operado por um usuário. A usabilidade é uma combinação dos fatores que afetam a experiência do usuário com o produto ou o sistema, quais sejam: facilidade de aprendizagem, eficiência do uso, memorização, frequência de erros e severidade, satisfação subjetiva. (ABNT, 2008, p.3).

Ou seja, os problemas de usabilidade também representam uma barreira que comprometem o uso efetivo de *websites*, por pessoas com deficiência ou não. É uma característica de qualidade em *websites*, porém a sua presença não significa sua acessibilidade. Segundo Rocha (2013), no caso de pessoas com deficiência, a ausência de acessibilidade em um *website* impacta em sua usabilidade, já que o acesso antecede seu uso.

# **3.1.2 A acessibilidade na construção de páginas**

A Internet disseminou-se vertiginosamente pelo mundo em pouco tempo, mostrando seu potencial na promoção da integração, reduzindo distâncias e possibilitando a produção, o acesso e a divulgação de diversos conteúdos. Entretanto, ela possui uma outra faceta, a da exclusão digital, de determinados usuários, e do acesso às informações nela veiculadas. Isto ocorre por diversas razões: desde a dificuldade de acesso, compreensão e uso dos conteúdos, como também pela restrição de acesso a equipamentos físicos e/ou à conexão. Ou seja, não basta disponibilizar serviços e informações na *Web* – como costumamos chamar a *World Wide Web* - é preciso eliminar as barreiras que impossibilitam ou comprometem a sua utilização efetiva. Souza (2011), afirma que é fundamental que a rede informacional possa ser acessada e utilizada por todos. Uma vez que ela torna possível realizar múltiplas atividades e seus usuários possuem diferenciadas necessidades de acesso aos conteúdos digitais, é indispensável promover o acesso à informação, um direito dos cidadãos previsto pela legislação brasileira.

Para orientar os criadores de *websites*, no sentido de torná-los acessíveis, existem diretrizes internacionais de acessibilidade.

Internacionalmente, Austrália, Canadá e Estados Unidos, a partir da década de 1990, deram inicio às preocupações com a acessibilidade na Internet. Em 1994, Tim Berners-Lee, fundou o *World Wide Web Consortium* (W3C), Comitê Internacional responsável pela regulamentação de assuntos ligados à Internet, que publicou, em 1999, um Guia para Acessibilidade do Conteúdo *Web* – *Web Content Acessibility Guidelines* (WCAG 1.0) – contendo um conjunto de recomendações para a acessibilidade de *websites*, visando estabelecer padrões para a criação e interpretação de conteúdos para *Web*. Uma de suas partes destinava-se aos criadores do conteúdo *Web* e aos programadores, objetivando facilitar o acesso às informações disponíveis na *Web*, e explicando como tornar o conteúdo *Web* acessível às pessoas com deficiências.

Para avaliarmos a acessibilidade de um sítio eletrônico, Melo (2007) recomenda que adotemos alguns procedimentos. No caso de utilizarmos o Internet Explorer, por exemplo, tais procedimentos seriam:

<sup>1.</sup> Desativar as imagens e verificar se textos alternativos apropriados estão disponíveis.

<sup>2.</sup> Desativar o som e ter certeza que o conteúdo sonoro está disponível por meio de textos equivalentes.

3. Usar o controle do navegador para variar o tamanho da fonte: verificar se o tamanho da fonte modifica de forma apropriada e se a página ainda é utilizável mesmo com fontes de tamanhos grandes.

4. Testar com diferentes resoluções de tela e/ou redimensionar a janela do navegador para tamanhos menores que o máximo para verificar se a barra de rolagem horizontal é ou não requerida (recomenda-se fazer o teste com diferentes navegadores ou examinar o código para verificar se são utilizados valores absolutos para tamanhos de fonte).

5. Mudar a exibição da cor para escala de cinza (ou imprimir a página em escalas de cinza ou preto e branco) e observar se o contraste utilizado é adequado.

6. Usar a tecla TAB para passar pelos *links* e controles de formulários das páginas, certificando-se que todos os *links* e controles de formulários podem ser acessados, bem como se os *links* indicam claramente para onde levam. (MELO, 2007, p. 181/182)

Mateus Ferreira (2004) assevera que cada *site* projetado dentro dos padrões de acessibilidade, é elaborado a partir de um conjunto de princípios. D e n t r e eles está o *WAI*  (*Web Accessibility Initiative*) do W3C, com 14 diretrizes, 65 pontos de verificação, que possuem prioridades 1, 2 ou 3 e 3 níveis de conformidade: "A", "Duplo A", "Triplo A".

#### **[...]Pontos de Verificação**

As definições dos pontos de verificação de cada diretriz explicam de que modo esta se aplica a cenários típicos de desenvolvimento de conteúdo *Web*.

Cada um dos pontos de verificação foi elaborado de forma que fosse suficientemente específico, permitindo que qualquer pessoa que examine a página ou *site* possa verificar facilmente se o ponto de verificação em questão foi satisfeito.

### **[...]Níveis de prioridade**

Foi atribuído a cada ponto de verificação um nível de prioridade, com base no respectivo impacto, em termos de acessibilidade.

### **[...]Prioridade 1**

Pontos que os criadores de conteúdo *Web* devem satisfazer inteiramente. Se não o fizerem, um ou mais grupos de usuários ficarão impossibilitados de acessar as informações contidas no documento. A satisfação desse tipo de pontos é um requisito básico para que determinados grupos possam acessar documentos disponíveis na *Web*.

#### **[...]Prioridade 2**

Pontos que os criadores de conteúdos na *Web* deveriam satisfazer. Se não o fizerem, um ou mais grupos de usuários terão dificuldades em acessar as informações contidas no documento. A satisfação desse tipo de pontos promoverá a remoção de barreiras significativas ao acesso a documentos disponíveis na *Web*.

### **[...]Prioridade 3**

Pontos que os criadores de conteúdos na *Web* podem satisfazer. Se não o fizerem, um ou mais grupos poderão se deparar com algumas dificuldades em acessar informações contidas nos documentos. A satisfação deste tipo de pontos irá melhorar o acesso a documentos armazenados na *Web*. Alguns pontos de verificação especificam um nível de prioridade que poderá mudar sob determinadas condições (explicitadas).

### **[...]Conformidade**

Esta seção define três níveis de conformidade com este documento:

·Nível de conformidade "A": foram satisfeitos todos os pontos de verificação de prioridade 1;

·Nível de conformidade "Duplo A": foram satisfeitos todos os pontos de verificação de prioridades 1 e 2;

·Nível de conformidade "Triplo A": foram satisfeitos todos os pontos de verificação de prioridades 1, 2 e 3. (FERREIRA, 2004, p.23-24 – grifos do autor).

A fim de ser validado e verificado quanto ao quesito acessibilidade, surgiram ferramentas de avaliação automáticas que testam os *sites* e seu conteúdo informacional digital, baseados nos pontos de verificação de cada nível de prioridade. A maioria destes validadores automáticos é internacional, normalmente disponível em inglês. O avaliador DaSilva é o primeiro avaliador de acessibilidade em português (do Brasil), mas também existem validadores em português europeu. O validador Examinator, de Portugal, inclusive atribui uma nota ao *website*, de um a dez.

Acessibilidade na *web* significa uma Internet verdadeiramente inclusiva e com mais oportunidade de acessos e de negócios para todos, tenham deficiência ou não. Segundo Adriana Thoma e Liliane Giordani (2013):

> Quando um *site* é desenvolvido utilizando corretamente as semânticas HTML, acrescentando a descrição textual alternativa equivalente ao conteúdo das imagens e com *link*s nomeados de forma significativa, esta ação ajuda usuários cegos ou com baixa visão a obterem auxílio com o uso de *softwares* leitores de textos e/ou com *hardware* específico para transformação do texto em Braille.

> Quando o texto e as imagens são passíveis de ampliação, a leitura e compreensão do conteúdo torna-se mais fácil para os usuários com baixa visão. Quando os *link*s são sublinhados (ou diferenciados de outra maneira) e também coloridos, tem-se a garantia de que usuários daltônicos sejam capazes de diferenciá-los. Quando os *link*s e áreas clicáveis são grandes isso ajuda os usuários que não podem controlar um mouse com precisão. Quando as páginas são codificadas para os usuários poderem navegar utilizando somente o teclado ou uma única tecla de acesso ajuda os usuários que não podem utilizar um mouse ou até mesmo um teclado padrão. Quando vídeos são legendados ou são disponibilizados com versões em Língua de Sinais os usuários surdos podem entender o vídeo.

> E quando o conteúdo é escrito em linguagem simples e ilustrado com gráficos e animações instrucionais os usuários com dislexia e dificuldades de aprendizagem terão maiores condições de compreender melhor o conteúdo. Quando os *sites* são corretamente construídos e mantidos, as necessidades de todos esses usuários podem ser acomodadas, sem causar impacto na usabilidade do *site* para os demais usuários. (THOMA; GIORDANI, 2013, p. 6-7)

A acessibilidade da *web* refere-se ao acesso, percepção, compreensão e interação com o componente *web*, representado pelo conjunto de páginas interligadas por *links* de hipertexto e pelas informações nelas contidas, com o máximo de autonomia possível (LEAL FERREIRA; SANTOS; SILVEIRA, 2007; W3C, 2013). Para pessoas com deficiência a acessibilidade é indispensável, mas ela também beneficia pessoas com quaisquer outras limitações de acesso, deficiências temporárias, causadas por acidentes ou doenças, idosos, e aquelas que usufruem de equipamentos antigos ou conexões lentas à Internet.

Voltando às diretrizes de acessibilidade, o Decreto 5.296/04, legislação brasileira que determina a acessibilidade aos serviços e informações disponíveis em *websites* governamentais (BRASIL, 2004), continua sendo desobedecido, apesar de transcorrida toda uma década de sua vigência.

Recentemente foi sancionada a Lei 12.965/2014, de 23 de abril de 2014, mais conhecida como a Lei do Marco Civil da Internet no Brasil, que estabelece princípios, garantias, direitos e deveres para o uso da Internet no Brasil. Já no Art. 2º, das disposições preliminares, ela traz como fundamento o respeito à liberdade de expressão, bem como aos "II - os direitos humanos, o desenvolvimento da personalidade e o exercício da cidadania em meios digitais; III - a pluralidade e a diversidade;" (BRASIL, 2014).

Em seu Art 4°, esta Lei diz ter por objetivo a promoção:

2014)

I - do direito de acesso à internet a todos; II - do acesso à informação, ao conhecimento e à participação na vida cultural e na condução dos assuntos públicos; III - da inovação e do fomento à ampla difusão de novas tecnologias e modelos de uso e acesso; e IV - da adesão a padrões tecnológicos abertos que permitam a comunicação, a acessibilidade e a interoperabilidade entre aplicações e bases de dados. (BRASIL,

Em seu Capítulo II, dos direitos e garantias dos usuários, nos interessa particularmente o Art. 7º, que afirma ser essencial ao exercício da cidadania o acesso à internet e assegura aos usuários o direito à: "XII – acessibilidade, consideradas as características físico-motoras, perceptivas, sensoriais, intelectuais e mentais do usuário, nos termos da lei;". (BRASIL, 2014).

No Capítulo IV, que dispõe sobre a atuação do poder público, o Art 25º afirma que as aplicações de internet de entes do poder público devem buscar:

> II - acessibilidade a todos os interessados, independentemente de suas capacidades físico-motoras, perceptivas, sensoriais, intelectuais, mentais, culturais e sociais, resguardados os aspectos de sigilo e restrições administrativas e legais;

> III - compatibilidade tanto com a leitura humana quanto com o tratamento automatizado das informações;

IV - facilidade de uso dos serviços de governo eletrônico;

V - fortalecimento da participação social nas políticas públicas. (BRASIL, 2014)

E finalmente em seu Art. 27, garante que

As iniciativas públicas de fomento à cultura digital e de promoção da internet como ferramenta social devem:

I - promover a inclusão digital;

II - buscar reduzir as desigualdades, sobretudo entre as diferentes regiões do País, no acesso às tecnologias da informação e comunicação e no seu uso. (BRASIL, 2014)

Ou seja, já temos um elenco de leis que se preocupam com a questão da acessibilidade no Brasil, o que esperamos é que, assim como a Lei do Marco Civil da Internet no Brasil, elas sejam de fato implementadas.

O Guia de Referência em Acessibilidade *Web*<sup>19</sup>, da UNIRIO, de 2009, apresentou o que existia, então, no mercado com relação à acessibilidade, e trouxe uma relação de *sites* de referência, como, por exemplo: avaliadores de acessibilidade; de percepção de contraste em página *web*, analisadores de contraste entre cores de fundo e primeiro plano, de contraste de luminosidade, de acessibilidade de imagens, analisador de *links*; teste de leitura para pessoas com deficiência cognitiva; verificador de cegueira cromática (Daltonismo) em páginas *web*; simulador de leitor de tela, entre outros.

Como as (in)capacidades dos usuários são diversas não é muito fácil garantir a acessibilidade, uma vez que, para satisfazer as necessidades dos usuários, são requeridas distintas soluções. Não se trata de uma tarefa técnica simplesmente. Conforme Melo (2010), para além do conhecimento das tecnologias e de suas possibilidades, faz-se necessário entender o contexto no qual se dá o acesso aos conteúdos, compreender os conceitos, as leis e os diversos tipos de deficiências, incapacidades, mobilidade reduzida, e outras necessidades.

Com frequência, o acesso à *web*, por PcD´s, acontece mediado por alguma Tecnologia Assistiva. Conforme a NBR 15599/2008, Tecnologia Assistiva<sup>20</sup> é um "conjunto de técnicas, aparelhos, instrumentos, produtos e procedimentos que visem auxiliar a mobilidade, a percepção e a utilização do meio ambiente e seus elementos por pessoa com deficiência" (ABNT, 2008). Visam à autonomia, a independência, a qualidade de vida e a inclusão social. (BRASIL, 2009b, p. 10).

<sup>&</sup>lt;sup>19</sup> Disponível em: <http://www.acessibilidadelegal.com/13-guia.php#i4>. Acesso em: 12 abr. 2016.

<sup>20</sup> Exemplos: "**ampliadores de tela**, e outros auxiliares de leitura, que são utilizados por pessoas com incapacidades visuais, de percepção e físicas, para que possam alterar a cor, o espaçamento, o tamanho e o tipo de letra do texto, a sincronização com a fala, etc., para melhorar a legibilidade do texto e imagens apresentados; **leitores de tela**, que são utilizados por cegos para lerem informação textual através de síntese de fala ou braille; *software* de texto para fala (**sintetizador de fala**), que é utilizado por algumas pessoas com incapacidades cognitivas, de linguagem e de aprendizagem para converterem texto em fala sintetizada; *software* **de reconhecimento de voz**, que pode ser utilizado por pessoas com algumas incapacidades físicas; **teclados alternativos**, que são utilizados por pessoas com determinadas incapacidades físicas para simular o teclado (incluindo teclados alternativos que utilizam ponteiros de cabeça, simples interruptores, dispositivos de sopro/sucção e outros dispositivos de entrada especiais.); **dispositivos apontadores alternativos**, que são utilizados por pessoas com determinadas incapacidades físicas para simular ativações do botão e do ponteiro do mouse." (W3C, 2008).

É muito importante que as diretrizes de acessibilidade sejam amplamente adotadas, e elas promovem o acesso da Tecnologia Assistiva ao *website*. Por outro lado, porém, elas ainda não conseguem contemplar todos os aspectos necessários para garantir que os *websites* possam ser utilizados por todas as pessoas com deficiência, com qualidade. Ressaltamos que a aplicação delas representa um esforço inicial, mesmo porque elas ainda privilegiam mais questões tecnológicas e de "[...]sintaxe do código-fonte dos *websites* em detrimento das questões referentes aos usuários e suas especificidades no que se refere ao processo de busca e recuperação da informação." (ROCHA, 2013, p.16)

Também importa conhecer as necessidades, habilidades e o comportamento do usuário, a sua organização espacial e mental, para que os conteúdos possam ser oferecidos a eles de maneira a facilitar o seu acesso. Segundo Silva (2007), quem projeta *websites*, raramente se preocupa com o usuário:

> A concepção de sistemas muitas vezes prioriza as exigências da informática antes de responder àquelas relacionadas ao usuário. Na maioria das vezes os profissionais de informática (projetistas) se empenham antes de tudo em definir as funções lógicas de um sistema sem de fato se preocuparem com as necessidades e habilidades físicas e cognitivas do usuário (SILVA, 2007, p. 20).

Ou seja, as diretrizes de acessibilidade, segundo Cusin (2010) são apenas uma parte da equação para se obter ambientes informacionais digitais realmente inclusivos. Novos estudos precisam ser empreendidos visando melhorar a estrutura e a organização do conteúdo dos *websites*, facilitando o acesso autônomo e independente dos usuários a seus conteúdos, promovendo uma interlocução mais real com os usuários com deficiência.

Atualmente o processo de avaliação dos *websites* segue as recomendações para a acessibilidade aos conteúdos, conforme o *World Wide Web Consortium* (W3C), e analisam, segundo Ferreira e Cianconip (2011), os quatro princípios básicos de acessibilidade adotados no Guia para Acessibilidade do Conteúdo *Web* – *Web Content Acessibility Guidelines* (WCAG 2.0):

**Quadro 02 - Recomendações para acessibilidade aos conteúdos, conforme o W3C / WCGA 2.0**

| <b>Perceptíveis</b> | Fornecer alternativas em texto para qualquer conteúdo não textual permitindo que possa ser<br>alterado para formas mais adequadas à necessidade da pessoa, tais como impressão em<br>caracteres ampliados, Braille, fala, símbolos ou linguagem mais simples; Fornecer alternativa<br>para multimídia baseada no tempo; Criar conteúdos que possam ser apresentados de<br>diferentes maneiras (por ex., uma disposição mais simples) sem perder informação ou<br>estrutura; Facilitar a audição e a visualização de conteúdos aos usuários, incluindo a separação do<br>primeiro plano e do plano de fundo. |
|---------------------|----------------------------------------------------------------------------------------------------|
| <b>Operáveis</b>    | Fazer com que a funcionalidade fique disponível a partir do teclado; Fornecer tempo<br>suficiente aos usuários para lerem e utilizarem o conteúdo; Não criar conteúdo de uma<br>forma conhecida por causar ataques epilépticos; Fornecer formas de ajudar os usuários a<br>navegar, localizar conteúdos e determinar o local em que se encontram.                                                                                                    |
|                     | Compreensíveis Tornar o conteúdo de texto legível e compreensível; Fazer com que as páginas web surjam e<br>funcionem de forma previsível; Ajudar os usuários a evitar e corrigir erros.                                                                                                    |
| <b>Robustos</b>     | Maximizar a compatibilidade com atuais e futuros agentes, incluindo tecnologias de apoio;<br>Seguindo essas diretrizes o conteúdo web será mais acessível para um amplo grupo de<br>pessoas com deficiência, incluindo pessoas com cegueira, baixa visão, surdez, baixa audição,<br>dificuldades de aprendizagem, limitações cognitivas, limitações de movimentos, incapacidade<br>de fala, fotosensibilidade e suas combinações.                                                                                                    |

Fonte: FERREIRA; CIANCONIP, 2011, p.154

# 3.2 SITUAÇÃO NO BRASIL

O governo brasileiro, em 2004, tomou a iniciativa de implementar a acessibilidade em seus *websites,* para pessoas com deficiência visual, criando, em 2005, o Modelo de Acessibilidade do Governo Eletrônico (**e-MAG**): diretrizes para orientar a construção de portais e *websites* governamentais de forma a torná-los acessíveis. Atualmente, o e-MAG encontra-se na versão 3.0.

Em 2010 foi realizado o primeiro censo da Internet brasileira<sup>21</sup>, partindo da análise sobre os *sites* hospedados sob o domínio .br – como .com.br, .org.br, .net.br e .gov.br., contando com mais de 6,331 milhões de páginas HTML. Os resultados foram publicados sob o título "Dimensões e características da *web* brasileira: um estudo do .gov.br ", em 2010.

A primeira etapa do estudo contemplou 11.856 sítios *web* sob o domínio '.gov.br ', conforme informações do Comitê Gestor da Internet no Brasil<sup>22</sup> (CGI.br). As pesquisas foram coordenadas pelo Escritório W3C Brasil e pelo do Centro de Estudos e Pesquisas em Tecnologias de Redes e Operações (CEPTRO.br). Quanto ao quesito acessibilidade, foram feitos testes de aderência aos padrões HTML do W3C e do ASES.

O ASES é um *software* que auxilia o desenvolvedor *web* na construção de *websites* acessíveis, esta ferramenta foi criada pela Secretaria de Logística e Tecnologia da Informação do Ministério do Planejamento, Orçamento e Gestão (SLTI / MPOG), e é utilizada pelo **e-**

<sup>&</sup>lt;sup>21</sup> Disponível em: <https://www.ufmg.br/proex/cpinfo/educacao/docs/01b.pdf>. Acesso em: 08 de abr. 2016

<sup>&</sup>lt;sup>22</sup> Criado pelo Decreto Nº 4.829, de 3 de setembro de 2003.

**MAG**. Segundo o ASES, 98% dos *sites* não estão em conformidade com os padrões de acessibilidade e 2% das páginas *web* governamentais são acessíveis.

Quanto à aderência aos padrões HTML do W3C na w*eb* governamental: 91% dos *websites* possuíam mais de um erro, 4% não puderam ser avaliadas e 5% estavam completamente de acordo com os padrões de acessibilidade do *software* validador.

Ou seja, tanto utilizando os padrões do e-MAG quanto os do W3C, a acessibilidade dos sítios eletrônico brasileiros sob o domínio '.gov.br ', em 2010, era muito baixa, pois de 95 a 98 % dos *websites* não garantiam a acessibilidade das PcD´s.

Segundo este levantamento, nos 192,2 milhões de *links* encontrados no domínio '.gov.br ', os objetos mais usados nas páginas da *web* governamental correspondem a: arquivos gráficos (88,8%); arquivos hipertextos (8,3%); arquivos de texto (2,5%); e planilhas, apresentações, bancos de dados, aúdio e vídeo (0,3%). Diante dos dados levantados quanto aos objetos mais encontrados, quase 90% dizem respeito a arquivos que contém imagens, logo os maiores prejudicados, em termos de acessibilidade, são as pessoas com deficiência visual.

# 3.3 *WEBSITES* DE INSTITUIÇÕES ARQUIVÍSTICAS

Em dezembro de 2000, o Conselho Nacional de Arquivos (CONARQ), lançou as diretrizes gerais para a construção de *websites* de instituições arquivísticas com o intuito de "fornecer um referencial básico às instituições arquivísticas interessadas em criar ou redefinir seus *websites."* (CONARQ, 2000, p.1)

Tendo como foco a gestão da informação, e aspectos relativos à *web designer,* o documento elaborado visa ser de utilidade para *webmasters*, auxiliar os gestores de instituições arquivísticas, propondo diretrizes atinentes a ações prévias (aspectos a considerar na concepção do *website*); conteúdo (aspectos gerais e arquivísticos), desenho e estruturas para o *website;* indexação do *website*; instrumentos de controle e avaliação de desempenho do *website*: utilização, ambiente físico, e crescimento.

Segundo este documento, em 1996 havia apenas três instituições arquivísticas públicas brasileiras na Internet, em 2000 eram treze.

Gonçalez e Jorente (2014) empreenderam um estudo sobre a disseminação da informação nos *websites* dos arquivos permanentes e as novas tecnologias de informação e comunicação, no qual analisaram os arquivos permanentes estaduais de 26 estados brasileiros mais o Distrito Federal.

Foram levantados dezessete arquivos permanentes estaduais que utilizam a *Internet* para disponibilizar informações relativas aos serviços e produtos oferecidos por eles.

Um deles ainda estava em fase de desenvolvimento de *website*. Por esta razão, as autoras analisaram dezesseis deles. Alguns arquivos não se configuravam como um *website,* tratava-se de uma página inserida em um *website* de uma Secretaria a qual o Arquivo estava hierarquicamente ligado. As autoras analisaram os *websites*, as páginas e os *blogs*, onde se encontram os arquivos na ambiência digital. Elas também analisaram as 16 instituições arquivísticas do ponto de vista da acessibilidade usando a ferramenta DaSilva<sup>23</sup>, concluindo que 100% dos *websites* avaliados possuem erros que dificultam a acessibilidade em sua páginas na *web*, conforme o quadro que elaboramos a partir dos dados publicados pelas autoras:

**Quadro 1 -** *Websites* **de Arquivos Permanentes Brasileiros e a W3C**

| De 75% a 93% cumprem as recomendações de Prioridade 1, pontos que os                     |  |  |  |  |  |  |  |  |
|------------------------------------------------------------------------------------------|--|--|--|--|--|--|--|--|
|                                                                                          |  |  |  |  |  |  |  |  |
| desenvolvedores de conteúdo web devem satisfazer;                                        |  |  |  |  |  |  |  |  |
|                                                                                          |  |  |  |  |  |  |  |  |
|                                                                                          |  |  |  |  |  |  |  |  |
| 86,66% a 96,66% satisfazem as recomendações de Prioridade 2, pontos                      |  |  |  |  |  |  |  |  |
|                                                                                          |  |  |  |  |  |  |  |  |
| que os desenvolvedores de conteúdo web deveriam satisfazer;                              |  |  |  |  |  |  |  |  |
|                                                                                          |  |  |  |  |  |  |  |  |
|                                                                                          |  |  |  |  |  |  |  |  |
| 89,47% a 94,73% cumprem as recomendações de Prioridade 3, pontos que                     |  |  |  |  |  |  |  |  |
|                                                                                          |  |  |  |  |  |  |  |  |
| os desenvolvedores de conteúdo <i>web</i> <b>podem</b> satisfazer para melhorar o acesso |  |  |  |  |  |  |  |  |
|                                                                                          |  |  |  |  |  |  |  |  |
| às informações.                                                                          |  |  |  |  |  |  |  |  |
|                                                                                          |  |  |  |  |  |  |  |  |

### Fonte: Autora, 2016.

A correção de tais erros, segundo as autoras, removeria tanto as barreiras que dificultam, como as que impedem ou excluem "[...]os usuários do acesso e do uso de serviços, produtos e informações pertinentes às instituições arquivistas." (GONÇALEZ; JORENTE, 2014, p. 17). Segundo Dias (2003), para a transposição destas barreiras é preciso mudar a percepção de que os *websites* são mídias puramente visuais, uma vez que a acessibilidade afeta usuários deficientes, mas também outros usuários, excluídos por continuar usando equipamentos e sistemas antigos, ou por recorrerem ao uso de dispositivos móveis para acessar a Internet.

<sup>&</sup>lt;sup>23</sup> Ao longo de nosso estudo, infelizmente, esta ferramenta apresentou problemas que impediram o acesso a ela.

# **4 METODOLOGIA**

A metodologia utilizada será a de estudo de caso.

O presente trabalho se caracteriza como um estudo de caso de natureza exploratória e descritiva. O estudo de caso não se constitui em um método em si, mas se refere a um conjunto de estratégias de coleta de dados e uso de dados primários e secundários, tanto de natureza quantitativa quanto qualitativa.

O estudo de caso, em geral, é sempre adjetivado e se vincula a outras metodologias utilizadas para a coleta de dados, ao modo como os dados são analisados e/ou ao tipo de dado que é apresentado. Neste sentido o estudo aqui apresentado se pauta na exploração e descrição de uma instituição arquivística de Porto Alegre, descrita e explorada no capítulo 2. A partir das informações apresentadas aí, e dos conceitos de acesso, acessibilidade e difusão, que são utilizados na pesquisa, realiza-se um estudo da forma de disponibilização ao usuário da informação referente aos fundos arquivísticos das principais URL´s ligadas ao NDOC da JFRS: apresentação, possibilidades de pesquisa, a acessibilidade dos *websites* da instituição e a prática da difusão nesta entidade custodiadora de acervo arquivístico.

Para a escolha da Instituição estudada foi utilizado um roteiro semiestruturado para realizar as entrevistas.

Para a realização deste estudo os recursos utilizados compreenderam a análise através da aplicação de estudo de caso, em função: 1) do limite temporal para a conclusão do trabalho; 2) da escassez de recursos para realizar o estudo em voga; e, 3) da exiguidade do tempo da pesquisadora em função de suas atividades laborais.

# 4.1 METODOLOGIA DE VALIDAÇÃO DE ACESSIBILIDADE

Em nosso estudo, no que se refere à acessibilidade, especificamente, testaremos os sítios eletrônicos da instituição custodiadora do acervo, a fim de verificar se eles seguem as diretrizes internacionais de acessibilidade: criado ou adaptado aos padrões do *World Wide Web* Consortium (W3C), diretrizes e normas para torná-lo acessível.

Nossa metodologia implicará em testar o sítio eletrônico dos arquivos selecionados, utilizando avaliadores de acessibilidade online, oferecidos gratuitamente para verificação de acessibilidade. Após tais testes, e seus respectivos relatórios de acessibilidade, nossa intenção é apontar fatores críticos, auxiliando os arquivistas na promoção da acessibilidade para as pessoas portadoras de deficiência ou com mobilidade reduzida, no contexto da informação arquivística disponibilizada na *web*. Desta forma, eles poderão tanto solicitar adequações aos desenvolvedores de páginas, caso elas já estejam disponíveis na *web*, quanto tomar os cuidados necessários na criação de novas ou no processo de inclusão de conteúdos e atualizações periódicas. Fazendo com que a disponibilização de informação arquivístiva na *web* ganhe uma dimensão de desenho universal. Afinal, tão importante quanto um piso tátil, é a possibilidade de navegação pelos *sites* via teclado, com imagens acompanhadas de sua descrição textual, para dar autonomia aos deficientes visuais, por exemplo.

Testar a página é simples: basta acessar o validador escolhido, introduzir o endereço eletrônico do *website* para avaliação, e pressionar a tecla *enter*. Na sequência, aparece o resultado da avaliação em uma nova tela. Esses programas detectam o código HTML e fazem uma análise do seu conteúdo, verificando se está ou não dentro do conjunto das regras estabelecidas; no final, eles geram relatórios com uma lista dos problemas encontrados e que devem ser corrigidos para que o *site* possa ser considerado acessível (SPELTA, 2003).

Atualmente existem poucos validadores de acessibilidade para *websites online* em português. No Brasil o primeiro validador nacional, o DaSilva<sup>24</sup> (Figura 39), funcionava muito bem há algum tempo atrás, mas infelizmente está apresentando problemas e não o encontramos disponível para realizarmos os testes dos *websites* da JFRS.

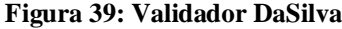

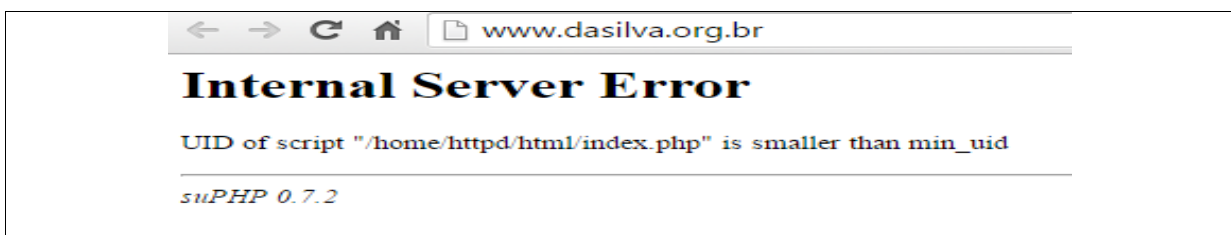

Fonte: DaSilva, 2016.<sup>25</sup>

Em Portugal existem o Hera, o *Examinator*, o *AccessMonitor*. Quanto ao *Examinator*<sup>26</sup>, e ao Hera<sup>27</sup>, podemos dizer que ambos seguem as recomendações *das* Diretrizes de Acessibilidade para o Conteúdo *Web 1.0* [\(WCAG 1.0\)](http://www.w3.org/TR/WCAG10/), e assim como todas as ferramentas automáticas são instrumentos de partida, pois existem pontos que podem ser verificados totalmente, outros parcialmente por estas ferramentas, entretanto há pontos que só podem ser verificados por pessoas, mais precisamente pelos usuários do *website*,

<sup>&</sup>lt;sup>24</sup> Disponível em: <http://www.dasilva.org.br>. Acesso em: 16 maio 2016.

<sup>&</sup>lt;sup>25</sup> Disponível em: <http://www.dasilva.org.br>. Acesso em: 16 maio 2016.

<sup>&</sup>lt;sup>26</sup> Disponível em: <http://www.acessibilidade.gov.pt/webax/examinator.php>. Acesso em: 16 maio 2016.

<sup>27</sup> Disponível em: <http://www.sidar.org/hera/index.php.pt>. Acesso em: 17 maio 2016.

principalmente quando se trata do nível de prioridade 1, que afeta diretamente a acessibilidade ao *site.* Mesmo que as diretrizes de acessibilidade atualmente utilizadas sejam as recomendadas pela WCAG 2.0, e sabendo que o Hera e o Examinator utilizam a [WCAG 1.0,](http://www.w3.org/TR/WCAG10/) isto não invalida totalmente estas ferramentas, que ainda podem ser úteis. O Hera apresenta os resultados por prioridades 1, 2 e 3, de acordo com as 14 diretrizes do W3C, como podemos observar na Figura 40.

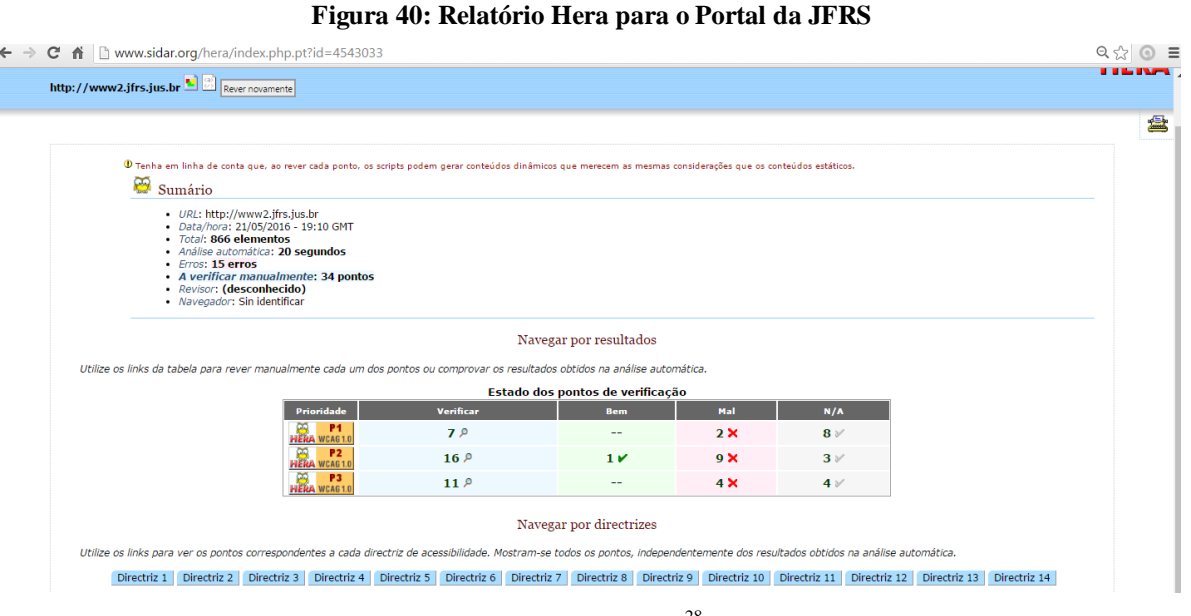

Fonte: Sidar, 2016.<sup>28</sup>

É possível verificar erros e acertos, e ao clicar na lupa em azul, dentro das caixas de diálogo à direita (Figura 41), o Hera nos remete ao *website* que estamos analisando e destaca bem o erro, que fica colorido e analisado.

<sup>&</sup>lt;sup>28</sup> Disponível em: <http://www.sidar.org/hera/index.php.pt> . Acesso em: 20 maio 2016.

### **Figura 41: Relatório Hera: análise de erros**

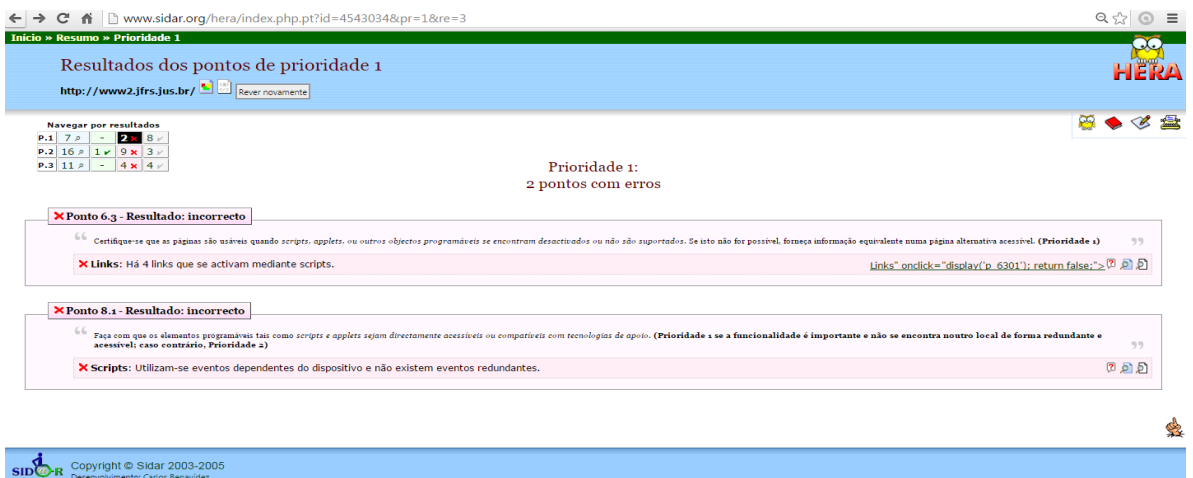

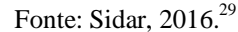

Já o Examinator atribui uma nota de acessibilidade ao *site* pelo seu conjunto, de 1 a 10, quantificando o nível de acessibilidade alcançado, através de um relatório qualitativo, trazendo testes de prioridades 1, 2 e 3, e as verificações manuais a empreender: obstáculos à acessibilidade e os ruídos à acessibilidade. No Anexo A trazemos como exemplo o relatório do Examinator para a URL https://www2.jfrs.jus.br/, que corresponde ao Portal da Justiça Federal, cuja nota atribuída foi 5.4. Lembramos que o Examinator, por utilizar a WCAG 1.0, acaba atribuindo notas um pouco maiores às URL´s. A atribuição de notas aos *websites* analisados, após uma bateria de testes e ocorrências, é feita no intuito de ajudar e não de penalizar.

Para um profissional de informática pode ser interessante aliar o uso do Examinator ao Hera, que mostra os resultados segundo as 14 diretrizes do W3C e ao clicar sobre os erros os mostra em detalhes, o que auxilia na promoção das correções, porém nem todos os protocolos são suportados pelo Hera, o "https", por exemplo, não é.

Mas, dos validadores online em português, o *AccessMonitor* é o único avaliador que segue as recomendações da WCAG 2.0, que são as atualmente utilizadas, e também as da WCAG 1.0, permitindo testar URL´s em ambas, conforme a Figura 42. Portanto, optamos por realizar os testes de acessibilidade dos websites do NDOC utilizando o *AccessMonitor*.

<sup>&</sup>lt;sup>29</sup> Disponível em: <http://www.sidar.org/hera/index.php.pt?id=4543766&pr=1&re=3 >. Acesso em: 20 maio 2016.

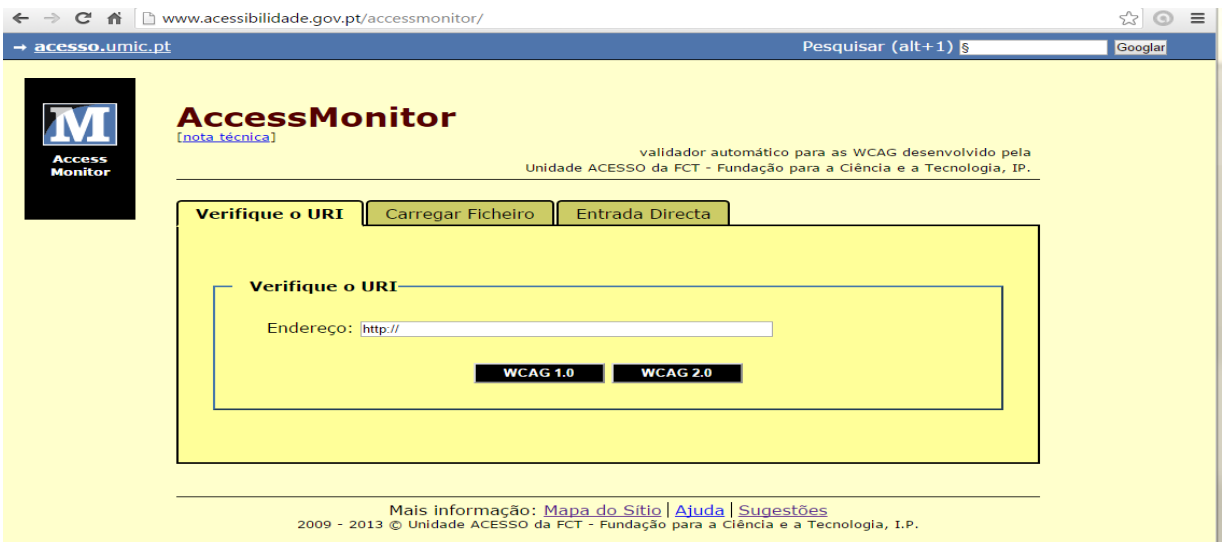

### **Figura 42: Validador** *AccessMonitor*

Fonte: *AccessMonitor*, 2016. <sup>30</sup>

# 4.2 DIFUSÃO DA INFORMAÇÃO ARQUIVÍSTICA NO PORTAL DA JFRS

Para investigarmos as práticas de difusão realizadas pelo NDOC, averiguaremos de quê forma a informação é apresentada nas URL´s da JFRS e as possibilidades de pesquisa permitidas. Como é a navegação neste *websites* e que dificuldades se apresentam aos pesquisadores virtuais.

Para tanto, entraremos em cada uma das principais URL´s afetas ao NDOC, e faremos a análise da página, bem como capturaremos imagens destes *websites* para inserí-las ao longo do texto, como forma de complementar a análise.

Este procedimento de inserção de imagens é interessante tanto para a Instituição analisada quanto para este trabalho. Em relação a este estudo, tendo em vista a natureza dinâmica da internet, onde conteúdos e leiautes podem ser alterados a qualquer momento, podendo vir a perder o sentido diante das modificações introduzidas, caso não estivesse ilustrada pelas imagens capturadas diretamente das URL´s. E para a Instituição as imagens inseridas podem ser aproveitadas, se esta desejar, para, eventualmente, corrigir ou alterar as URL´s, ou mesmo solicitar por escrito alguma modificação ao pessoal da área de tecnologia da informação, entre outras aplicações.

Para analisarmos estas páginas utilizamos os três principais navegadores da atualidade brasileira. Os navegadores (*browsers*) de internet são a maneira mais utilizada pelos usuários

 $30$  Disponível em: <http://www.acessibilidade.gov.pt/accessmonitor/>. Acesso em: 20 maio 2016.

que possuem computadores desktop (nos referimos aqui aos PC´s que ficam sobre a mesa), e aos laptops ou notebooks (os que podem ficar em cima do colo ou serem levados para diferentes lugares). É neste segmento, desktops e notebooks, que a nossa pesquisa está adstrita. Esta opção se deve ao fato dos navegadores para desktops serem mais utilizados que os aplicativos para dispositivos móveis na hora de entrar em *websites* e nas redes sociais, conforme nos informa o techtudo $31$ .

Ainda segundo o techtudo, os principais navegadores utilizados no Brasil em 2015 para acessar a internet foram: Chrome (do Google), com 70,39%; Internet Explorer, com 15,6%; e Firefox, com 10,91%. Portanto, cada URL´s será testada nos três navegadores a fim de verificar se existem diferenças significativas ou não.

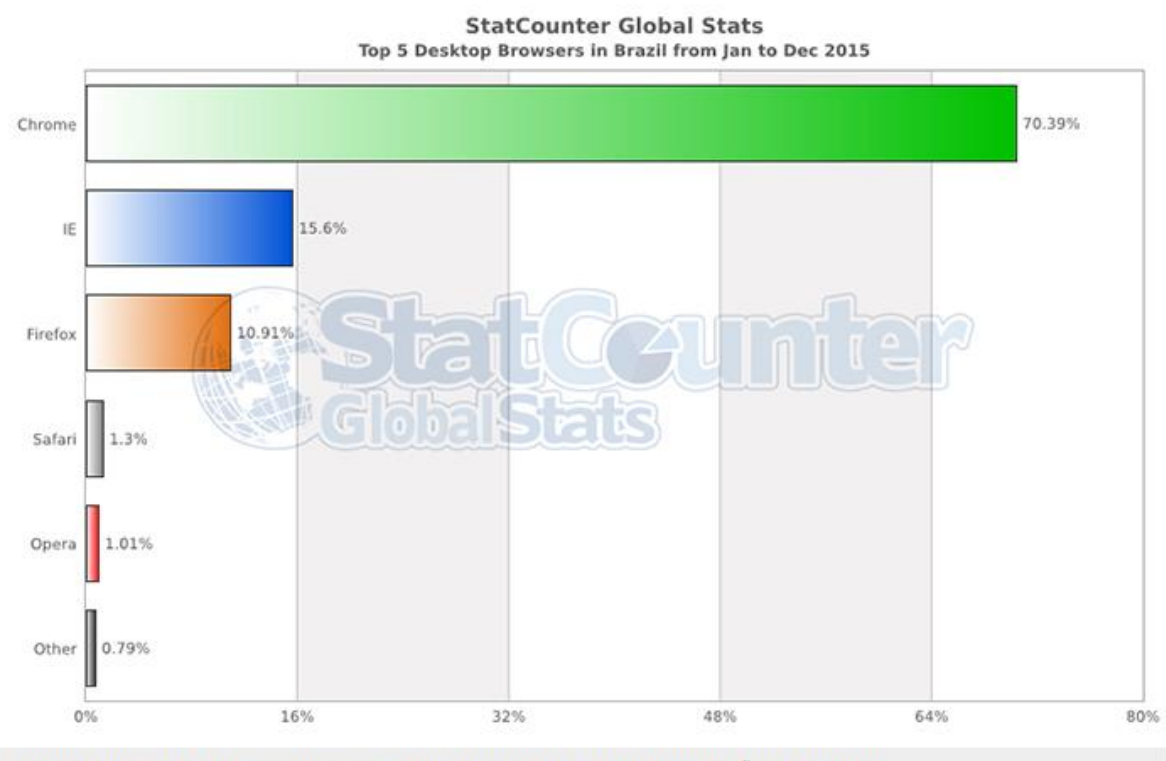

**Figura 4: Principais Navegadores de Internet no Brasil em 2015**

Chrome tem a maior vantagem no acesso via desktop no Brasil (Foto: Reprodução/StatCounter)

-

### Fonte: Techtudo, 2016.<sup>32</sup>

<sup>&</sup>lt;sup>31</sup>Disponível em: <http://www.techtudo.com.br/listas/noticia/2016/01/os-navegadores-de-internet-mais-usados-nobrasil-e-no-mundo.html>. Acesso em: 12 maio 2016.

<sup>&</sup>lt;sup>32</sup> Disponível em: <http://www.techtudo.com.br/listas/noticia/2016/01/os-navegadores-de-internet-mais-usados-no-brasil-e-nomundo.html>. Acesso em: 12 maio 2016.

# **5 ANÁLISE DOS DADOS COLETADOS**

Para entendermos a acessibilidade dos *websites* e a difusão praticada pelo NDOC através do portal JFRS, https://www2.jfrs.jus.br/, passaremos a analisar, neste capítulo, os dados coletados em suas URL $\zeta^3$ , que foram testadas nos três principais navegadores utilizados no Brasil: Chrome, Internet Explorer e Firefox.

Para chegarmos ao *website* do acervo arquivístico da JFRS, até o momento, não podemos fazer a nossa busca nos navegadores de internet, por palavras chaves genéricas (isto é, supondo que os usuários não saibam que procuram pelo NDOC, e simplesmente queiram encontrar "arquivos"), pois como ele se localiza dentro do portal da Justiça Federal, a busca deve levar em conta que ele está vinculado a este órgão ou não será encontrado.

# 5.1 DISPONIBILIZAÇÃO DA INFORMAÇÃO E PESQUISA NO NDOC DA JFRS

O Acervo do NDOC da Seção Judiciária do Rio Grande do Sul está disponibilizado no portal da instituição. Ao digitarmos Justiça Federal do Rio Grande do Sul, ou JFRS, em um mecanismo de busca na internet, ou digitarmos www.jfrs.jus.br, no navegador de internet seremos levados para a página inicial do portal da JFRS, https://www2.jfrs.jus.br/, como verificamos na Figura 5:

<sup>33</sup> "*Uniform Resource Locator*", em inglês, ou Localizador Padrão de Recursos, é um endereço virtual, composto de um protocolo HTTP, HTTPS, MAILTO, ou FTP, entre outros, que localiza onde está aquilo que o usuário procura, pode ser um arquivo de computador, uma pasta, um *site*, o *link* ou o endereço de um *site*, etc.. Exemplo: <https://www2.jfrs.jus.br>.

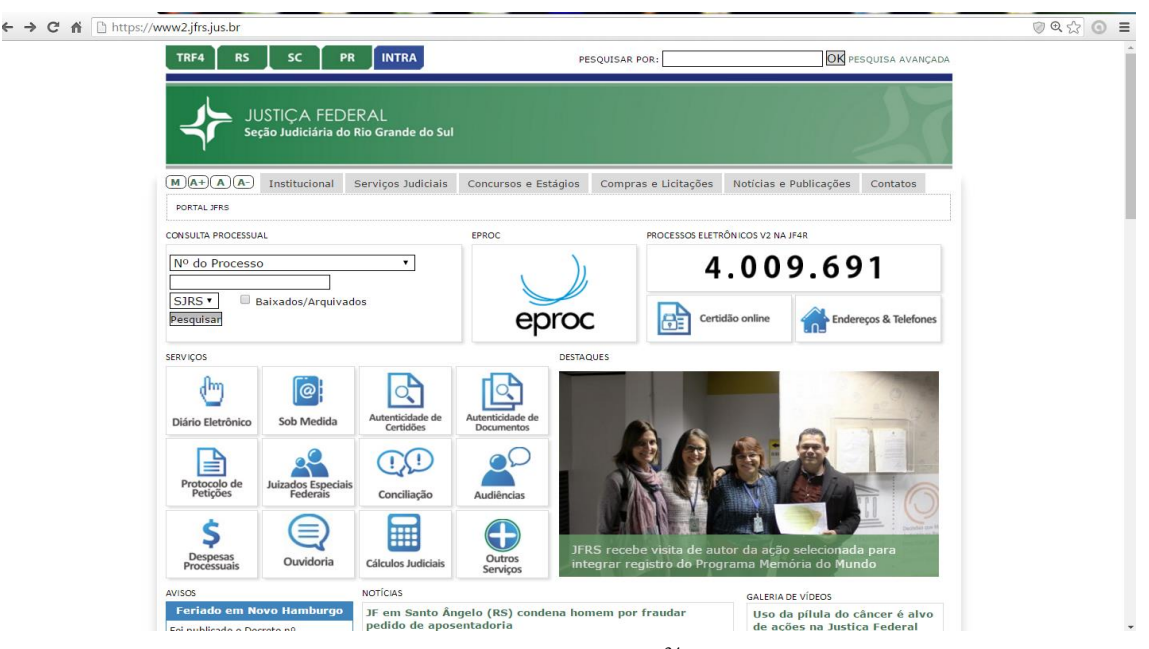

**Figura 5: Portal da JFRS**

Fonte: JFRS, 2016.<sup>34</sup>

Logo abaixo da logo da Justiça Federal, ao clicar no menu "Institucional" há um submenu, que podemos observar na figura 6, e no item Memória Institucional temos: o Acervo Histórico da JFRS<sup>35</sup>; A Revista Autos e Baixas<sup>36</sup>; e o Memorial da Justiça Federal do  $\text{RS}^{37}$ .

 $34$  Disponível em: <https://www2.jfrs.jus.br/>. Acesso em: 12 maio 2016.

<sup>35</sup> Disponível em: <https://www2.jfrs.jus.br/acervo-historico-da-jfrs/>. Acesso em: 12 maio 2016.

<sup>36</sup> Disponível em: <https://www2.jfrs.jus.br/revista-autos-baixas/>. Acesso em: 12 maio 2016.

<sup>37</sup> Disponível em: <https://www2.jfrs.jus.br/memorial-da-justica-federal-do-rs-2/>. Acesso em: 12 maio 2016.

#### https://www2.jfrs.jus.br **RS** sc **INTRA** TRF4 PR PESOUISAR POR: OK PESQUISA AVANÇADA **JUSTICA FEDERAL** Seção Judiciária do Rio Grande do Sul [M](A+)(A)(A-) Institucional Serviços Judiciais Concursos e Estágios Compras e Licitações Notícias e Publicações Contatos Administração PORTAL JFRS **Processos Suspensos** Planejamento Estratégico Comitê Executivo de Saúde PROCESSOS ELETRÔNICOS V2 NA JF4R CONSULTA PROCESSU/ Competência Prédio-sede (PoA) Jurisdição Como Chegar Nº do Processo 4.012.101 Mapa da Jurisdição Arquivo Estrutura Biblioteca Endereços e Telefones Central de<br>Atendimento ao<br>Público SJRS **v** Localize a Vara RÈ Certidão online Pesquisar Endereços & Telefones Federal mais próxima Serviço Voluntário História Venda por proposta **SERVIÇOS** Memória Institucional Justiça Gratuita Acervo Histórico da վհղ **JFRS** Plantões Revista Autos e Inspeções **Baixas** Diário Eletrônico Inspeções 2015 Memorial da Justiça<br>Federal do RS Inspeções 2014 Inspeções 2013 Juizados Especiais Federais Inspeções 2012 O que são? **NSPEÇÃO ORDINÁRIA ANUAL** Inspeções 2011 Dúvidas Frequentes Inspecões 2010 Lei nº 9.099/1995 Inspeções 2009 Lei nº 9.839/1999 Inspeções 2008 Lei nº 10.259/2001 \$ Inspeções 2007 Resolução nº 54/2001 atendimento ao público estão suspensos Leilőes **Turmas Recursais** Despesas<br>Processuai **Transparência Pública** Ouvidoria **GALERIA DE VÍDEOS** Informações Feriado em No pedia cassação de Uso da pílula do câncer é alvo Atendimento de ações na Justiça Federal Foi publicado o De<br>7.261/2016, de 20 Atos Normativos Certidões u, sem resolução de data de comemor

### **Figura 6: Menu Institucional**

Fonte: JFRS, 2016.<sup>38</sup>

Quando clicamos no menu Institucional, *link* Acervo Histórico da JFRS<sup>39</sup>, e o acessamos, o subtítulo, Guia do Acervo Histórico da JFRS, nos remete à ideia de que ali há um guia, mas o que existe são informações resumidas acerca do Fundo Justiça Federal de Primeiro Grau do Rio Grande do Sul. Estando ele composto por processos judiciais e documentos administrativos, produzidos no decorrer das atividades da Justiça Federal no Estado do Rio Grande do Sul. Informa sobre a gestão documental permitir a identificação, organização, preservação da memória social e institucional, bem como estar em curso a descrição dos documentos de valor histórico e informativo, como forma de dar acesso, visibilidade e difusão das informações para a sociedade e pesquisadores através do *software* AtoM, que segue as normais nacionais – NOBRADE, e internacionais de descrição arquivística – ISAD (G) e ISAAR (CPF).

 $38$  Disponível em: <https://www2.jfrs.jus.br/>. Acesso em: 12 maio 2016.

<sup>39</sup> Disponível em: <https://www2.jfrs.jus.br/acervo-historico-da-jfrs/>. Acesso em: 12 maio 2016.

#### **Figura 7: Acervo Histórico da JFRS**

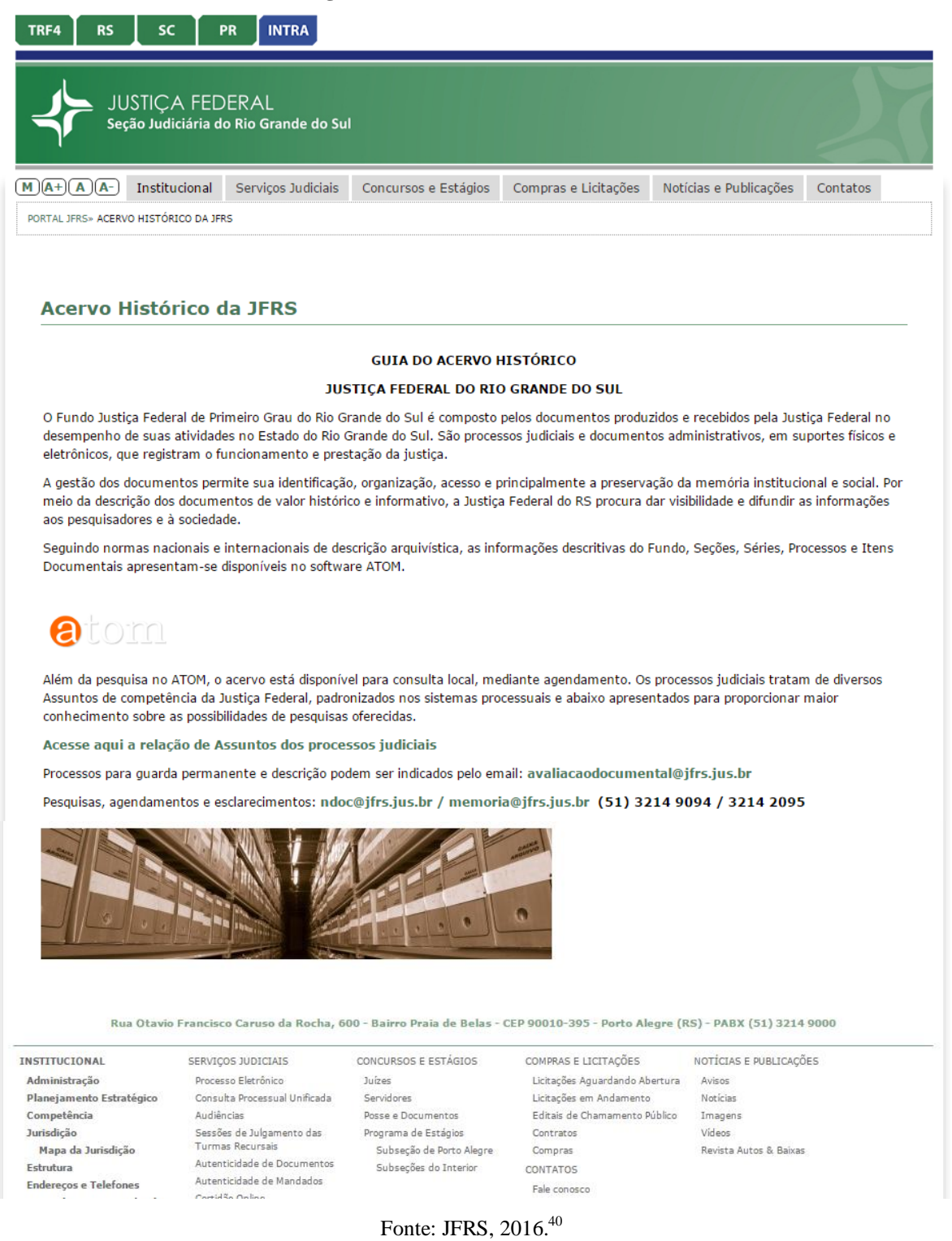

Nesta página existe um atalho (*link*), para o AtoM, utilizado pela Instituição<sup>41</sup> entretanto sem explicar o passo a passo para a realização da pesquisa. Esta mesma página

1

<sup>&</sup>lt;sup>40</sup> Disponível em: <https://www2.jfrs.jus.br/acervo-historico-da-jfrs/>. Acesso em: 12 maio 2016.

<sup>41</sup> Disponível em: <https://atom.jfrs.jus.br/atom/index.php/justica-federal-do-rio-grande-do-sul?sf\_culture=pt\_BR>. Acesso em: 13 maio 2016.

esclarece que o acervo também se encontra disponível para a consulta local, devendo ser previamente agendada, pelos telefones fornecidos e que há uma relação de assuntos dos processos judiciais que pode ser baixada (arquivo.xls, em tabela de *Excel*, e quando realizamos o *download* deste arquivo a lista relacionava cerca de 938 assuntos).

Esta página também informa um endereço de correio eletrônico para que processos, visando à guarda permanente e descrição, possam ser indicados. Bem como fornece números de telefone, endereço de correio eletrônico (que uma vez clicados remetem ao *Outlook*), endereço da Instituição, sem citar o andar, nem os horários de funcionamento.

Por fim, existe uma imagem de um corredor entre as estantes, com caixas de arquivos em ambos os lados, que era instável ao longo da pesquisa, e só aparecia quando o navegador utilizado era o Internet Explorer, e tornou-se visível também no Google Chrome e no Mozilla Firefox em maio de 2016.

Somente quando acessamos a pesquisa do Ato $M^{42}$ , , é que aparece uma informação adicional acerca do endereço físico, na Figura 8, como contato principal: que fica no 8° andar, na ala leste. E já dentro do ICA-AtoM, "Área de Contato", aparecem os endereços tanto do NDOC quanto da Seção de Arquivo do TRF4, o que causa uma certa confusão, e na área de acesso aparece pela primeira vez o horário de funcionamento: segunda a sexta-feira, das 11 às 19 horas.

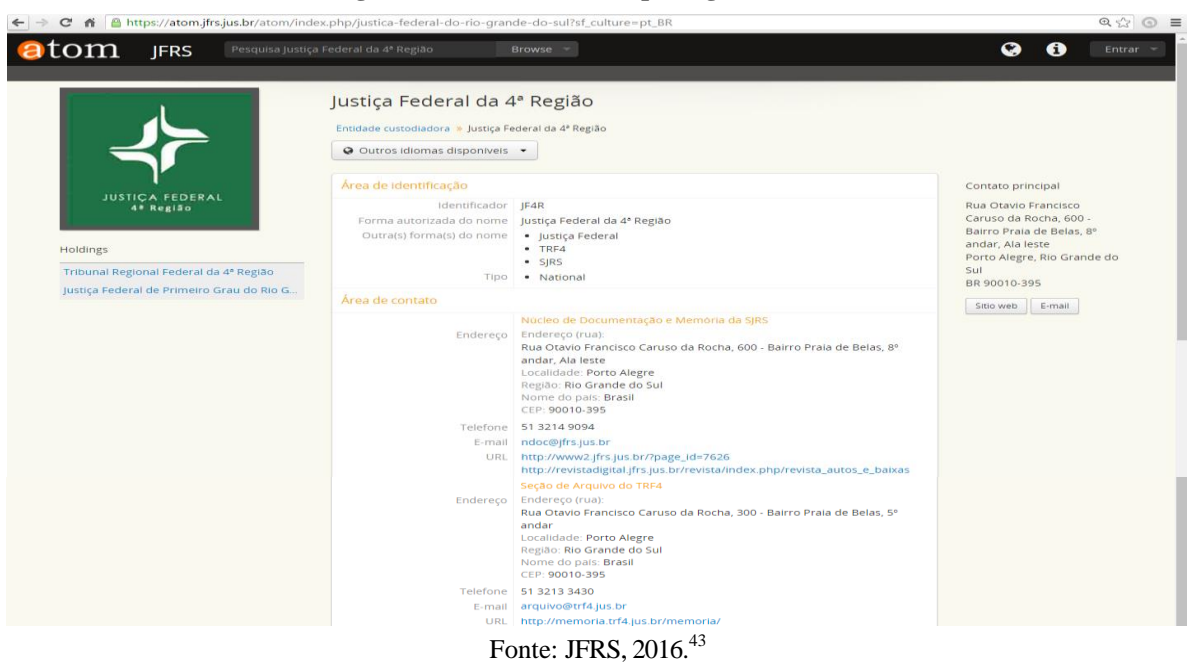

#### **Figura 8: AtoM em idioma português do Brasil**

<sup>&</sup>lt;sup>42</sup> Disponível em: <https://atom.jfrs.jus.br/atom/index.php/justica-federal-do-rio-grande-do-sul?sf\_culture=pt\_BR>. Acesso em: 13 maio 2016.

<sup>&</sup>lt;sup>43</sup> Disponível em: <https://atom.jfrs.jus.br/atom/index.php/justica-federal-do-rio-grande-do-sul?sf\_culture=pt\_BR>. Acesso em: 13 maio 2016.

Para quem não está familiarizado com a língua inglesa, vai estranhar a palavra *Browse* (navegar) presente no menu, pois ainda não escolhemos oficialmente um idioma para a navegação no AtoM. Antes de mais nada, lembramos que o ICA-AtoM é um *software* livre, originalmente em língua inglesa que está disponível para outros idiomas, e as Instituições que o adotam tem permissão para customizá-lo, porém isto exige certos cuidados.

Mas observamos que esta página inicial do AtoM está em português do Brasil (pelo final da URL culture=pt\_BR), e diferentemente do português de Portugal, não vem totalmente traduzida. Tanto isto é verdade, que se formos ao ícone do globo terrestre e mudarmos para o idioma português (a URL mudará seu final para culture=pt, que, pela sigla, corresponderá ao português de Portugal) a página aparecerá totalmente traduzida para o português. Então, pode nos parecer que o *site* tem vontade própria quando se escolhe o idioma português do Brasil, pois alguns campos simplesmente aparecem em inglês - *browse* (navegar) e *holding* (acervo), ou que ele simplesmente desrespeita a opção linguística do usuário, pois apesar de haver três opções de idioma - inglês, português e português do Brasil, é como se o português do Brasil correspondesse a uma mescla, onde alguns campos aparecem em português e outros em inglês.

Voltando ao AtoM, uma vez que tenhamos entrando no AtoM, https://atom.jfrs.jus.br/atom/index.php/justica-federal-do-rio-grande-do-sul?sf\_culture=pt\_BR, como se procede à pesquisa? Boa pergunta. O velho método da tentativa e erro foi o que nós utilizamos, pois não existe explicação alguma, pode até parecer fácil para quem nele trabalha, mas para o usuário ele traz algumas dificuldades. No menu superior estão, da esquerda para a direita: "atom", "JFRS", "Pesquisa Justiça Federal da 4ª Região", "*Browse*" (Navegar), o ícone do globo terrestre (idioma), o ícone do "i" (atalhos), e "entrar", conforme a Figura 9.

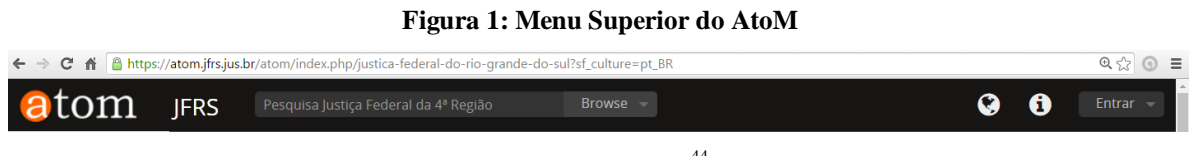

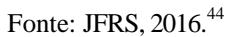

O terceiro item, que inicia com a palavra Pesquisa, nos pareceu o mais óbvio, porém é justamente a parte mais difícil, pois ao clicar nela abre uma caixa com 2 linhas, a primeira linha com "Pesquisa Justiça Federal da 4ª Região" pode ser sobrescrita, e a segunda linha nos

 $^{44}$ Disponível em: <https://atom.jfrs.jus.br/atom/index.php/justica-federal-do-rio-grande-do-sul?sf\_culture=pt\_BR >. Acesso em: 13 maio 2016.

leva à pesquisa avançada e exige um conhecimento especifico do acervo para o preenchimento dos filtros de pesquisa (a pesquisa avançada, Figura 10, poderia ser melhor utilizada se tivesse um tutorial). Caso o usuário parta diretamente para o preenchimento do campo pesquisar (seja aqui ou na tela anterior: clicando em cima de "pesquisa Justiça Federal da 4ª Região" e escrevendo a palavra ou o termo que deseja buscar), talvez ele tenha a sorte da palavra ou expressão por ele utilizada estar indexada e, desta forma, poderá obter algum resultado, porém muitas vezes não obterá.

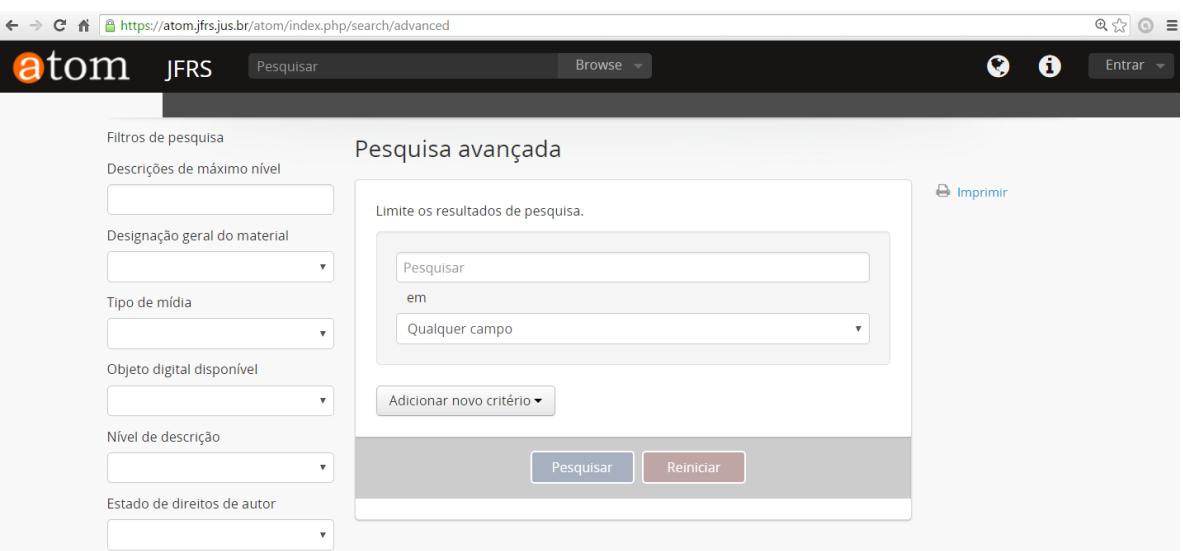

**Figura10: Pesquisa Avançada**

Fonte: JFRS, 2016.<sup>45</sup>

A melhor opção de consulta seria clicar sobre a palavra "atom". E porque seria e não é? Estamos trabalhando com 3 navegadores de internet - Google Chrome, Mozilla Firefox e Internet Explorer, os três mais utilizados mundialmente, e em qualquer um deles quando estamos na URL https://atom.jfrs.jus.br/atom/index.php/justica-federal-do-rio-grande-dosul?sf\_culture=pt\_BR e clicamos sobre a palavra "atom", somos redirecionados para https://atom.jfrs.jus.br/atom/index.php/, que aparentemente está naquela "mistura" de idiomas que corresponderia ao português do Brasil. Onde o menu, à esquerda, "Navegar por" tem a primeira linha em português e as 7 restantes em inglês, como podemos observar na Figura 11.

<sup>45</sup> Disponível em: <https://atom.jfrs.jus.br/atom/index.php/search/advanced>. Acesso em: 14 maio 2016.

### **Figura 2: AtoM, "Navegar por"**

# Navegar por

- · Processos descritos
- Archival descriptions
- Authority records
- Archival institutions
- Functions
- · Subjects
- · Places
- · Digital objects

Fonte: JFRS, 2016.<sup>46</sup>

#### **Figura 12: Bem vindo ao acervo histórico da JFRS**

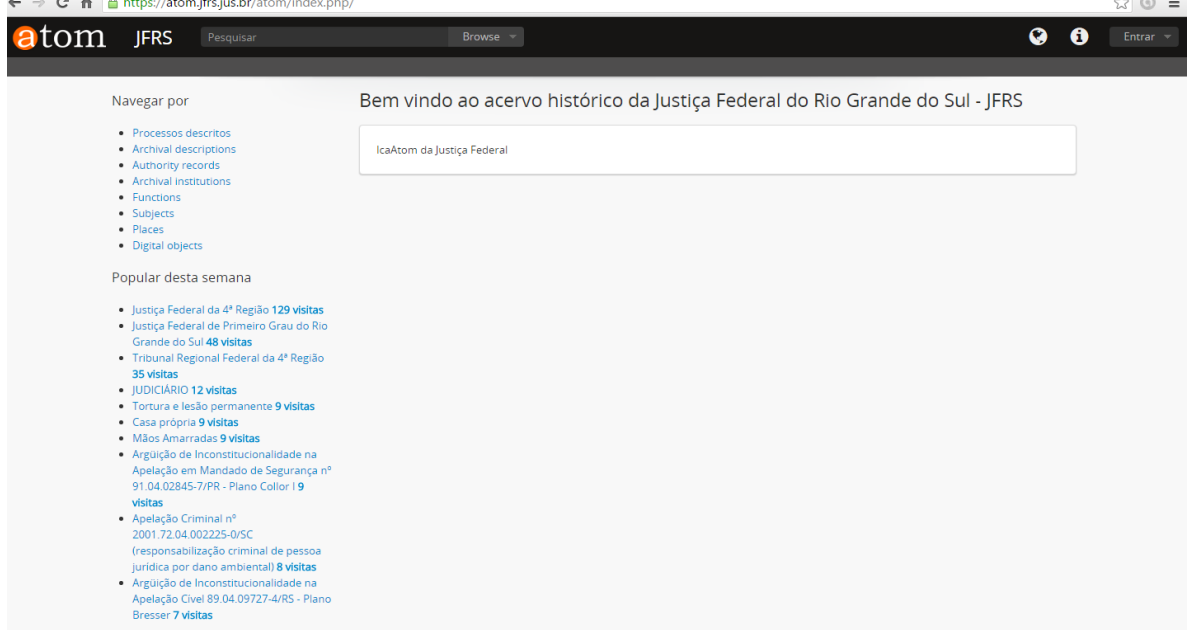

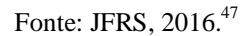

E para nosso espanto, uma vez estando nesta página, Figura 12, se formos até o ícone representado pelo globo terrestre e alterarmos o idioma, em qualquer um dos três navegadores, conforme Figura 13,

<sup>&</sup>lt;sup>46</sup> Disponível em: <https://atom.jfrs.jus.br/atom/index.php/>. Acesso em: 14 maio 2016.

<sup>&</sup>lt;sup>47</sup> Disponível em: <https://atom.jfrs.jus.br/atom/index.php/>. Acesso em: 14 maio 2016.

**Figura 13: Idiomas**

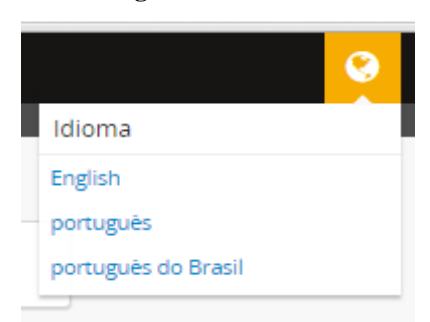

Fonte: JFRS, 2016.<sup>48</sup>

o conteúdo da página no idioma português será diferente dos demais, https://atom.jfrs.jus.br/atom/index.php/?sf\_culture=pt, em dois aspectos: 1°) aparece logo abaixo do menu superior "Acervo Histórico da Justiça Federal de Primeiro Grau no Rio Grande do Sul" (diferentemente da versão em inglês e em português do Brasil, que não contem esta frase, e trazem "Bem vindo à Justiça Federal da Seção Judiciária do Rio Grande do Sul – JFRS"); e 2º) pela primeira vez nos dará boas vindas com o seguinte texto:

### Bem-vindo

Repositório de informações dos documentos permanentes da Justiça Federal do RS, elaborado no sistema ATOM, *software* livre criado por iniciativa do Conselho Internacional de Arquivos para automação da descrição de documentos arquivísticos.

Os objetivos das descrições arquivísticas são:

• salvaguardar o patrimônio cultural brasileiro, no âmbito de sua obrigação constitucional, restaurar e preservar os documentos e autos judiciais da Seção Judiciária do RS, propiciando não só a preservação dos bens culturais, como o acesso da população a esses acervos e a valorização da memória histórica nacional;

• preservar e difundir o acervo da Justiça Federal contribuindo para a preservação e estudos da história da justiça e da cidadania na sociedade brasileira;

• dar visibilidade à história e competências da Justiça Federal.

Use a opção "descrição arquivística" para navegar nas descrições ou a pesquisa de expressões em "Pesquisar" ou "Pesquisa avançada". (JFRS, 2016).<sup>49</sup>

Ou seja, enquanto na versão dos outros dois idiomas, a única informação contida na caixa após as boas-vindas é "IcaAtom da Justiça Federal", na versão em português pela primeira vez é dada alguma instrução, mais especificamente, é dito aos usuários para utilizarem a opção "descrição arquivística", disponível à esquerda deste texto, onde aparece o seguinte menu de navegação:

<sup>&</sup>lt;sup>48</sup> Disponível em: <https://atom.jfrs.jus.br/atom/index.php/>. Acesso em: 16 maio 2016.

<sup>49</sup> Disponível em: <https://atom.jfrs.jus.br/atom/index.php/?sf\_culture=pt>. Acesso em: 16 maio 2016.

**Navegar por** Processos descritos Descrição arquivística Registro de autoridade Instituição arquivística Funções Assuntos Locais Objeto digital  $(JFRS, 2016)^{50}$ 

Outra funcionalidade interessante do AtoM, presente nesta página, independente do idioma eleito, é mostrar as 10 pesquisas mais frequentes, conforme verificamos na Figura 14, à esquerda, e o número de visitas que cada uma recebeu. Ou seja, para um usuário que não sabe o que buscar no arquivo da JFRS, já aparecem 10 temas que ele pode conferir ao clicar neles.

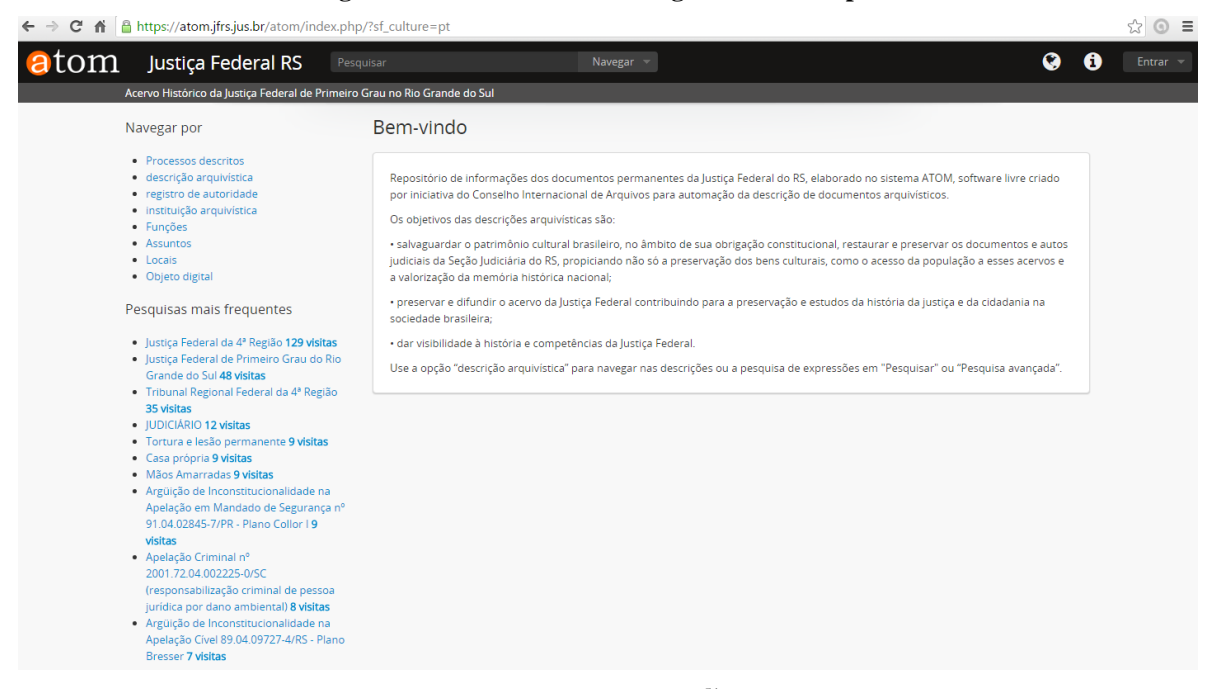

**Figura14: Bem-vindo em Português: texto completo**

Fonte: JFRS,  $2016$ <sup>51</sup>

Voltando à URL inicial do AtoM, https://atom.jfrs.jus.br/atom/index.php/justicafederal-do-rio-grande-do-sul?sf\_culture=pt\_BR, existem outras opções para explorar o acervo arquivístico da JFRS, como veremos a seguir.

Logo abaixo do ícone da Justiça Federal da 4ª Região, Figura 15, está a opção Acervo (ou *Holdings*), onde o usuário tem duas opções de pesquisa: 1ª) Tribunal Regional Federal da 4ª Região; 2ª) Justiça Federal de Primeiro Grau do Rio Grande do Sul.

<sup>&</sup>lt;sup>50</sup> Disponível em: <https://atom.jfrs.jus.br/atom/index.php/?sf\_culture=pt>. Acesso em: 16 maio 2016.

<sup>51</sup>Disponível em: <https://atom.jfrs.jus.br/atom/index.php/?sf\_culture=pt>. Acesso em: 16 maio 2016.

**Figura 15: Acervos**

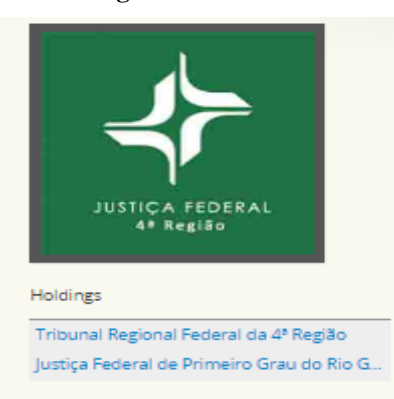

Fonte: JFRS, 2016.

Ao clicar em qualquer uma delas o usuário é remetido à descrição de cada um destes fundos arquivísticos. A diferença é que na URL do Fundo Justiça Federal de Primeiro Grau do Rio Grande do Sul, https://atom.jfrs.jus.br/atom/index.php/justica-federal-de-primeirograu-do-rio-grande-do-sul, conforme a Figura 16, nos é apresentada uma animação com 13 digitalizações, que podem ser clicadas e levam à descrição da imagem apresentada.

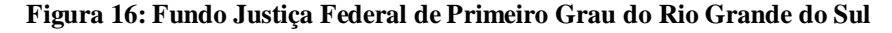

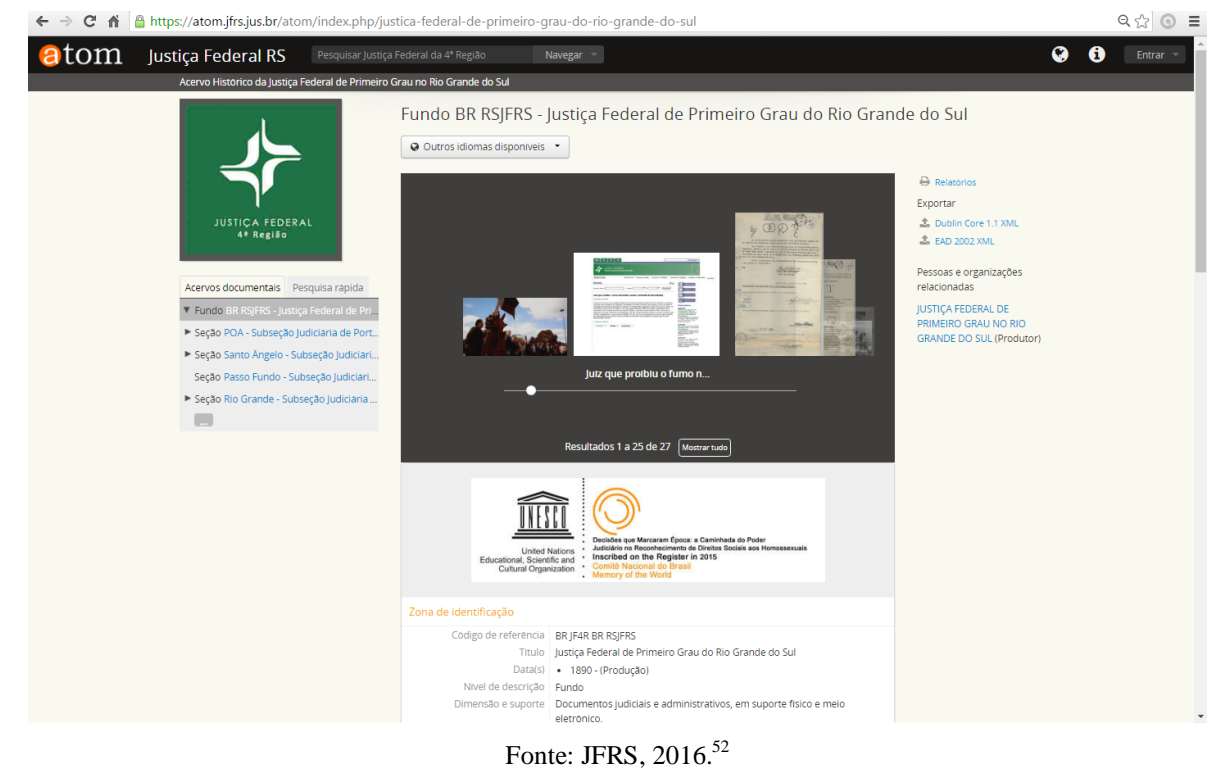

<sup>52</sup> Disponível em: <https://atom.jfrs.jus.br/atom/index.php/justica-federal-de-primeiro-grau-do-rio-grande-do-sul>. Acesso em: 16 maio 2016.

Nesta mesma URL, abaixo da logo (em verde e branco) da Justiça Federal existem duas abas "Acervo" e "Pesquisa rápida". As duas são interessantes, embora as potencialidades da primeira sejam mais promissoras. Ou seja, na aba "Acervo", Figura 17 à esquerda, há uma seta para baixo no fundo arquivístico "BR RSJFRS – Justiça Federal de Primeiro Grau do Rio Grande do Sul", e abaixo, as demais setas estão apontadas para a direita, em cada uma das Subseções Judiciárias que compõem os subfundos. Ao apontarmos o cursor do mouse, nas subeções, as setas giram para baixo e se clicarmos sobre a linha correspondente a esta subseção, aparece um menu com todas as séries disponíveis para aquele subfundo, conforme Figura 17 à direita. Somente quando clicarmos em uma das séries disponíveis é que apareceram os resultados da pesquisa: a descrição da série selecionada e os processos a ela relacionados. Ou seja, a partir destas informações, o usuário poderá eleger os processos a que deseja ter acesso e posteriormente entrar em contato pelo correio eletrônico ou por telefone com o NDOC para realizar a pesquisa in loco. Caso o pesquisador esteja em uma localidade muito distante de Porto Alegre, em outro estado ou país, por exemplo, e precisar acessar os documentos, existe a alternativa de solicitar as imagens digitalizadas, e dentro das possibilidades, considerando o volume e o sigilo processual, o NDOC avaliará se poderá viabilizar ou negar o pedido.

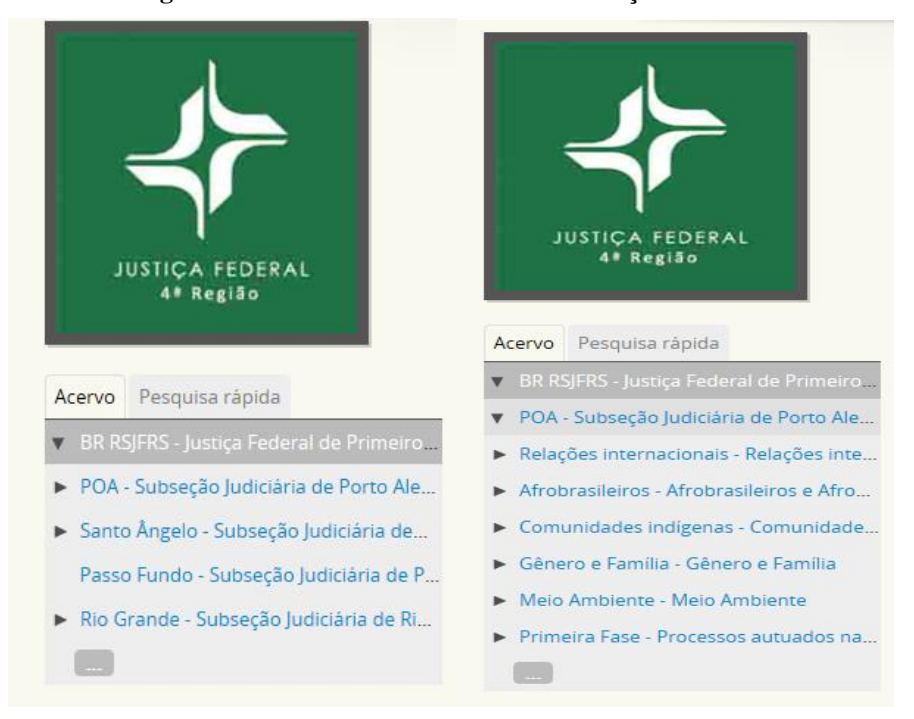

#### **Figura 17: Aba Acervo BR RSJFRS: Subseções e Séries**

Fonte: JFRS, 2016.

### **Figura 18: Série Meio Ambiente**

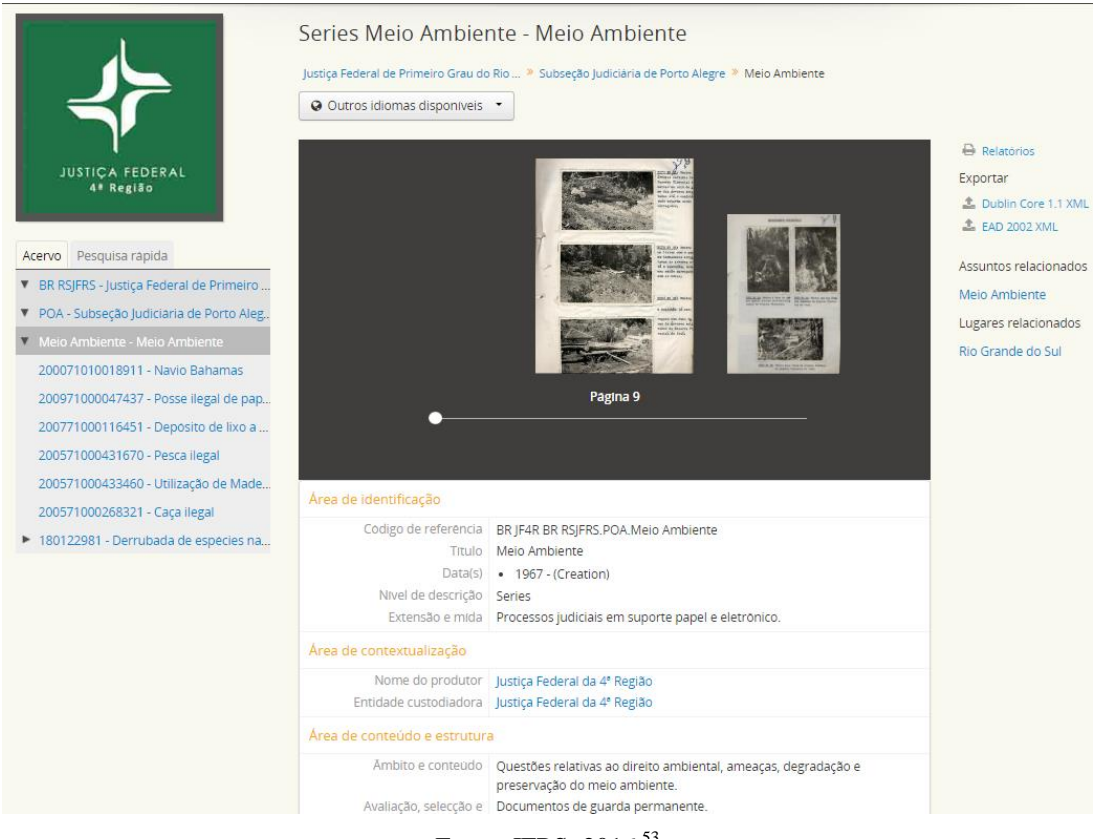

Fonte: JFRS, 2016.<sup>53</sup>

Ocorre algo semelhante com o fundo arquivístico "BR RSTRF4 - Tribunal Regional da 4ª Região". Na aba "Acervo" há uma seta para a direita no subfundo "JUD – JUDICIÁRIO", e ao apontarmos o cursor do mouse, no subfundo, a seta gira para baixo, e se clicarmos sobre a respectiva linha, aparece um menu com todas as séries disponíveis para aquele subfundo, conforme a composição de menus apresentada na figura 19.

<sup>53</sup> Disponível em: <https://atom.jfrs.jus.br/atom/index.php/meio-ambiente-2>. Acesso em: 19 maio 2016.

### **Figura 19: Fundo TRF4, Subfundo e Séries**

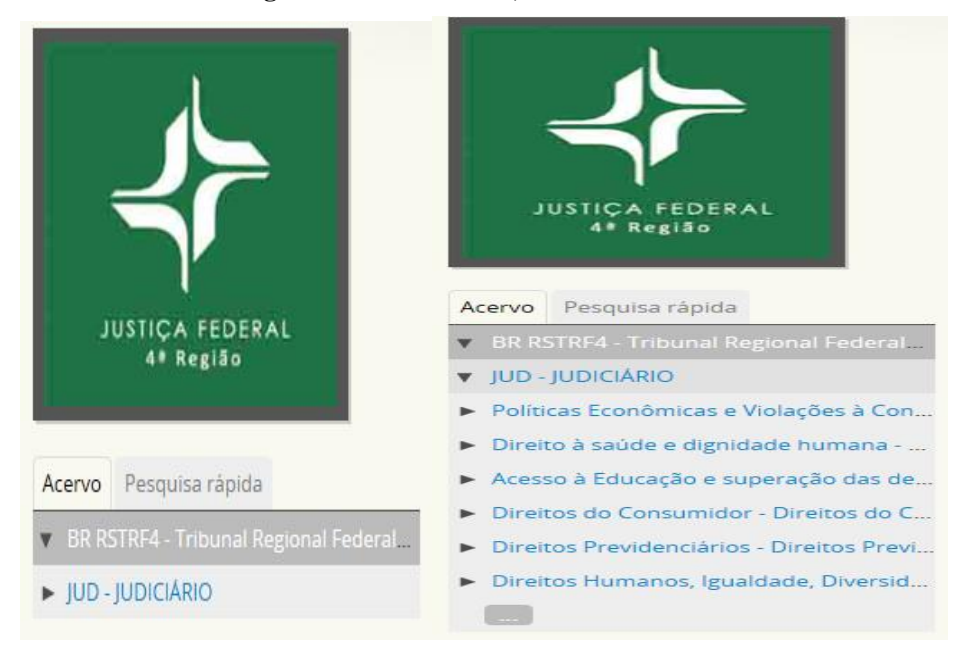

Fonte: JFRS, 2016.<sup>54</sup>

Ambos os fundos possuem a opção de pesquisa rápida, que vai apresentar diferentes resultados conforme o idioma selecionado no ícone do globo terrestre. Testamos os 3 idiomas disponíveis, no Fundo Justiça Federal de Primeiro Grau do Rio Grande do Sul, e os resultados foram diferentes para a mesma palavra pesquisada. Exemplo: terras, respectivamente em português, português do Brasil, e em inglês, conforme demonstrado na composição de imagens da Figura 20.

<sup>54</sup> Disponível em: <https://atom.jfrs.jus.br/atom/index.php/i424q>. Acesso em: 19 maio 2016.

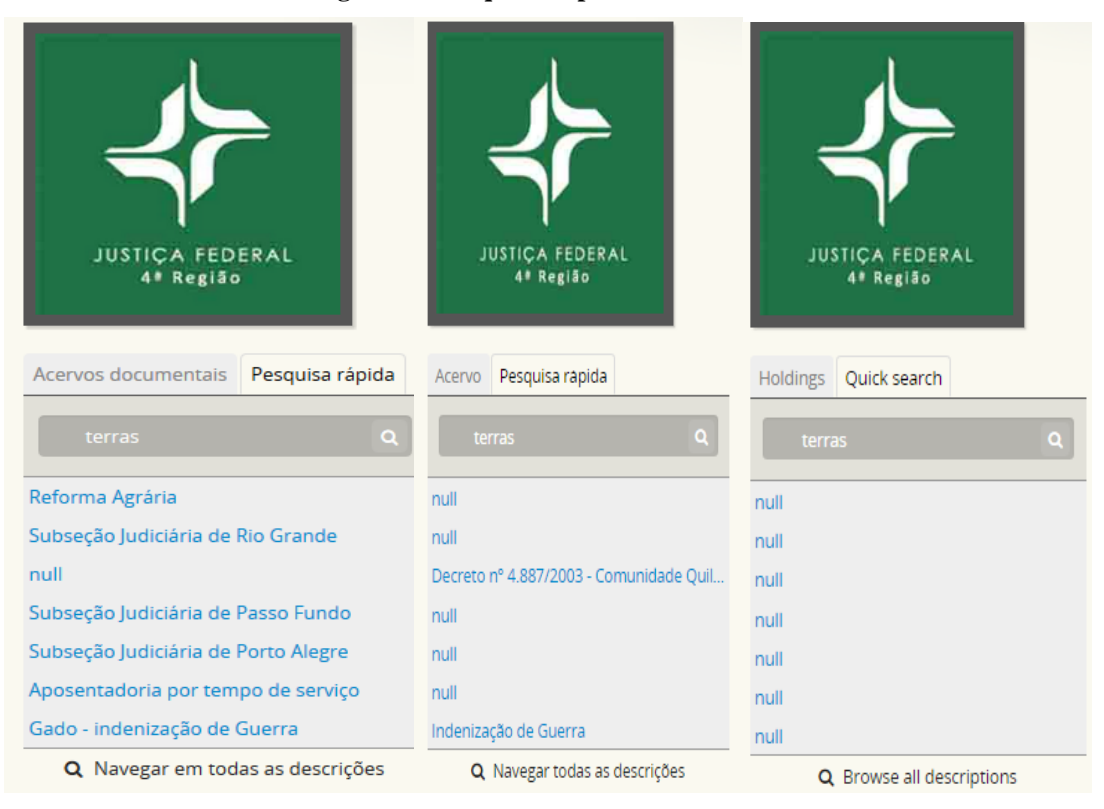

### **Figura 20: Pesquisa Rápida em 3 idiomas**

Fonte: JFRS, 2016.<sup>55</sup>

Uma outra opção de consulta, a partir da URL: https://atom.jfrs.jus.br/atom/index.php/justica-federal-do-rio-grande-do-sul?sf\_culture=pt\_BR, é clicar no quarto item da aba superior "Navegar" (ou *Browse*), que abre um menu, Figura 21, com as 8 opções possíveis de navegação: [processos descritos,](http://atom.jfrs.jus.br/atom/index.php/;search/advanced?searchFields%5B0%5D%5Boperator%5D=and&searchFields%5B0%5D%5Bquery%5D=&searchFields%5B0%5D%5Bfield%5D=&searchFields%5B0%5D%5Bmatch%5D=keyword&repository=&materialType=&mediaType=&hasDigita) *archival descriptions* [\(descrição](https://atom.jfrs.jus.br/atom/index.php/informationobject/browse)  [arquivística\)](https://atom.jfrs.jus.br/atom/index.php/informationobject/browse), *authority records* [\(registro de autoridade\)](https://atom.jfrs.jus.br/atom/index.php/actor/browse), *archival institutions* [\(instituição](https://atom.jfrs.jus.br/atom/index.php/repository/browse)  [arquivística\)](https://atom.jfrs.jus.br/atom/index.php/repository/browse), *functions* [\(funções\)](https://atom.jfrs.jus.br/atom/index.php/function/browse), *subjects* [\(assuntos\)](https://atom.jfrs.jus.br/atom/index.php/taxonomy/browse/id/35), *places* [\(locais\)](https://atom.jfrs.jus.br/atom/index.php/taxonomy/browse/id/42), e *digital objects* [\(objeto](https://atom.jfrs.jus.br/atom/index.php/digitalobject/browse)  [digital\)](https://atom.jfrs.jus.br/atom/index.php/digitalobject/browse).

<sup>-</sup><sup>55</sup> Disponível em: <https://atom.jfrs.jus.br/atom/index.php/justica-federal-de-primeiro-grau-do-rio-grande-dosul;isad?sf\_culture=pt>; <https://atom.jfrs.jus.br/atom/index.php/justica-federal-de-primeiro-grau-do-rio-grande-dosul>; <https://atom.jfrs.jus.br/atom/index.php/justica-federal-de-primeiro-grau-do-rio-grande-do-sul;isad?sf\_culture =en>. Acesso em: 19 maio 2016.

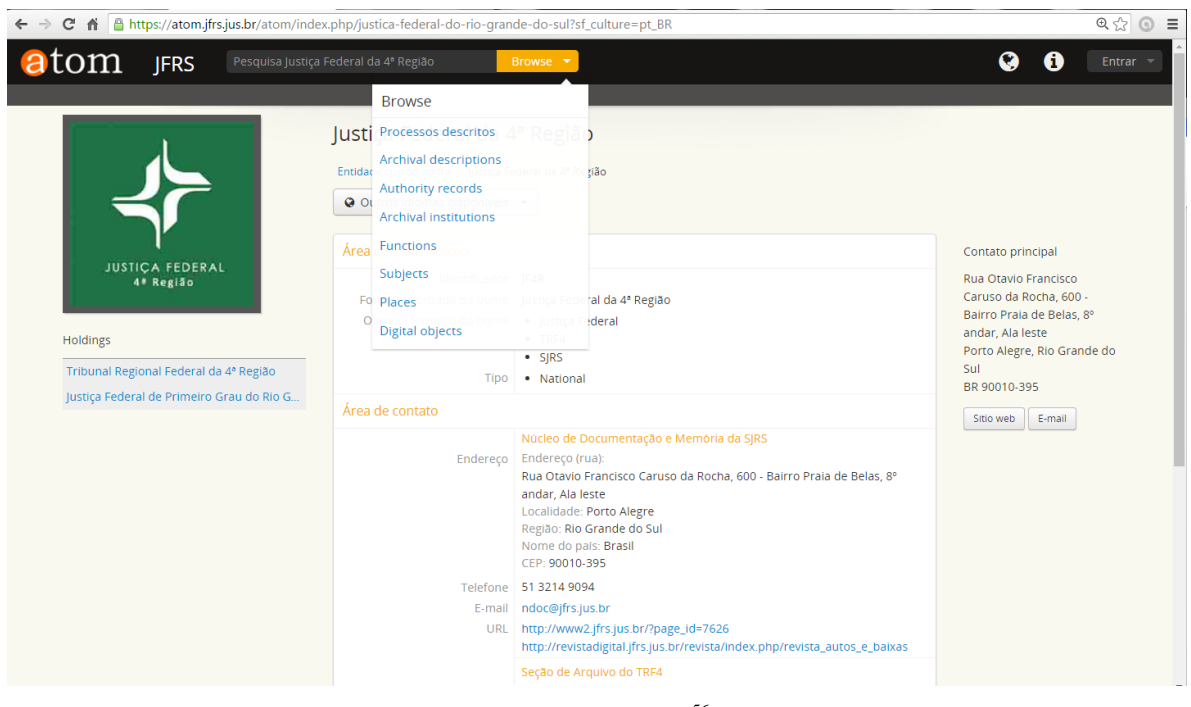

**Figura 21: Menu com 8 Opções de Navegação**

Fonte: JFRS, 2016.<sup>56</sup>

Ao clicarmos em processos descritos, somos encaminhados para a URL https://atom.jfrs.jus.br/atom/index.php/;search/advanced?searchFields%5B0%5D%5Boperato r%5D=and&searchFields%5B0%5D%5Bquery%5D=&searchFields%5B0%5D%5Bfield%5 D=&searchFields%5B0%5D%5Bmatch%5D=keyword&repository=&materialType=&media Type=&hasDigita, que corresponde à "pesquisa avançada", já mostrada anteriormente, que também pode ser acessada a partir do terceiro item do menu superior, "Pesquisa Justiça Federal da 4ª Região".

Clicando em *archival descriptions* [\(descrição arquivística\)](https://atom.jfrs.jus.br/atom/index.php/informationobject/browse), somos direcionados para a URL https://atom.jfrs.jus.br/atom/index.php/informationobject/browse, conforme a Figura 22, que está no idioma português do Brasil (logo, alguns itens aparecem em português outros em inglês: *browse, narrow your results by, creator*). Do ponto de vista arquivístico é das mais ricas e interessantes. Além de surgir 193 resultados (25 por página), dentre eles 14 objetos digitais, ao clicar em cada um dos resultados, teremos a descrição do processo, da série ou da imagem conforme as regras brasileiras e internacionais de descrição arquivística.

<sup>56</sup> Disponível em: <https://atom.jfrs.jus.br/atom/index.php/justica-federal-do-rio-grande-do-sul?sf\_culture=pt\_BR>. Acesso em: 19 maio 2016.

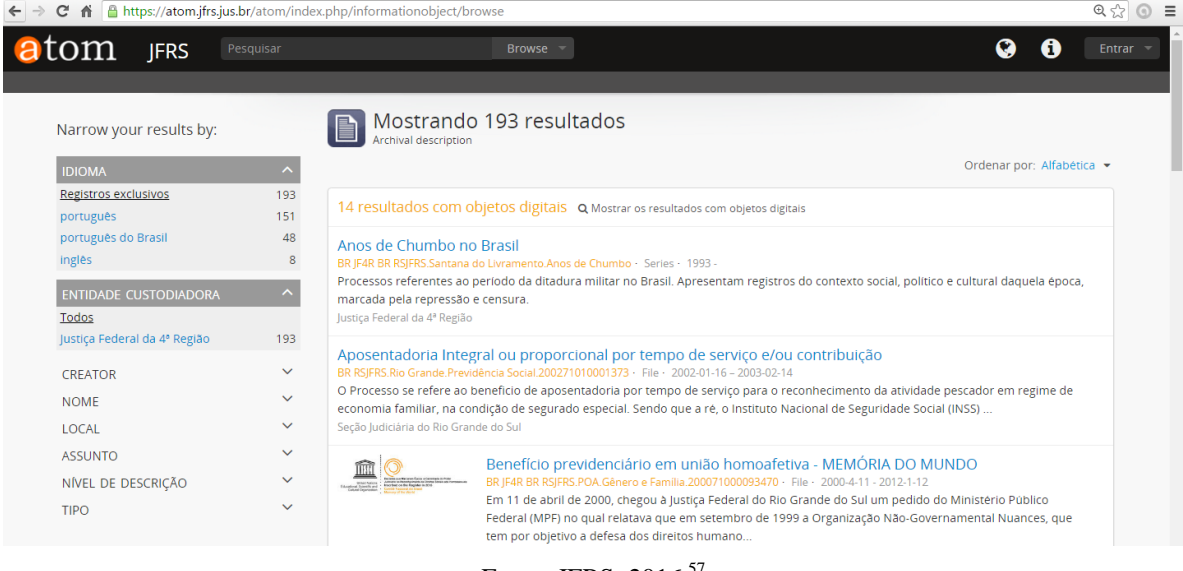

### **Figura 22: Opção [descrição arquivística](https://atom.jfrs.jus.br/atom/index.php/informationobject/browse)**

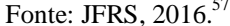

Além disso, há menus à esquerda que permitem filtros de pesquisa. No menu idioma, clicando em inglês, por exemplo, aparecem 8 resultados, Figura 23, todos com objetos digitais, logo se clicarmos em cada dos resultados haverá uma área de descrição para os metadados de objeto digital, como na Figura 24.

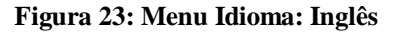

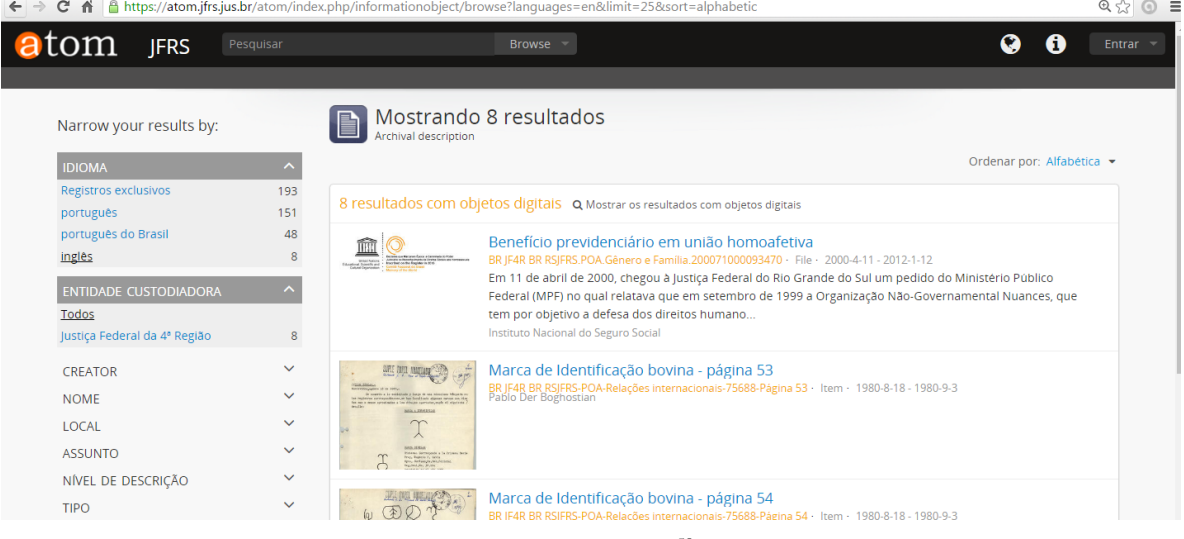

Fonte: JFRS, 2016.<sup>58</sup>

1

<sup>57</sup> Disponível em: <https://atom.jfrs.jus.br/atom/index.php/informationobject/browse>. Acesso em: 19 maio 2016. <sup>58</sup> Disponível em: <https://atom.jfrs.jus.br/atom/index.php/informationobject/browse?languages=en&limit= 25&sort= alphabetic> Acesso em: 19 maio 2016.

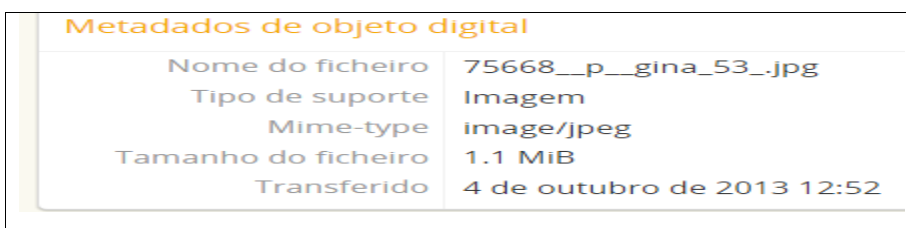

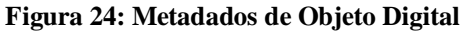

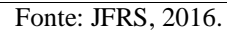

Ela tem vários submenus, o que permite múltiplas formas de pesquisa, inclusive por séries documentais sendo que as informações trazidas no menu Creator (produtor) e no Nome são idênticas. Nas figuras 25 e 26 trazemos uma composição de imagens dos vários menus e itens disponíveis.

|                              |     | <b>CREATOR</b>                              | ۸  | <b>NOME</b>                   | ㅅ | LOCAL                       | $\wedge$ |  |
|------------------------------|-----|---------------------------------------------|----|-------------------------------|---|-----------------------------|----------|--|
| Narrow your results by:      |     | Todos                                       |    | Todos                         |   | Todos                       |          |  |
|                              |     | Instituto Nacional do Seguro Social -  21   |    | Instituto Nacional do Seguro  |   | 21 Rio Grande do Sul        |          |  |
| <b>IDIOMA</b>                | ۸   | Vara Federal de Rio Grande                  | 11 | Vara Federal de Rio Grande    |   | 11 Rio Grande               | 3        |  |
| Registros exclusivos         | 193 | União Federal                               | 10 | União Federal                 |   | 10 Porto Alegre             | 3        |  |
| português                    | 151 | Instituto Nacional do Seguro Social -       |    | Instituto Nacional do Seguro  |   | 5 Uruguai                   |          |  |
| português do Brasil          | 48  | Vara Ambiental, Agrária e Residual d        | 5  | Vara Ambiental, Agrária e Re  |   | 5 Rio Grande                |          |  |
| inglês                       |     | Caixa Econômica Federal                     |    | Caixa Econômica Federal       |   | 4 Canoas                    |          |  |
|                              |     | 5 <sup>°</sup> Vara Federal de Porto Alegre | 4  | 5ª Vara Federal de Porto Aleg |   | 4 Porto Alegre              |          |  |
| <b>ENTIDADE CUSTODIADORA</b> |     | Instituto Nacional do Seguro Social -       | 4  | Instituto Nacional do Seguro  |   | 4 Barra do Ribeiro          |          |  |
| Todos                        |     | Subseção Judiciária de Porto Alegre         | 4  | Subseção Judiciária de Porto  |   | 4 Rio Uruguai               |          |  |
| Justiça Federal da 4ª Região | 193 | Fazenda Federal                             |    | Fazenda Federal               |   | 3 Porto Rosário - Argentina |          |  |

**Figura 25: Composição de menus: Idioma, Entidade Custodiadora,** *creator***, nome, local**

Fonte: JFRS, 2016.<sup>59</sup>

<sup>&</sup>lt;sup>59</sup> Disponível em: <https://atom.jfrs.jus.br/atom/index.php/informationobject/browse?languages=en&limit= 25&sort =alphabetic>. Acesso em: 21 maio 2016.

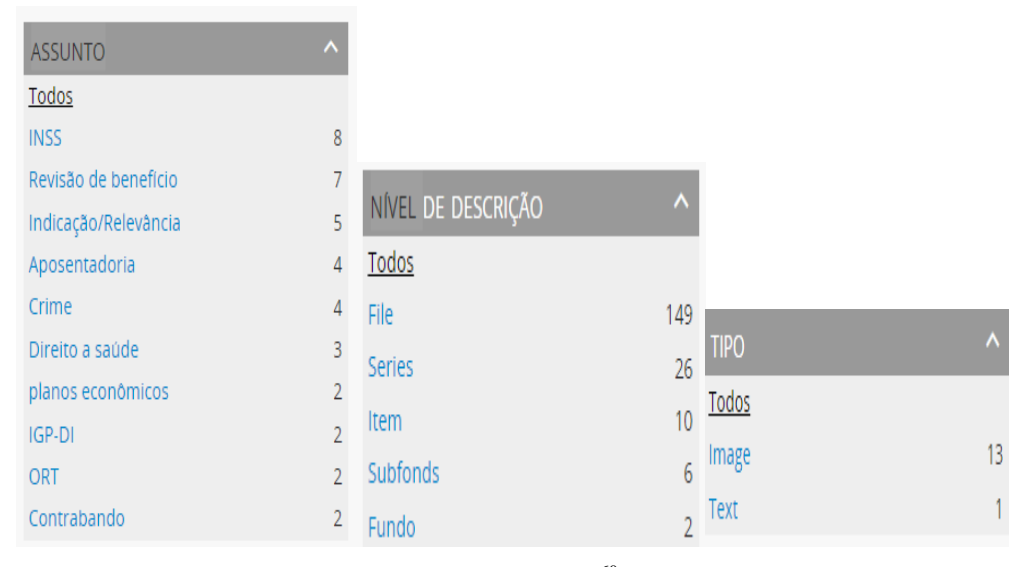

**Figura 26: Composição de menus: Assunto, Nivel de Descrição e Tipo**

Mas alguns usuários podem ser induzidos a erro, porque nesta URL e em todas as demais obtidas a partir do menu de descrição arquivística, a Entidade Custodiadora a constar é a Justiça Federal da 4ª Região. Observamos que somente quando se faz a pesquisa a partir do menu "nível de descrição" é que irá aparecer os dois Fundos, isto é bastante confuso para o usuário.

Esta confusão só é desfeita, ou não, quando clicamos em *archival institutions* [\(registro de](https://atom.jfrs.jus.br/atom/index.php/actor/browse)  [autoridade\)](https://atom.jfrs.jus.br/atom/index.php/actor/browse), e somos levados à URL https://atom.jfrs.jus.br/atom/index.php/repository/browse, Figura 27, que nos mostra três resultados, porém dois são equivalentes: Justiça Federal de Primeiro Grau no Rio Grande do Sul e Justiça Federal de Primeiro Grau no Estado do Rio Grande do Sul. O terceiro resultado é a Justiça Federal da 4ª Região.

Fonte: JFRS, 2016.<sup>60</sup>

<sup>60</sup> Disponível em: <https://atom.jfrs.jus.br/atom/index.php/informationobject/browse?languages=en&limit=25&sort =alphabetic>. Acesso em: 21 maio 2016.

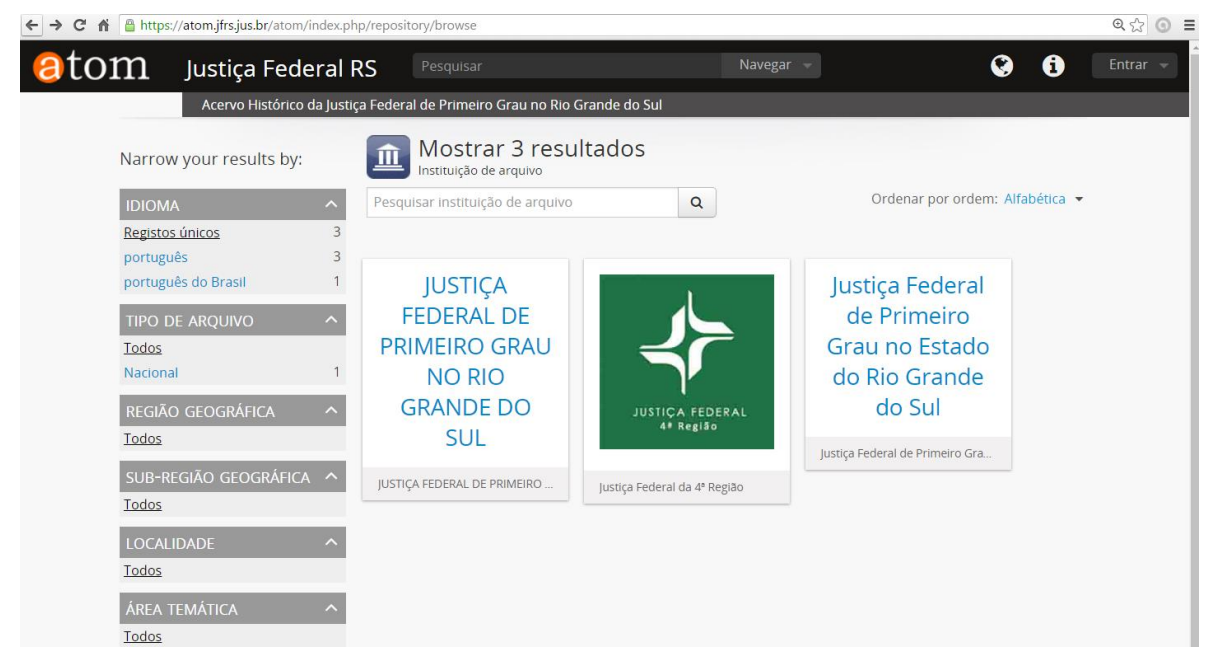

**Figura 27: Instituições de Arquivo**

Fonte: JFRS, 2016.<sup>61</sup>

Ao clicarmos nos ícones das entidades custodiadoras temos: "Instituição de Arquivo", no idioma português (Figura 28).

# **Figura 28: Instituição de Arquivo no idioma português**

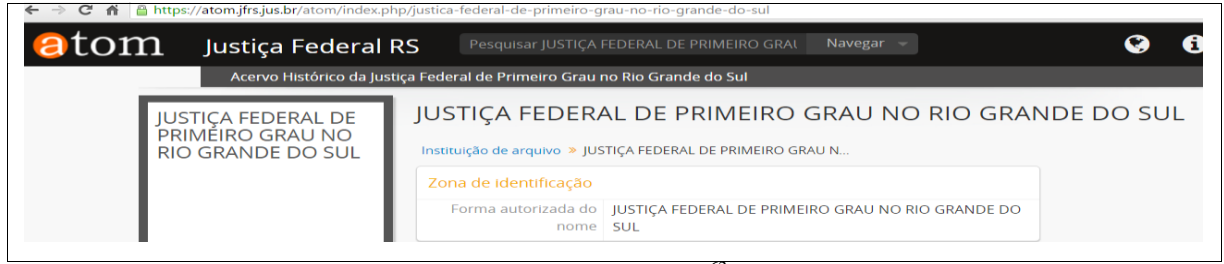

Fonte: JFRS, 2016.<sup>62</sup>

E se alterarmos o idioma para o português do Brasil, passa a constar "Entidade Custodiadora" (Figura 29) ao invés de "Instituição de Arquivo". Além disso surge uma caixa com "outros idiomas disponíveis" (Português). Isto acontece em qualquer um dos 3 ícones de entidades custodiadoras.

1

<sup>&</sup>lt;sup>61</sup> Disponível em: <https://atom.jfrs.jus.br/atom/index.php/repository/browse>. Acesso em: 23 maio 2016.<br><sup>62</sup> Disponível em: <https://atom.jfrs.jus.br/atom/index.php/justics federal de primeiro grau no rio grande d

<sup>62</sup> Disponível em: <https://atom.jfrs.jus.br/atom/index.php/justica-federal-de-primeiro-grau-no-rio-grande-do-sul>. Acesso em: 23 maio 2016.
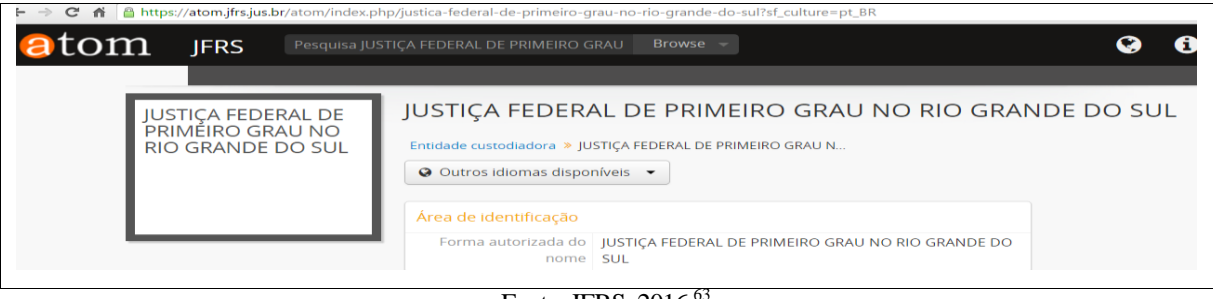

**Figura 29: Entidade custodiadora**

Fonte: JFRS, 2016.<sup>63</sup>

Ao clicar em *authority records* (registro de autoridade), somos encaminhados à URL, https://atom.jfrs.jus.br/atom/index.php/actor/browse, Figura 30, que mostra 395 resultados, e ao clicar nos resultados, aparecem dados referentes à zona de identificação em todos conforme exemplificado na figura 31.

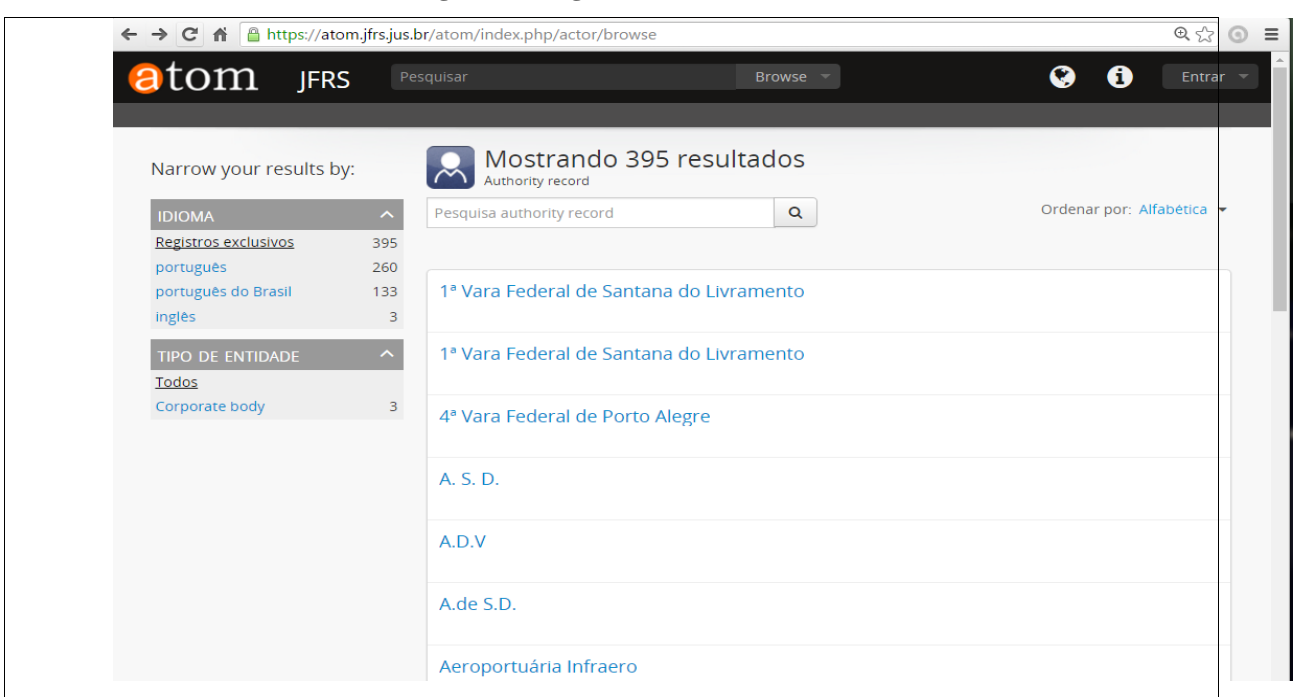

**Figura 30: Registro de Autoridade**

Fonte: JFRS, 2016.<sup>64</sup>

1

<sup>63</sup> Disponível em: <https://atom.jfrs.jus.br/atom/index.php/justica-federal-de-primeiro-grau-no-rio-grande-dosul?sf\_culture=pt\_BR>. Acesso em: 24 maio 2016.

<sup>64</sup> Disponível em: <https://atom.jfrs.jus.br/atom/index.php/repository/browse>. Acesso em: 24 maio 2016.

Em parte destes resultados aparece uma caixa à esquerda: "produtor de", o conteúdo da caixa possui um *link* que liga aquele registro de autoridade a um assunto, também é uma forma interessante e diferente de pesquisa.

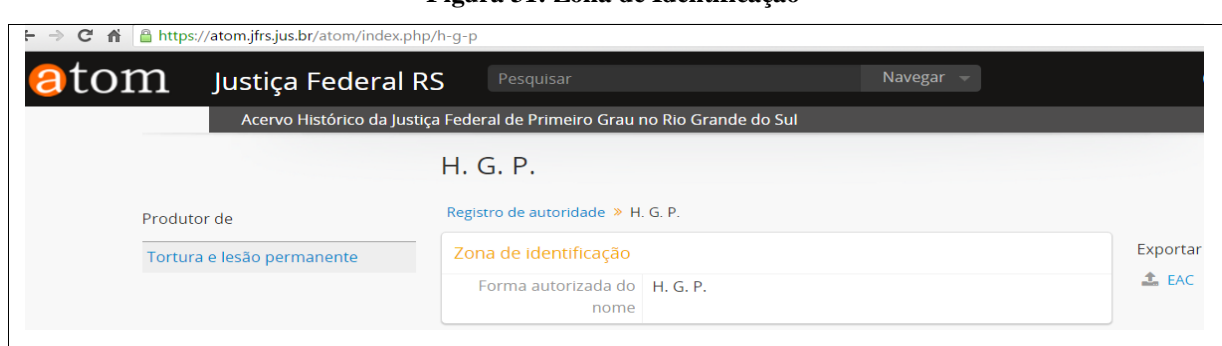

**Figura 31: Zona de Identificação**

Clicar em [funções,](https://atom.jfrs.jus.br/atom/index.php/function/browse) até este momento, não tem utilidade alguma, em nenhum dos idiomas disponíveis, pois o resultado é "sem título", como pode ser verificado na Figura 32.

**Figura 32: Funções**

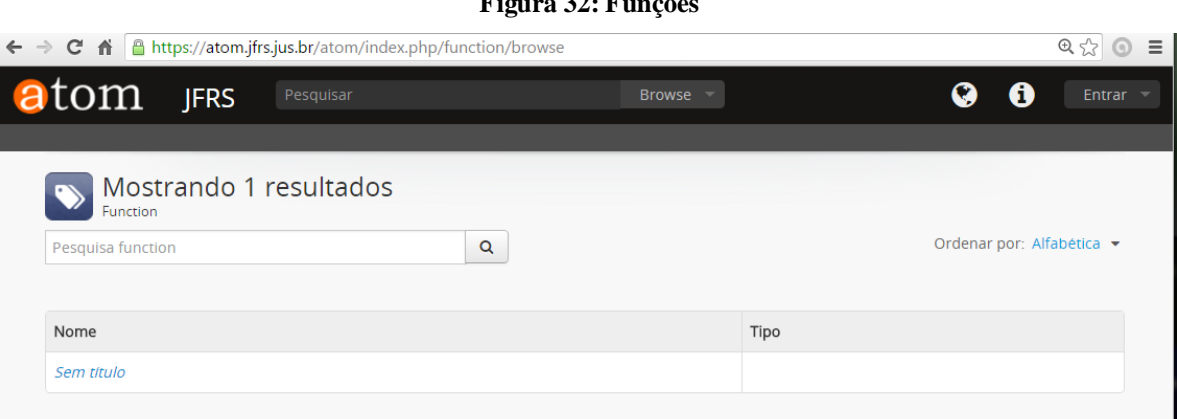

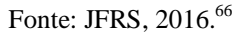

Clicando em [assuntos,](https://atom.jfrs.jus.br/atom/index.php/taxonomy/browse/id/35) somos direcionados para a URL, em português do Brasil, https://atom.jfrs.jus.br/atom/index.php/subjects, e quando mudamos para os demais idiomas a tabela passa a ter mais espaço na coluna nota de âmbito (*scope note*). É de se notar (Figura 33), também, que dos 174 resultados, ordenados por ordem alfabética ou pelos mais recentes, 60 assuntos cadastrados tem resultado "0" (zero).

<u>.</u>

Fonte: JFRS, 2016.<sup>65</sup>

<sup>65</sup> Disponível em: <https://atom.jfrs.jus.br/atom/index.php/h-g-p>. Acesso em: 27 maio 2016.

<sup>66</sup> Disponível em: <https://atom.jfrs.jus.br/atom/index.php/function/browse>. Acesso em: 27 maio 2016.

| → C A A https://atom.jfrs.jus.br/atom/index.php/subjects |                                                                          |                | $Q, \frac{1}{2}$          |
|----------------------------------------------------------|--------------------------------------------------------------------------|----------------|---------------------------|
| <b>atom</b> JFRS                                         | Pesquisar<br>Browse –                                                    | A              | Entrar                    |
|                                                          | Mostrando 174 resultados<br>Subjects                                     |                |                           |
| Navegar Subjects                                         | $\alpha$<br>All labels $\blacktriangledown$<br>Pesquisa Subjects         |                | Ordenar por: Alfabética v |
| <b>SUBJECTS</b>                                          |                                                                          |                |                           |
| · Vara do Juizado Especial Feder                         | Subjects termo                                                           | Nota de âmbito | Resultados                |
| Acesso a Educação                                        | Apelação Cível                                                           |                | $\mathbf 0$               |
| Acesso da população à educação                           | Aposentadoria                                                            |                | 4                         |
| advertência                                              | Auxilio doença                                                           |                | $\mathbf 0$               |
| advertência                                              | Auxilio doença, aposentadoria por invalidez, INSS                        |                | $\mathbf 0$               |
| aeroporto                                                | Competência                                                              |                | $\mathbf{O}$              |
| aeroporto                                                |                                                                          |                |                           |
| Agropecuária                                             | Concessão de benefício                                                   |                | $\Omega$                  |
| alertas                                                  | Concessão de benefício                                                   |                | $\mathbf{1}$              |
| animais                                                  | Concessão de benefício, pensão por morte, INSS, DIB, ministério público. |                | $\mathbf 0$               |
| Anos de Chumbo                                           | Conflito                                                                 |                | $\mathbf 0$               |
| Apelação Cível<br><b>Take</b>                            | Contrabando                                                              |                | 1                         |
|                                                          | Civel do Rio Grande (Produtor)                                           |                | $\Omega$                  |
|                                                          | <b>DIB</b>                                                               |                | 1                         |

**Figura 33: Assuntos**

Fonte: JFRS, 2016.<sup>67</sup>

Clicando em [locais,](https://atom.jfrs.jus.br/atom/index.php/taxonomy/browse/id/42) vamos para a URL https://atom.jfrs.jus.br/atom/index.php/places, Figura 34, em português do Brasil, mostrando 26 resultados, sendo que em sete deles o resultado é zero: "Não foi possível encontrar nenhum resultado que correspondesse à sua pesquisa.", em português de Portugal, e "Não encontramos nenhum resultado para a sua pesquisa." em português do Brasil.

-

<sup>67</sup> Disponível em: <https://atom.jfrs.jus.br/atom/index.php/subjects>. Acesso em: 29 maio 2016.

|                       | ← → C n B https://atom.jfrs.jus.br/atom/index.php/places |                | $Q \approx 0$             |
|-----------------------|----------------------------------------------------------|----------------|---------------------------|
| atom JFRS             | Pesquisar                                                | $Browse =$     | Q<br>A<br>Entrar $\sim$   |
|                       |                                                          |                |                           |
|                       | Mostrando 26 resultados<br>Places                        |                |                           |
| <b>Navegar Places</b> | All labels $\sim$<br>Pesquisa Places                     | $\alpha$       | Ordenar por: Alfabética v |
| <b>PLACES</b>         |                                                          |                |                           |
| <b>Bagé</b>           | Places termo                                             | Nota de âmbito | Resultados                |
| Barra do Ribeiro      | Rio Grande                                               |                | з                         |
| Canoas                | Uruguai                                                  |                | $\circ$                   |
| Descaminho            | Uruguai                                                  |                | $\mathbf{1}$              |
| Eldorado do Sul       | Piratini                                                 |                | $\circ$                   |
| Irai                  | Eldorado do Sul                                          |                | $\mathbf{1}$              |
| Lagoa dos Patos       |                                                          |                |                           |
| Paraná                | Pelotas                                                  |                | $\mathbf{o}$              |
| Passo de los Libres   | Iraí                                                     |                | 1                         |
| Pelotas               | Rio Uruguai                                              |                | $\mathbf{1}$              |
| Piratini              | <b>Bagé</b>                                              |                | $\circ$                   |
| Piratini              | Riveira                                                  |                | $\mathbf{1}$              |
| $\blacksquare$        | <b>Porto Alegre</b>                                      |                | $\mathbf{1}$              |
|                       |                                                          |                | з                         |
|                       | Porto Alegre                                             |                |                           |

**Figura 34: Locais**

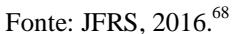

A opção de clicar em [objeto digital,](https://atom.jfrs.jus.br/atom/index.php/digitalobject/browse) nos leva, conforme a figura 35, para a URL https://atom.jfrs.jus.br/atom/index.php/digitalobject/browse, que nos mostra 14 resultados que podem ser ordenados de forma: alfabética (título), alfabética (identificador), e mais recente.

| $\leftarrow$ $\rightarrow$ C                                                                                                    | A B https://atom.jfrs.jus.br/atom/index.php/digitalobject/browse                                                                                                    |                                                                                                    |                                                                                                    |                                                                                                    | $Q \nless \bigcirc$ $\bigcirc$ =                                                                                                    |
|----------------------------------------------------------------------------------------------------|----------------------------------------------------------------------------------------------------|----------------------------------------------------------------------------------------------------|----------------------------------------------------------------------------------------------------|----------------------------------------------------------------------------------------------------|----------------------------------------------------------------------------------------------------|
| atom<br><b>JFRS</b>                                                                                                    | Pesquisar                                                                                                    | Browse =                                                                                                    |                                                                                                    |                                                                                                    | $\boldsymbol{\Omega}$<br>A<br>Entrar -                                                                                                    |
| Mostrando 14 resultados<br>$\circ$<br>Digital object                                                                                                    |                                                                                                    |                                                                                                    |                                                                                                    | Text (1)<br>Image $\sqrt{27}$<br>Todos                                                                                                    | Ordenar por: Alfabetico (titulo) -                                                                                                    |
| Beneficio previdenciario em união hom.<br>BR JF4R BR RSJFRS.POA.Gênero e Famili.<br>Mãos Amarradas<br>BR JF4R BR RSJFRS-POA-Anos de Chumb                                                                                                    | <b>TRASLADO</b><br><b>IREGION COMPANY</b><br>morning of the History<br>Folha 04 do processo                                                                                                    | 1835<br><i>El servide de</i><br>and had miller access to the them<br>a matina arrange<br>Shareth chairman<br>ation with the high<br>de dell'ale queste<br>to mist and portion<br>Gertifican<br>isse renevite brugen<br>Eastering to meter Ju<br>Le Contre de Constantino<br>the there and<br>a contact and a<br>ann an seileanna<br>alve, every relie<br>der a Bertrafe Car<br>cos consta i a pina<br>ato are arrangement and an<br>in to produce from the<br>an o terrado he<br>at Totalism<br>Folha 17 do processo | None Dunance Ca<br>as Courses de Litro<br>Cummande Jetos<br>Cairar de fila sa<br>(a sech perces) alter<br>angelosse Carrie<br>getoman algorand<br>Personaladorto<br>gregarde linkers<br>Willie Carmandeller<br>das putas Mine<br>surmany di<br>gehtore deces più<br>testes artes a<br>mera dequa de<br>Camera du elgo<br>das Mountaly<br>main degrade<br>Folha 56 do processo | m<br>sign to have require in 201<br>Inclusão de companheiro em plano de s<br>BR JF4R BR RSJFRS.POA.Genero e Famili<br>$\times$ 8<br>gramming immakes<br>EXCLUSIVE Nation & base to upt. 2022 \$1.250 Notre use for fire of the service and the service of the service of<br>his sprint Greene annualistical and had<br>and the trend. | <b>Charge</b><br>the seat to the court state<br>⋿<br><b>Street</b><br>This:<br><b>SOURCE</b><br><b>STATISTICS</b><br><b>SE prozes</b><br>252 pp-<br><b>BMG</b><br>Image 01<br>BR JF4R BR RSJFRS-POA-Processos com r<br>99 |
| on sean the Low Antiquester vended sharped that Pre-<br>$\label{eq:optimal} \begin{split} \textbf{I}_{\text{SPM}}(t) &= \textbf{I}_{\text{SPM}}(t) + \textbf{I}_{\text{SPM}}(t) + \textbf{I}_{\text{SPM}}(t) + \textbf{I}_{\text{SPM}}(t) + \textbf{I}_{\text{SPM}}(t) + \textbf{I}_{\text{SPM}}(t) + \textbf{I}_{\text{SPM}}(t) + \textbf{I}_{\text{SPM}}(t) + \textbf{I}_{\text{SPM}}(t) + \textbf{I}_{\text{SPM}}(t) + \textbf{I}_{\text{SPM}}(t) + \textbf{I}_{\text{SPM}}(t)$<br>I were as only foreblackbook -<br>receive resortation and degenerate and departments,<br>and $\alpha$ are obtained a lower<br>order.<br><u>California</u><br><b>Cash</b><br>intrinsition<br>However, adult in its tree.<br><b>DESCRIPTION AND REAL PROPERTY AND RELEASE</b><br>time present to, wakes a de-hosting con-<br>frame<br>mab<br><b>COL</b><br>The ad defense and proposed, waster in the inframed by Agricultural trivials.<br><b>Standard</b><br>From \$1.50 lbg<br>GL present | <b>Again planets</b><br>According spots of the collect<br>In counts a la religiosity lings in our structure releases to<br>lus majoriras coronactificamente has intellects algebra norma con dias<br><b>MGLLSMSSH</b><br>350,120ml<br>missionic contribution is to freezew Borne<br>Army Rogente in Gards<br>Army, Ampier, Angles, Ampire, Army<br>Angles, Army, Music,<br>Abydrate on all alle your<br><b>HOLLERING</b><br>ىك<br>MILLEOLE<br>Instantific art in situal amplementation | 0<br>NEELS AND RES<br>Stan 1<br>---<br>FALL COR<br>to criticize, and steering<br>, known or ferrete<br>are come to it and of $G_{\text{target}}$ .<br>restrated as single on<br><b>SALES WITH</b>                                                                                                    | Noticia Diário Catarinense 02/02/2013 1<br>BR JF4R BR RSJFRS-POA-Processos com r                                                                                                    | EBLICA String part tend of drywing<br>Página 8<br>BR JF4R BR RSJFRS-POA-Melo Ambiente-<br>THE<br>s on Network Store, a Germinals Arthur-<br><b>Drakin on Neuran Gass etien</b><br>Future to Reunionson definiti<br><b>MANCHARE</b><br>Justiça Federal de Primeiro Grau do Rio<br>BR JF4R BR RSJFRS                                    | <b>Slabis sie is a</b><br><b>ERLE de Nov</b><br>a managhi of ra-<br>$100 - 40$<br>oba in Assau<br>Total da India<br>Pagina 9<br>BR JF4R BR RSJFRS-POA-Melo Amblente-                                                      |

**Figura 35: Objeto Digital**

Fonte: JFRS, 2016.<sup>69</sup>

<u>.</u>

<sup>68</sup> Disponível em: < https://atom.jfrs.jus.br/atom/index.php/places>. Acesso em: 30 maio 2016.

<sup>69</sup> Disponível em: <https://atom.jfrs.jus.br/atom/index.php/digitalobject/browse>. Acesso em: 30 maio 2016.

Ao clicar nos objetos somos levados à sua descrição (Figura 36), que inicia com a imagem digitalizada e cujo último campo sempre é constituído pelo "Metadados de objeto digital".

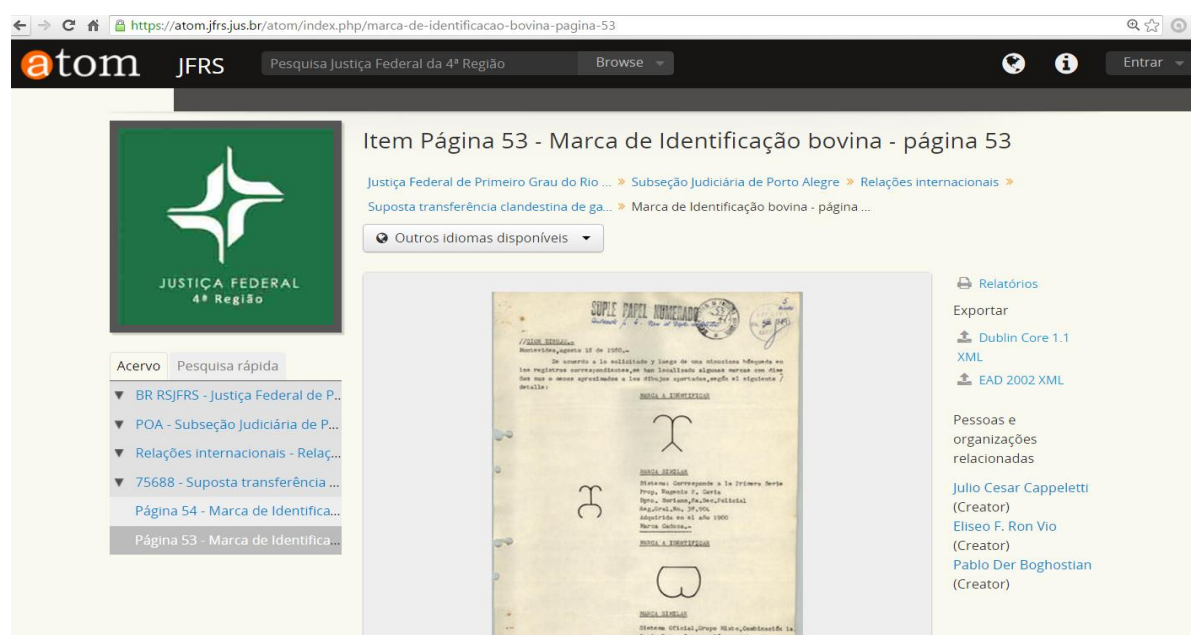

**Figura 36 – Descrição dos Objetos Digitais**

Fonte: JFRS, 2016.<sup>70</sup>

No menu à direita, Figura 37, estão disponíveis informações com *link*s para: relatórios (que só trazem o título da imagem); para exportar via Dublin Core 1.1 XML e EAD 2002 XML, para assuntos relacionados e pessoas e organizações relacionadas.

<u>.</u>

<sup>&</sup>lt;sup>70</sup> Disponível: <https://atom.jfrs.jus.br/atom/index.php/marca-de-identificacao-bovina-pagina-53>. Acesso em: 31 maio 2016.

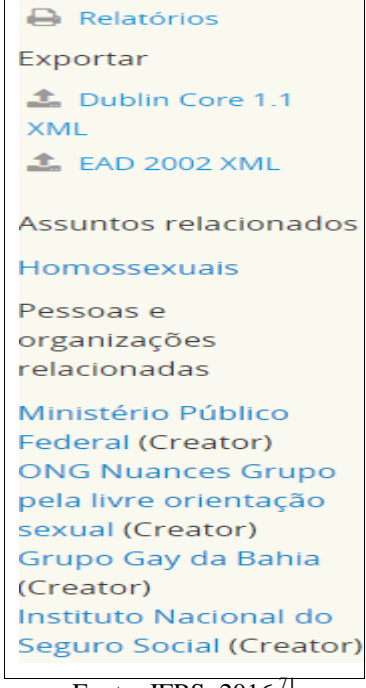

**Figura 37:** *Link***s para Relatórios, exportação, assuntos, pessoas e organizações relacionadas**

Fonte: JFRS, 2016.<sup>71</sup>

Ainda na aba superior, "Entrar" (Figura 38), serve somente para quem é registrado, tem e-mail e senha do AtoM, provavelmente para o pessoal da JFRS, pois não aparece a opção para cadastramento.

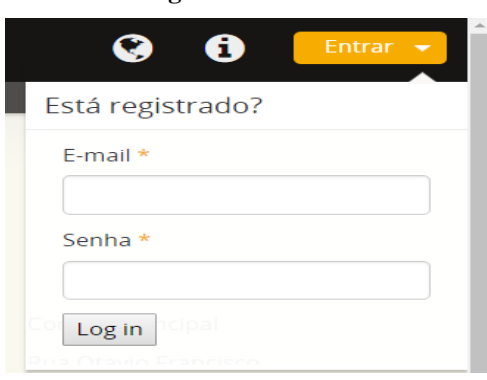

**Figura 38: Entrar**

Fonte: JFRS, 2016.<sup>72</sup>

-

 $^{71}$  Disponível em: < https://atom.jfrs.jus.br/atom/index.php/justica-federal-do-rio-grande-do-sul?sf\_culture=pt\_BR>. Acesso em: 10 jun. 2016.

 $^{72}$  Disponível em: <https://atom.jfrs.jus.br/atom/index.php/justica-federal-do-rio-grande-do-sul?sf\_culture=pt\_BR>. Acesso em: 10 jun. 2016.

#### 5.2 PROBLEMAS DOS *LINKS* NOS *WEBSITES* DO NDOC

A Difusão depende dos instrumentos de pesquisa estarem desenvolvidos e de sua disponibilização para os usuários, e percebemos que o NDOC tem empreendido esforços para alcançá-la, mas entendemos também que ele pertence à uma Instituição, está inserido dentro da realidade dela e precisa se alinhar às políticas institucionais. O nosso objetivo é poder contribuir para que ambas as realidades sejam adequadas para atingir um público cada vez maior de usuários, e nosso desejo é que esta política institucional seja inclusiva, como deve ser a justiça: para todos. A difusão, não somente a arquivística, mas de toda a instituição, começa na página inicial do Portal da JFRS, justamente a que apresenta maior quantidade de problemas de acessibilidade, portanto, melhorá-la trará benefícios a todos.

Voltando ao NDOC, na difusão do Memorial da JFRS, percebemos que muitos *links* existem, porém não funcionam adequadamente. Na URL https://www2.jfrs.jus.br/memorialda-justica-federal-do-rs-2/ existem *links* para: Exposições, Eventos, Convênios, Ações Educativas, Palestras, e Seminários. Dos 11 Eventos, relacionados na URL https://www2.jfrs.jus.br/eventos-com-participacao-do-memorial/, simplesmente cinco deles, não estão disponíveis e ao tentar acessá-los aparece a seguinte mensagem: "Esta é uma página de Erro 404 Página não encontrada."

| Concurso para escolha do nome e<br>2<br>lançamento da Revista "Autos&Baixas"<br>Participação no 6° Fórum Nacional de<br>5<br><b>Museus</b><br>Memória e Patrimônio<br>6 | 1 | Criação do Memorial da JFRS | https://www2.jfrs.jus.br/?page_id=18480 |
|----------------------------------------------------------------------------------------------------|---|-----------------------------|-----------------------------------------|
|                                                                                                    |   |                             | https://www2.jfrs.jus.br/?page_id=18505 |
|                                                                                                    |   |                             | https://www2.jfrs.jus.br/?page_id=18606 |
|                                                                                                    |   |                             | https://www2.jfrs.jus.br/?page_id=18688 |
| 7<br>Descrição Arquivística e Memória                                                                                                    |   |                             | https://www2.jfrs.jus.br/?page_id=18612 |

**Quadro 3: Eventos cujos** *Links* **apresentam erro**

Fonte: Autora, 2016

Ocorre erro similar com o item Convênios, cujo *link* https://www2.jfrs.jus.br/?page\_id=17883, remete a uma "página não encontrada". Já no item Ações Educativas, ocorre erro idêntico no subitem 3 "Memória e Sociedade – Ações Educativas no Judiciário – Mesa Redonda no TRE", https://www2.jfrs.jus.br/?page\_id=18627.

Na URL https://www2.jfrs.jus.br/palestras-promovidas-pelo-memorial/, que traz as Palestras promovidas pelo Memorial, o terceiro item: "XI Seminário de Estudos Históricos: Apresentação de Trabalho do analista judiciário Dailor dos Santos : 'O passado que repousa nos acervos do Poder Judiciário: a (re)afirmação do Direito à Memória'", simplesmente não possui *link* ativo.

Nos Seminários, URL https://www2.jfrs.jus.br/seminarios-promovidos-pelomemorial/, o *link* para o item 2 " XI Seminário de estudos históricos" não foi encontrado: "Esta é uma página de Erro 404 Página não encontrada."

Lembramos que o Tribunal Regional Federal da 4ª Região (TRF4) é o Tribunal Federal mais informatizado do país, conforme relatório do Conselho Nacional de Justiça de  $2013^{73}$ , que informa que o TRF4 apresentou um índice de 93% de casos novos eletrônicos, enquanto a média nacional de processos eletrônicos ingressados na Justiça Federal foi de 65%, segundo dados do ano de 2012.

O TRF4, portanto, mantém até hoje o índice mais alto de processos virtuais do Judiciário Federal Brasileiro, tendo ultrapassado recentemente o número de 4 milhões de ações distribuídas na Justiça Federal da 4ª Região. A tramitação de processos por meio totalmente eletrônico está prevista no âmbito da Justiça Federal do sul do país pelas seguintes normativas: Lei nº 11.419/2006, Resolução nº 75/2006, Resolução nº 17/2010 e Provimento nº 01/2004. Tais níveis de informatização possibilitam a agilização dos trâmites processuais no Judiciário, refletindo diretamente nas atividades da JFRS, a ela subordinado, e, por conseguinte no trabalho do NDOC. Atualmente, a única forma de ingressar com uma ação na JFRS é por meio eletrônico, sendo virtuais todas as ações: desde a petição inicial até o seu arquivamento.

Logo a difusão, não só da informação arquivística, mas da judicial e administrativa, como um todo, depende de um investimento em tecnologia da informação e capacitação de membros e servidores para responder à demanda com a velocidade que a virtualização requer. Por estas razões é tão importante que o NDOC esteja alinhado com esta virtualização

<u>.</u>

<sup>&</sup>lt;sup>73</sup> Disponível em: <http://www2.trf4.jus.br/trf4/controlador.php?acao=noticia\_visualizar&id\_noticia=9565>. Acesso em: 07 jun. 2016.

institucional, dela se beneficiando para se projetar, não só como entidade custodiadora de arquivo, uma vez que também congrega atividades de biblioteca e museu.

Este alinhamento tem preços, o de estar permanentemente se capacitando é um deles. Por outro lado, é sabido que órgãos públicos dedicam maior atenção, orçamento, e valorizam mais as atividades fins, relegando a um segundo plano as atividades meio (onde se insere o NDOC). Então, compete ao NDOC tanto entrar na disputa pelos meios disponíveis na instituição, como mostrar que através dele a JFRS pode ganhar ainda mais visibilidade. Esta é uma tarefa árdua, mas que já começa a dar frutos e a premiação da UNESCO é um deles.

Pela análise dos *websites* do NDOC e do Portal da Justiça percebe-se que os usuários da informação da Justiça Federal enfrentam problemas ao tentar acessá-las: seja de conteúdo, de idioma, de *link*s inexistentes, de pesquisa, de acessibilidade (como veremos a seguir). Isto é grave quando se trata de um órgão que atingiu um nível de funcionamento virtual tão elevado. Parece que ainda não ocorreram alguns *insights* à JFRS: como entrar em seus *websites*, sem as suas senhas, colocando-se no papel de usuários, testar as funcionalidades das páginas, verificar erros, simular pesquisas, verificar se a indexação de palavras é eficiente, através dos resultados positivos ou nulos, etc. Quem disponibiliza serviços online precisa se colocar no papel do usuário, de vez em quando, ou seja: não basta disponibilizar a informação, é preciso verificar se tudo está funcionando como deveria. E a cereja do bolo é a acessibilidade digital dos *websites*.

# 5.3 NÍVEIS DE CONFORMIDADE DOS *WEBSITES* DO NDOC COM RELAÇÃO À ACESSIBILIDADE

Tendo em vista que, dos validadores online em português, o *AccessMonitor* é o único avaliador que segue as recomendações da WCAG 2.0, que são as atualmente utilizadas, optamos pela verificação automática de acessibilidade das nove URL´s da JFRS que mais utilizamos ao longo deste trabalho e que escolhemos para análise, usando esta ferramenta, que, à exemplo do Examinator, também atribui notas à URL analisada. Testamos as URL´s de acordo com os níveis de conformidade "A", "AA", e "AAA" definidos nas diretrizes da WCAG 2.0 do W3C. As notas variam de 1 a 10.

| <b>URL</b> da JFRS                                                     | <b>NOTAS</b><br><b>ATRIBUÍDAS</b> |
|------------------------------------------------------------------------|-----------------------------------|
| https://www2.jfrs.jus.br/                                              | 3.8                               |
| https://www2.jfrs.jus.br/acervo-historico-da-jfrs/                     | 4.6                               |
| https://www2.jfrs.jus.br/revista-autos-baixas/                         | 4.9                               |
| https://www2.jfrs.jus.br/memorial-da-justica-federal-do-rs-2/          | 4.9                               |
| https://atom.jfrs.jus.br/atom/index.php/justica-federal-do-rio-grande- | 4.8                               |
| do-sul?sf_culture=pt_BR                                                |                                   |
| https://atom.jfrs.jus.br/atom/index.php/justica-federal-do-rio-grande- | 5.0                               |
| do-sul?sf_culture=pt                                                   |                                   |
| https://atom.jfrs.jus.br/atom/index.php/informationobject/browse       | 4.4                               |
| https://atom.jfrs.jus.br/atom/index.php/?sf_culture=pt                 | 5.2                               |
| https://atom.jfrs.jus.br/atom/index.php/justica-federal-de-primeiro-   | 5.1                               |
| grau-do-rio-grande-do-sul                                              |                                   |

**Quadro 4: Notas atribuídas pelo** *AccessMonitor* **às URL´s da JFRS**

Fonte: Autora, 2016.

As notas ficaram no intervalo 3.8 a 5.2, o que é uma média abaixo dos 53% de acessibilidade, e a maior quantidade de erros foi encontrada no nível "A" (o que equivale à prioridade de nível 1), que é justamente a mais impactante na acessibilidade para as PcD´s. A segunda maior quantidade de erros encontrados foi no nível "AAA" (que corresponde à prioridade de nível 3) a menos impactante, pois são pontos que os criadores de conteúdo na *web* podem satisfazer (não há obrigatoriedade). No Anexo B, Figuras 51 a 59, disponibilizamos os relatórios produzidos pelo *AccessMonitor*, versão placar, para cada uma das 9 URL´s analisadas.

Da análise dos relatórios presentes no Anexo B, depreende-se que muitas imagens não possuem um equivalente textual. Segundo as diretrizes de acessibilidade ao conteúdo *web*, isto corresponde à prioridade 1, nível "A", que são pontos que os criadores de conteúdo *web* devem satisfazer inteiramente. E, por se tratar de um requisito básico, caso ele não seja satisfeito, um ou mais grupos de usuários serão impossibilitados de acessar documentos e informações disponíveis na *web*. Levando em conta que das 23,9% pessoas com deficiência no Brasil, 18,8% possuem justamente deficiência visual, e necessitam de equivalentes textuais

para as imagens apresentadas nos *websites*, concluímos que os deficientes visuais, em termos quantitativos, são os maiores prejudicados no quesito acessibilidade nos *websites* da JFRS.

Além da versão placar, exemplificada no Anexo B, também existe a versão linear do relatório, que, ao ser acessado, oferece maior detalhamento dos testes realizados, trazendo análises minuciosas por elemento.

Ainda na versão placar, pode-se ter um acesso mais detalhado ao clicar na linha amarela, por exemplo, "Marcação de *link*s, menus e texto dos *link*s" (Figura 43), que abrirá uma caixa com os problemas encontrados.

| II. Detalhe dos testes realizados                                                                                                    | <u> versao linear </u> |       |              |
|----------------------------------------------------------------------------------------------------|------------------------|-------|--------------|
| Elementos HTML encontrados na página                                                                                                    |                        | Erros |              |
| <b>E Texto alternativo em imagens</b>                                                                                                    |                        |       |              |
| $\Box$ Marcação de cabeçalhos                                                                                                    |                        |       |              |
| E Marcação de Links, menus e texto dos links                                                                                                    | $\overline{2}$         |       | $\mathbf{1}$ |
| Foram encontrados 2 links em que o conteúdo é composto apenas por uma imagem não legendada                                                                                                    | $\boldsymbol{\times}$  |       |              |
| $\cdot$ Links: 226 $\frac{a}{b}$ $\frac{b}{c}$ $\frac{c}{c}$                                                                                                    |                        |       |              |
| • Links em que o único conteúdo é uma imagem com alt nulo: 2 º B C                                                                                                    |                        |       |              |
| Esta falha ocorre quando um link é composto apenas por conteúdo não textual, tal como uma imagem, e o conteúdo não<br>textual se encontra implementado de tal forma que poderá ser ignorado pela tecnologia de apoio. Quando a imagem é o<br>único conteúdo existente no link, é absolutamente indispensável que essa imagem tenha uma legenda (i.e. um equivalente<br>alternativo textual).                                                                                                    |                        |       |              |
| E Documentação WCAG 2.0 de referência:                                                                                                    |                        |       |              |
| Foram localizados 10 links com o mesmo texto que apontam destinos diferentes<br>$\cdot$ Links: 226 9 $E$ $\Box$<br>• Links com o mesmo texto que apontam destinos diferentes: 10 Q B D<br>Esta ocorrência está relacionada com uma falha comum em que links como "clique aqui" ou "ver mais" precisam da<br>informação que os rodeia para contextualizar a sua finalidade. Só pelo contexto é possível aos utilizadores distinguir os links<br>e determinar o seu propósito.<br>Documentação WCAG 2.0 de referência: |                        |       |              |
| Foram localizados 36 itens de lista fora da estrutura de listas<br>• Itens de lista utilizados fora das listas: 36 Q B D<br>Os elementos <1i> definem itens de uma lista. As listas não ordenadas [ <ul>) e as listas ordenadas (<ol>) são compostas por<br/>sequências de elementos &lt;1i&gt;.</ol></ul>                                                                                                    | $\times$               |       |              |
| Documentação WCAG 2.0 de referência:                                                                                                    |                        |       |              |

**Figura 43:** *AccessMonitor***: Relatório versão placar**

Fonte: *AccessMonitor*, 2016.<sup>74</sup>

Analisemos o primeiro deles, no qual 2 *link*s, na Figura 43, têm o conteúdo composto por uma imagem não legendada, nível de conformidade "A" (que neste caso específico afeta

<u>.</u>

and a state of

<sup>&</sup>lt;sup>74</sup> Disponível em: <http://www.acessibilidade.gov.pt/accessmonitor/?cD0yMDk5MTIz&wcag20>. Acesso em: 04 jun. 2016.

principalmente os deficientes visuais). Mesmo para quem não entende muito de tecnologia da informação, vem uma explicação do que está ocorrendo:

> Esta falha ocorre quando um *link* é composto apenas por conteúdo não textual, tal como uma imagem, e o conteúdo não textual se encontra implementado de tal forma que poderá ser ignorado pela tecnologia de apoio. Quando a imagem é o único conteúdo existente no *link*, é absolutamente indispensável que essa imagem tenha uma legenda (i.e. um equivalente alternativo textual). (*ACCESSMONITOR*, 2016) 75

Além disto três ícones se encontram disponíveis, como exemplificado na Figura 44, e podem ser acessados para obter maiores detalhes, respectivamente: 1°) "ver elementos", 2°) "ver no DOM", 3°) " ver na página".

### **Figura 44: Ícones: "ver elementos", " ver no DOM", "ver na página"**

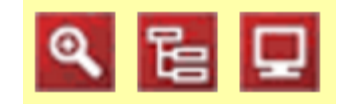

Fonte: AccesMonitor, 2016.<sup>76</sup>

Ao clicarmos em "ver elementos" somos direcionados à um relatório onde podemos ver as imagens que não possuem um conteúdo textual equivalente, e a síntese da análise, exemplificado na Figura 45.

-

<sup>&</sup>lt;sup>75</sup> Disponível em: <http://www.acessibilidade.gov.pt/accessmonitor/?cD0yMDk5MTIz&wcag20>. Acesso em: 04 jun. 2016.

<sup>76</sup> Disponível em: <http://www.acessibilidade.gov.pt/accessmonitor/?cD0yMDk5MTIz&wcag20>. Acesso em: 04 jun. 2016.

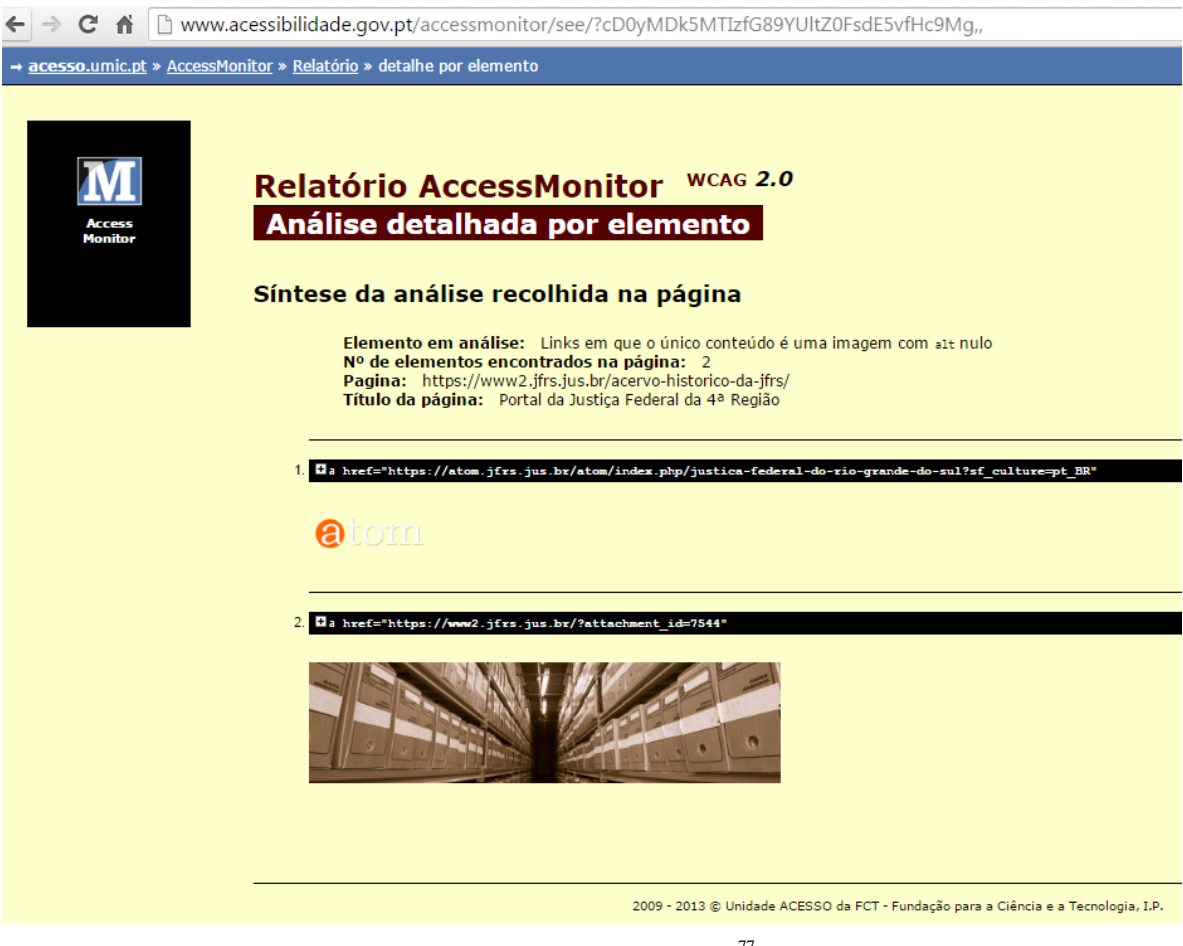

#### **Figura 45:** *AccessMonitor***: Análise detalhada por elemento**

Fonte: *AccessMonitor*, 2016.<sup>77</sup>

Ao clicarmos em "ver no DOM", aparece a análise detalhada (DOM) para quem domina a linguagem da informática, e que por ser muito extensa capturamos somente a imagem inicial do relatório (Figura 46).

<u>.</u>

<sup>&</sup>lt;sup>77</sup> Disponível em: <http://www.acessibilidade.gov.pt/accessmonitor/see/?cD0yMDk5MTIzfG89YUltZ0FsdE5 vfHc9Mg>. Acesso em: 04 jun. 2016.

# ← → C <del>n</del> I www.acessibilidade.gov.pt/accessmonitor/see/?cD0yMDk5MTIzfG89YUltZ0FsdE5vfHc9Mnx2PWRvbQ, → acesso.umic.pt » AccessMonitor » Relatório » DOM Relatório AccessMonitor WCAG 2.0 Análise detalhada (DOM) Síntese da análise recolhida na página Elemento em análise: Links em que o único conteúdo é uma imagem com a1t nulo<br>Nº de elementos encontrados no DOM: 2<br>Pagina: https://www2.jfrs.jus.br/acervo-historico-da-jfrs/<br>Título da página: Portal da Justiça Federal da 4  $112$  $\begin{array}{ll} \bullet\ \text{doctype} & [] \\ \bullet\ \text{html} & \end{array}$  $\circ$  head  $\ddot{\phantom{a}}$  $\sim$ = meta [charset=UTF-8]<br>= meta [http-equiv=X-UA-Compatible content=IE=edge] title Portal da Justiça Federal da 4ª Região - meta [property=ogimage content=https://www2.jfrs.jus.br/wp-content/themes/jfrs/marca\_resumida\_sjrs.jpg]<br>- meta [property=ogimagesecure\_uri content=https://www2.jfrs.jus.br/wp-content/themes/jfrs/marca\_resumida\_sjrs.jpg] - link [rel="mage\_src href="https://www2jfrsjus.br/wp-content/themes/frs/marca\_resumida\_sirsjpg]<br>- meta [name=google-site-verification content=RG5RgLYvdxVMeMcrDQqxZQ9pBjEumk6RguU0glit58] - meta [name=keywords content=Portal Justica Federal Rio Grande Sul 4° Região]<br>- meta [name=keywords content=Portal Justica Federal Rio Grande Sul 4° Região]<br>- meta [name=kuthor content=Riúcleo de Tecnologia da Informação -  $\verb|link [rel=shortcut|con href=http://www2jfs.jus.br/wp-conterh/thermes/frs/faviconico] - link [rel=style:type=text/tcss href=http://www2jfs.jus.br/wp-conterh/thermes/frs/style:se5]$ - script [type=text/avascript charset=so-8859-1 src=https://www2.jfrs.jus.br/wp-content/themes/jfrs/s/infraUtil.js]<br>- script [type=text/avascript charset=so-8859-1 src=https://www2.jfrs.jus.br/wp-content/themes/jfrs/s/infr Fonte: *AccessMonitor*, 2016.<sup>78</sup>

**Figura 46:** *AccessMonitor:* **Análise detalhada (DOM)**

E, finalmente, ao clicarmos em "ver na página", o *AccessMonitor* nos mostra a página e o problema, demarcado na cor amarela, como se verifica na Figura 47.

<u>.</u>

<sup>&</sup>lt;sup>78</sup> Disponível em: <http://www.acessibilidade.gov.pt/accessmonitor/see/?cD0yMDk5MTIzfG89YUltZ0FsdE5vfHc9 Mnx2PWRvbQ>. Acesso em: 04 jun. 2016.

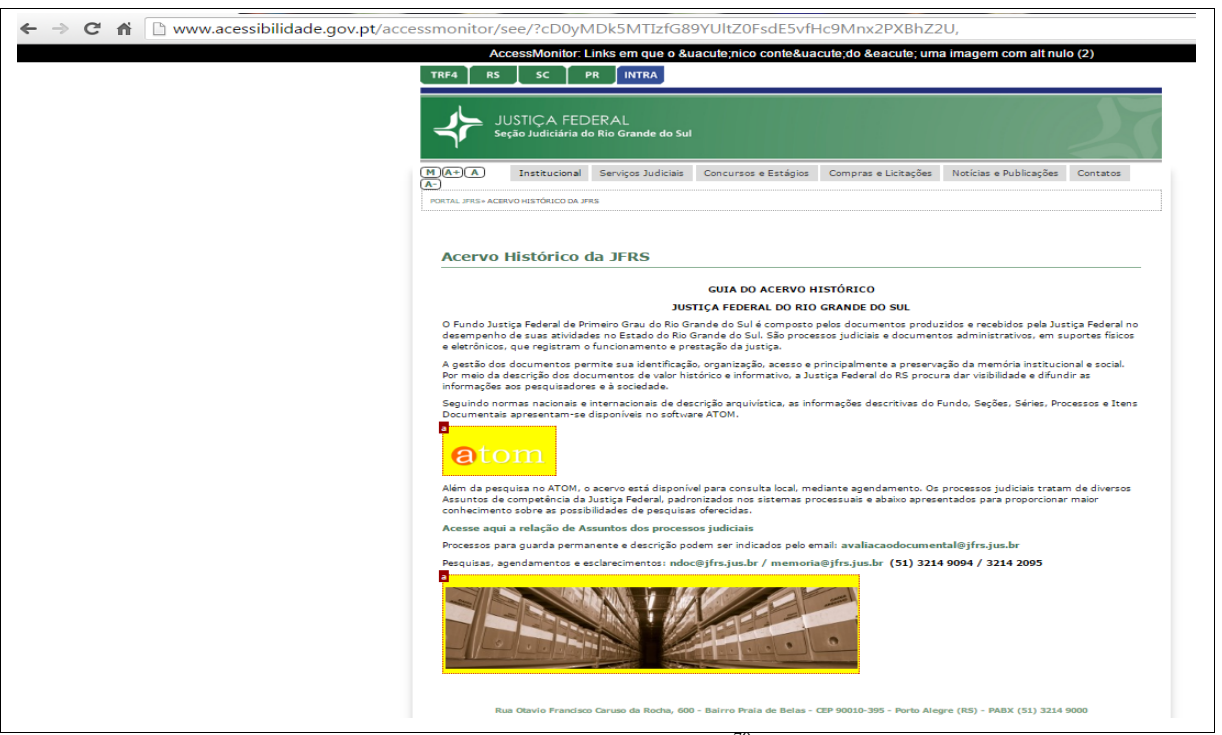

**Figura 47:** *AccessMonitor:* **mostrando a página e o problema**

Fonte: *AccessMonitor*, 2016<sup>79</sup>

No canto superior esquerdo desta demarcação (Figura 47), em cada imagem, existe uma letra "a" e passando o mouse sobre ela aparece uma caixa com informações contendo um código HTML, conforme composição de imagens da Figura 48, que informa onde está a imagem e o tamanho com que ela se apresenta na página.

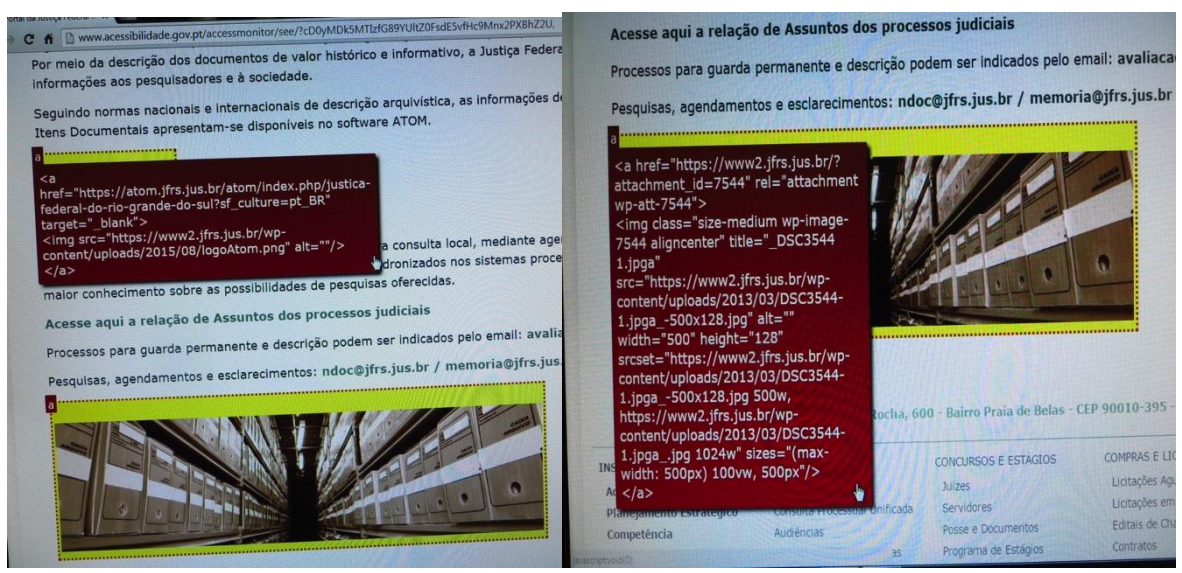

**Figura 48:** *AccessMonitor***: mostrando o código HTML das imagens**

Fonte: *AccessMonitor*, 2016.

-

<sup>79</sup> http://www.acessibilidade.gov.pt/accessmonitor/see/?cD0yMDk5MTIzfG89YUltZ0FsdE5vfHc9Mnx2PXBhZ2U

Fora as nove URL´s mencionadas também testamos a do Memorial da JFRS no *Facebook*, https://www.Facebook.com/memorialjfrs/?pnref=story, cuja nota atribuída pelo *AccessMonitor* foi 4.3, cujos maiores problemas são os de nível 1, prioridade "A", que impactam mais a acessibilidade das PcD´s, porém não teceremos maiores comentários a respeito da acessibilidade desta URL por estar fora dos domínios do Portal da JFRS, portanto fugindo da alçada do NDOC produzir melhorias nele, podendo apenas ser sugeridas. Apenas colocaremos no Anexo C o relatório produzido pelo *AccessMonitor*, http://www.acessibilidade.gov.pt/accessmonitor/?cD0yMDczNDcx&wcag20.

Percebe-se que o *AccessMonitor* é um validador online de acessibilidade que poderá ser bastante útil para auxiliar o pessoal da JFRS a verificar os problemas de acessibilidade, ao menos aqueles que podem ser verificados por máquinas, porque como dissemos no inicio, validadores de acessibilidade são instrumentos de partida, sendo que alguns pontos podem ser verificados totalmente por estas ferramentas, outros parcialmente. Porém há pontos que só podem ser verificados pelos usuários do *website*. Não podemos esquecer que existem inúmeras deficiências, e é praticamente impossível testar todas elas com ferramentas online, nada como contar com o auxílio precioso das PcD´s !

Por fim, assinalamos que na URL inicial da JFRS, https://www2.jfrs.jus.br, Figura 49, aparecem quatro itens ligados à acessibilidade: onde M remete ao Menu Acessibilidade, https://www2.jfrs.jus.br/teste-menu/, e os demais se referem ao tamanho das fontes, justamente pra facilitar a leitura de pessoas com deficiência visual: A+ aumenta o tamanho da fonte, A restaura o padrão, e A- reduz o tamanho da fonte.

#### **Figura 49: Menu Acessibilidade e Tamanho das Fontes**

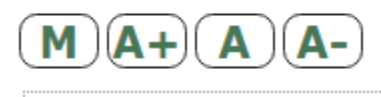

Fonte: JFRS, 2016.

### **6 SUGESTÕES DE MELHORIA**

Ao longo desta pesquisa podemos perceber que a JFRS disponibiliza informação aos usuários em seu portal, e que o NDOC tem procurado dar acesso ao seu acervo, fazendo a sua parte em termos de instrumentos de pesquisa e difusão arquivísticas. Porém constatou-se uma série de problemas nas URL´s da JFRS, começando pela página inicial do portal, que afeta diretamente os usuários da JFRS como um todo.

Particularmente, nos detivemos nas principais URL´s da Memória Institucional, que é onde se insere o NDOC da JFRS, e elas apresentam problemas: seja de conteúdo, de idioma, de pesquisa, de acessibilidade, de *link*s inexistentes, etc.. Há muito para ser melhorado.

Algumas destas melhorias podem e devem ser preparadas pela própria equipe do NDOC, como os tutoriais de pesquisa, por exemplo. É certo que o formato destes tutoriais pode variar entre texto, *print screen* ou outra ferramenta de captura de imagens, vídeo, aúdio, mas o conteúdo deles poderá ser elaborado, ou ao menos sugerido, pela equipe do NDOC, que também poderá recorrer aos já criados por outros utilizadores do AtoM, a partir da URL https://www.accesstomemory.org/pt-br/community/support/.

Ao eleger o *software* livre ICA-AtoM, que é internacionalmente utilizado, como uma ferramenta que auxilia o arquivista nas tarefas afetas à descrição, bem como na difusão, podese imaginar que ele é de fácil utilização para os usuários. Porém, quando iniciamos a pesquisar no AtoM, do NDOC, percebemos que ele parece não ter sido corretamente implementado na JFRS, ou não teve sua versão atualizada de forma a resolver os problemas apresentados no capítulo anterior, e que, portanto, não é tão simples e nem intuitivo, merecendo a inserção de um tutorial: um passo a passo bem cuidado abrangendo as múltiplas formas de pesquisa que esta ferramenta possibilita.

Até este momento, curiosamente somente na URL [https://atom.jfrs.jus.br/atom/index.](https://atom.jfrs.jus.br/atom/index) php/?sf\_culture=pt, somos informados sobre como proceder para pesquisar no AtoM: "Use a opção "descrição arquivística" para navegar nas descrições ou a pesquisa de expressões em "Pesquisar" ou "Pesquisa avançada"". Porém, para termos conhecimento disto, precisaríamos já ter adentrado no AtoM, ter clicando na palavra AtoM, e alterando o idioma para português, porque em inglês e português do Brasil esta informação não está disponível. Como também existem outras possibilidades de pesquisa, além das mencionadas na citação acima, sugerimos à equipe do NDOC acrescentar as demais neste tutorial.

Caso não haja o perigo da perda de dados lançados, sugerimos que o idioma português do Brasil fosse corrigido ou eliminado. Esta pode ser uma opção bastante arriscada, que demanda *backup* antes, mas a verdade é que a introdução do idioma português do Brasil, se é que é possível conceituá-lo como tal, apresentando algumas palavras ou expressões em inglês e a maioria dos dados em português, só causa confusão, principalmente ao usuário que não domina o inglês. O ideal seria que a página inicial fosse [https://atom.jfrs.jus.br/atom/index.](https://atom.jfrs.jus.br/atom/index) php/justica-federal-do-rio-grande-do-sul?sf\_culture=pt, pois estaria totalmente na língua portuguesa (de Portugal).

Outra sugestão quanto aos idiomas, é que os conteúdos fossem comparados nos diferentes idiomas, de modo a não apresentarem alterações tão significativas de um idioma para o outro, principalmente em uma página que traz informações tão importantes quanto a https://atom.jfrs.jus.br/atom/index.php/?sf\_culture=pt, onde o texto de boas-vindas que nos informa opções para navegar ou pesquisar, só está disponível em português (de Portugal), sendo que via portal somos remetidos à URL cuja opção de idioma é o português do Brasil e que, logo, não traz esta informação preciosa, que também não consta em inglês.

Haja vista o que acontece quando se utiliza a pesquisa avançada e a pesquisa rápida, em diferentes idiomas, e quando se navega em assuntos, como demonstramos no capítulo referente à análise de dados, onde de 174 resultados apresentados, 60 assuntos são nulos, somados ao fato de existir uma relação com cerca de 938 assuntos relativos aos processos judiciais, inclusive que pode ser baixada na URL https://www2.jfrs.jus.br/acervo-historico-dajfrs/, percebemos que existe um problema sério de indexação a ser corrigido, pois dificulta tanto a tarefa do acesso quanto a da difusão. Ou seja, afeta diretamente o usuário da informação, que por vezes parece estar praticando exercício de adivinhação enquanto testa palavras na tentativa de obter um resultado positivo ao invés de nulo.

Lembramos que o AtoM está em constante melhoria e solicita feedback aos usuários, tem a sua própria comunidade de usuários, onde eles podem compartilhar recursos que criaram e que podem ser úteis aos demais, como guias, tutoriais, personalizações. Há um fórum do utilizador, onde os moderadores são justamente os desenvolvedores do AtoM. Também existe uma sessão de perguntas mais frequentes, disponível na URL https://wiki.accesstomemory.org/FAQ.

O AtoM é uma excelente ferramenta, gratuíta, com código aberto (*open source*), permite que a entidade usuária altere o programa, desde que estas alterações não fiquem restritas, devendo sempre serem disponibilizadas, ou seja, é customizável, existe liberdade para estudá-lo modificá-lo, melhorá-lo, etc.. Então, a equipe que faz estas customizações no AtoM precisa ser bem treinada, saber o quê está fazendo, porque ele não é tão simples (interface, modos de tradução, menus editáveis, configurar servidores, etc.) e colocá-lo em funcionamento dá um certo trabalho, ainda que ele venha todo documentado. As instituições que o adotam precisam ter esta preocupação de verificá-lo, com alguma regularidade, em busca de problemas. Cada versão lançada tem o seu *download* gratuíto, bem como listas de alterações para cada uma delas, mas lembramos que as atualizações não são automáticas.

E caso os utilizadores do AtoM encontrem problemas devem se dirigir à área de perguntas frequentes, à comunidade, e ao fórum para tentar dirimí-las. A ferramenta é muito válida, mas exige cuidados, principalmente em sua implementação e modificações. Sugerimos que o NDOC verifique os problemas que apontamos e tente corrigí-los. E para o futuro, seria interessante testar as funcionalidades do AtoM, regularmente, sem a senha de administrador, colocando-se na pele dos usuários e verificar o que acontece, e como a experiência do usuário no NDOC pode ser melhorada.

Saindo um pouco do AtoM, mas ainda dentro das URL´s da Memória Institucional, também sugerimos ao NDOC que demande melhorias nos *link*s presentes em suas URL´s que não funcionam de forma adequada, apresentando erros. Recomendamos que sejam realizadas varreduras constantes a fim de verificar se todos os *links* direcionam para os lugares certos e se estão realmente ativos.

Sugerimos à JFRS e não somente ao NDOC, a criação de um vídeo sobre a premiação recebida no Programa Memória do Mundo da UNESCO, com as **"**Decisões que Marcaram Época: A Caminhada do Poder Judiciário no Reconhecimento de Direitos Sociais aos Homossexuais", pois ela é significativa para toda a JFRS, já que representa uma decisão judicial revestida de uma importância histórica para a Instituição, ao reconhecer, pela primeira vez no país, direitos sociais de indivíduos em relação homoafetiva. É um prêmio deveras importante, que pode render mais "dividendos" para o NDOC, mas não foi bem explorado até o momento.

Esta mesma equipe que produz vídeos também poderia criar um vídeo com uma pequena visita virtual ao Memorial da JFRS, onde está inserido o NDOC, e/ou produzir vídeos mensais com temas de interesse público, produzidos com a contribuição dos funcionários, terceirizados, juízes, estagiários, pesquisadores, etc.

Outras ações de difusão interessantes seriam palestras e exposições itinerantes na semana acadêmica das universidades ou nas semanas iniciais do ano letivo, em que se dão as boas-vindas aos calouros das faculdades, não só dos cursos de arquivologia, como de direito,

história, ciências sociais, comunicação social, museologia, biblioteconomia, entre outros. Bem como palestras em ong´s que defendem os direitos das minorias.

E por fim, em nossa análise de dados verificamos que a acessibilidade das URL´s da JFRS não chega a 60%, sendo que os maiores problemas encontram-se no nível "A" (que corresponde ao nível de prioridade 1) que são os mais impactantes para as pessoas com deficiência. Sugerimos ao NDOC, bem como à Justiça Federal do RS que empreenda um esforço para tornar seus *websites* acessíveis e para tanto anexamos relatórios (Anexo B) de 9 URL´s (a Primeira do Portal e as demais do Memorial da JFRS), analisadas pelo *AccessMonitor*, e as demais poderão ser testadas nesta ferramenta. Como dissemos ao longo deste trabalho o uso de validadores de acessibilidade online para *websites*, representa um esforço inicial que não elimina totalmente as barreiras de acessibilidade, pois há pontos que só podem ser verificados por pessoas, mas significa um grande avanço no alcance da acessibilidade. E querendo ou não, em algum momento de nossas vidas, poderemos estar na condição de PcD, temporária ou definitivamente, portanto, pensar e agir nesta direção da acessibilidade em ambiência digital é algo que inclusive pode nos beneficiar, além de incluir os 24 % da população brasileira que já se encontra nesta condição.

### **7 CONSIDERAÇÕES FINAIS**

Uma vez elaborados os instrumentos de pesquisa de uma determinada instituição custodiadora de acervos arquivísticos, ela depende, na atualidade, em grande medida, da rede mundial de computadores para a prática da difusão.

A difusão arquivística pode esbarrar, ser prejudicada ou não surtir os efeitos desejados quando os *websites* não estão bem construídos. A construção de um *website* de arquivo deve incluir clareza na disponibilização das informações, facilidades de pesquisa, *link*s que levem a algum lugar, menus úteis, tutoriais, e também deve proporcionar a acessibilidade digital, pois quase um quarto da população brasileira é formada por pessoas com alguma deficiência permanente ou temporária.

A maioria dos *websites* do governo, bem como da internet de um modo geral, ainda não são completamente acessíveis, gerando transtorno às pessoas com deficiência (PcD) temporária ou permanente que tentam acessá-los, e com a Justiça Federal o quadro não é diferente. Porém, como existe abundante legislação sobre acessibilidade no Brasil, e mais especificamente leis que asseveram que os *websites* que pertençam ao domínio governamental (.br) precisam estar adequados em termos de acessibilidade, porque não empreender um esforço que auxiliará, não somente os usuários com alguma deficiência que precisam se valer dos serviços e informações do NDOC, mas da Justiça Federal como um todo, colocando o Portal da JFRS dentro dos padrões de acessibilidade? Afinal, se o TRF4 já ultrapassou a casa dos quatro milhões de processos, certamente uma parte expressiva deles há de ter sido ajuizada por pessoas com deficiência. Uma pena existir um conjunto de leis que garantem direitos às PcD´s na questão da acessibilidade no Brasil, mas que custa tanto a sair do papel e ser implementada, mesmo em um órgão em que elas são instrumento de trabalho diário, como a Justiça Federal. Ainda mais se pensarmos na escalada desta instituição rumo à virtualização de suas ações, na última década, que já atingia, em 2013, o patamar de 93% dos processos eletrônicos ingressados.

Não obstante o grande elenco de leis sobre acessibilidade, como as incapacidades dos usuários são bastante diversas, garantir a acessibilidade não é tarefa fácil nem simplesmente técnica. Diferentes problemas requerem distintas soluções: conhecimento das tecnologias, entendimento do contexto no qual se dá o acesso aos conteúdos, compreensão dos conceitos, das leis e dos diversos tipos de deficiências, etc.. Portanto, a utilização dos validadores automáticos de acessibilidade *online* tem seu valor, representando um esforço inicial de melhoria da acessibilidade digital, mas a ele devem ser acrescidos outros procedimentos, especialmente o auxílio valioso das PcD´s.

Com o crescimento da informação em ambiente virtual, além da acessibilidade dos *websites* não ser plena, surgem outros problemas que o usuário encontra ao tentar pesquisar neles, bem como a forma como a informação é apresentada e disponibilizada.

No que tange à informação virtual em entidades custodiadoras de arquivos, percebemos que, absorto em seu labor arquivístico diário, nem sempre ocorre a estes profissionais se colocarem no papel de usuários, de vez em quando, e entrarem no portal eletrônico de suas instituições, sem as suas senhas, e testarem as funcionalidades das páginas, anotarem os erros, e se não for de sua alçada a correção, que pelo menos eles possam encaminhar o pedido de solução a quem compete. E para além de perceber os erros, também verificar se a indexação de palavras (ou termos) para a busca está funcionando, simular pesquisas, observar se é eficiente em todos os idiomas disponibilizados, ou seja, se realmente traz resultados concretos ao invés de nulos. Verificar se funciona, é tão importante quanto lançar os dados na ferramenta ICA-AtoM, por exemplo, ou disponibilizar conteúdos nas demais páginas.

Sabemos que o NDOC utiliza a ferramenta ICa-AtoM, que tem muitas funcionalidades que vão ao encontro do labor arquivístico, no que tange à descrição e à difusão, que seu uso é livre, gratuito, e enquanto usuário da ferramenta, pode adequá-la, editála e moldá-la ao seu gosto, mas isto precisa ser feito com cuidado, evitando transtornos ao usuário da informação arquivística. Porém quando os problemas aparecem neste *software*, soluções precisam ser buscadas e implementadas.

Por outro lado, não chegamos a testar se outras entidades custodiadoras de acervos arquivísticos que adotaram esta mesma ferramenta sofrem com problemas similares ou não aos do NDOC.

As ponderações e críticas levantadas ao longo deste estudo não significam um desmerecimento ao trabalho do arquivista e de sua equipe, pelo contrário, sabemos quão atarefados estes profissionais se encontram recebendo documentos, preparando instrumentos de pesquisa e eventos, disponibilizando informações e disputando um lugar ao sol na instituição, que, via de regra, não valoriza muito este profissional e nem lhe provê os meios necessários à realização plena de seu trabalho de difusão. Um exemplo claro disto na JFRS é não haver um único vídeo sequer sobre a premiação recebida pelo Programa Memória do Mundo, da UNESCO, com as **"**Decisões que Marcaram Época: A Caminhada do Poder

Judiciário no Reconhecimento de Direitos Sociais aos Homossexuais", quando há uma equipe que produz tantos vídeos sobre outros acontecimentos ocorridos na JFRS e no TRF4.

Apenas queremos mostrar que esta é a realidade de um tempo de mudanças contínuas, com novas tecnologias a nos lembrar que somos desafiados diariamente a assumir tarefas novas, para as quais nem sempre estamos preparados e aparelhados. A difusão é um destes desafios, às vezes hercúleos, para os quais precisamos disputar recursos, conseguir aprovação e apoio dos superiores hierárquicos, nos capacitar, atualizar, nem que seja autodidaticamente, e que uma vez iniciada merece atenção constante, e ações continuadas.

## **REFERÊNCIAS**

ASSOCIAÇÃO Brasileira De Normas Técnicas (ABNT). **NBR 9050**: acessibilidade a edificações, mobiliário, espaços e equipamentos urbanos. 2. ed. Rio de Janeiro: ABNT, 2004.

BLAYA PEREZ, Carlos . O Processo de difusão nos arquivos fotográficos. In: **Anais do I Congresso Nacional de Arquivologia,** Brasília, 2004. v.1. Brasília: UNB, 2004.

BRASIL. **Viver Sem Limites**. Plano Nacional dos Direitos das Pessoas com Deficiência. Disponível em <http://www.brasil.gov.br/viversemlimite/plano-nacional-dos-direitos-dapessoa-com-deficiencia>. Acesso em: 22 nov. 2013.

\_\_\_\_\_\_. **Decreto Nº 129**, de 22 de maio de 1991. Promulga a Convenção nº 159, da Organização Internacional do Trabalho - OIT, sobre Reabilitação Profissional e Emprego de Pessoas Deficientes. Disponível em: <http://www.planalto.gov.br/ccivil\_03/decreto/1990-1994/D0129.htm>. Acesso em: 10 nov. 2013.

\_\_\_\_\_\_. **Decreto Nº 3.298**, de 20 de dezembro de 1999. Regulamenta a Lei no 7.853, de 24 de outubro de 1989, dispõe sobre a Política Nacional para a Integração da Pessoa Portadora de Deficiência, consolida as normas de proteção, e dá outras providências. Disponível em http://www.planalto.gov.br/ccivil\_03/decreto/d3298.htm>. Acesso em: 22 de nov. 2013.

**Decreto Nº 3.298**, de 20 de dezembro de 1999. Regulamenta a Lei nº 7.853, de 24 de outubro de 1989, dispõe sobre a Política Nacional para a Integração da Pessoa Portadora de Deficiência, consolida as normas de proteção, e dá outras providências. Disponível em: <http://www.planalto.gov.br/ccivil\_03/decreto/d3298.htm>. Acesso em: 15 nov. 2013.

**Decreto Nº 3.691**, de 19 de dezembro de 2000. Regulamenta a Lei nº 8.899, de 29 de junho de 1994, que dispõe sobre o transporte de pessoas portadoras de deficiência no sistema de transporte coletivo interestadual. Disponível em: <http://www.planalto.gov.br/ccivil\_ 03/decreto/d3691.htm>. Acesso em: 10 nov. 2013

\_\_\_\_\_\_. **Decreto Nº 3.956**, de 08 de outubro de 2001. Promulga a Convenção Interamericana para a Eliminação de Todas as Formas de Discriminação contra as Pessoas Portadoras de Deficiência. Disponível em: <http://www.planalto.gov.br/ccivil\_03/decreto/2001/d3956.htm> . Acesso em: 15 nov. 2013.

**Decreto Nº 5.296**, de 02 de dezembro de 2004. Regulamenta as Leis n<sup>os</sup> 10.048, de 8 de novembro de 2000, que dá prioridade de atendimento às pessoas que especifica, e 10.098, de 19 de dezembro de 2000, que estabelece normas gerais e critérios básicos para a promoção da acessibilidade das pessoas portadoras de deficiência ou com mobilidade reduzida, e dá outras providências. Disponível em: <http://www.planalto.gov.br/ccivil\_03/\_ato2004- 2006/2004/decreto/d5296.htm>. Acesso em: 15 nov. 2013.

\_\_\_\_\_\_. **Decreto Nº 5.296**, de 2 de dezembro de 2004. Regulamenta as Leis nos 10.048, de 8 de novembro de 2000, que dá prioridade de atendimento às pessoas que especifica, e 10.098, de 19 de dezembro de 2000. Estabelece normas gerais e critérios básicos para a promoção da acessibilidade das pessoas portadoras de deficiência ou com mobilidade reduzida, e dá outras providências. Disponível em <http://www.planalto.gov.br/ccivil\_03/\_ato2004- 2006/2004/decreto/d5296.htm>. Acesso em: 22 de nov. 2013.

**Decreto Nº 5.626**, de 22 de dezembro de 2005. Regulamenta a Lei nº 10.436, de 24 de abril de 2002, que dispõe sobre a Língua Brasileira de Sinais - Libras, e o art. 18 da Lei n<sup>o</sup> 10.098, de 19 de dezembro de 2000. Disponível em: <http://www.planalto.gov.br/ccivil\_03 /\_ato2004-2006/2005/decreto/d5626.htm>. Acesso em: 5 nov. 2013

**Decreto Nº 5.904**, de 21 de setembro de 2006. Regulamenta a Lei nº 11.126, de 27 de junho de 2005, que dispõe sobre o direito da pessoa com deficiência visual de ingressar e permanecer em ambientes de uso coletivo acompanhada de cão-guia e dá outras providências. Disponível em: <http://www.planalto.gov.br/ccivil\_03/\_ato2004-2006/2006/Decreto/D5904.htm>. Acesso em: 5 nov. 2013.

\_\_\_\_\_\_. **Decreto Nº 6.949**, de 25 de agosto de 2009. Promulga a Convenção Internacional sobre os Direitos das Pessoas com Deficiência e seu Protocolo Facultativo, assinados em Nova York, em 30 de março de 2007. Disponível em: <http://www.planalto.gov.br/ccivil\_03 /\_ato2007-2010/2009/decreto/d6949.htm>. Acesso em: 03 nov. 2013.

**Decreto Nº 7.235**, de 19 de julho de 2010. Regulamenta a Lei nº 12.190, de 13 de janeiro de 2010, que concede indenização por dano moral às pessoas com deficiência física decorrente do uso da talidomida. Disponível em: <http://www.planalto.gov.br/ccivil\_03/\_Ato 2007-2010/2010/Decreto/D7235.htm>. Acesso em: 5 nov. 2013.

\_\_\_\_\_\_. **Decreto Nº 7612**, de 17 de novembro de 2011. Institui o Plano Nacional dos Direitos da Pessoa com Deficiência - Plano Viver sem Limite. Disponível em: <http://www.planalto. gov.br/ccivil\_03/\_Ato2011-2014/2011/Decreto/D7612.htm>. Acesso em: 15 nov. 2013

\_\_\_\_\_\_. **eMAG Modelo de Acessibilidade em Governo Eletrônico**. Ministério do Planejamento, Orçamento e Gestão, Secretaria de Logística e Tecnologia da Informação - Brasília : MP, SLTI, 2014. Disponível em [<http://www.governoeletronico.gov.br/acoes-e](http://www.governoeletronico.gov.br/acoes-e-projetos/e-MAG)[projetos/e-MAG>](http://www.governoeletronico.gov.br/acoes-e-projetos/e-MAG) Acesso em 15 jul. 2014

\_\_\_\_\_\_. Fundo Nacional de Desenvolvimento da Educação. **Resolução Nº 33**, de 4 de julho de 2008. Define a suspensão da execução do Programa de Complementação ao Atendimento Educacional Especializado às Pessoas Portadoras de Deficiência (PAED), até ulterior deliberação, e dá outras providências. Disponível em: <http://www.fnde.gov.br/fnde/legisla

cao/resolucoes/item/3262-resolu%C3%A7%C3%A3o-cd-fnde-n%C2%BA-33-de-4-de-julhode-2008>. Acesso em: 4 nov. 2013.

\_\_\_\_\_\_**. Lei no 10.048**, de 8 de novembro de 2000. Dá prioridade de atendimento às pessoas que especifica, e dá outras providências. Disponível em<http://www.planalto.gov.br/ccivil> \_03/leis/l10048.htm>. Acesso em: 22 de nov. 2013.

\_\_\_\_\_\_. **Lei Nº 10.048**, de 8 de novembro de 2000. Dá prioridade de atendimento às pessoas que especifica, e dá outras providências. Disponível em: <http://www.planalto.gov.br/ccivil \_03/leis/l10048.htm>. Acesso em: 4 nov. 2013

\_\_\_\_\_\_. **Lei no 10.098**, de 19 de dezembro de 2000. Estabelece normas gerais e critérios básicos para a promoção da acessibilidade das pessoas portadoras de deficiência ou com mobilidade reduzida, e dá outras providências. Disponível em [http://www.planalto.gov](http://www.planalto.gov/) .br/ccivil\_03/leis/l10098.htm>. Acesso em: 22 de nov. 2013.

\_\_\_\_\_\_. **Lei Nº 10.098**, de 19 de dezembro de 2000. Estabelece normas gerais e critérios básicos para a promoção da acessibilidade das pessoas portadoras de deficiência ou com mobilidade reduzida, e dá outras providências. Disponível em: <http://www.planalto.gov .br/ccivil\_03/leis/l10098.htm>. Acesso em: 15 nov. 2013.

\_\_\_\_\_\_. **Lei Nº 10.182**, de 12 de fevereiro de 2001. Restaura a vigência da Lei nº 8.989, de 24 de fevereiro de 1995, que dispõe sobre a isenção do Imposto sobre Produtos Industrializados (IPI) na aquisição de automóveis destinados ao transporte autônomo de passageiros e ao uso de portadores de deficiência física, reduz o imposto de importação para os produtos que especifica, e dá outras providências. Disponível em: <http://www2.camara.leg.br/legin/fed /lei/2001/lei-10182-12-fevereiro-2001-365561-normaatualizada-pl.html>. Acesso em: 3 nov. 2013.

\_\_\_\_\_\_. **Lei Nº 10.436**, de 24 de abril de 2002. Dispõe sobre a Língua Brasileira de Sinais -Libras e dá outras providências. Disponível em: <http://www.planalto.gov.br/ccivil\_03/leis/2002/l10436.htm>. Acesso em: 4 nov. 2013.

\_\_\_\_\_\_. **Lei Nº 10.845**, de 5 de março de 2004. Institui o Programa de Complementação ao Atendimento Educacional Especializado às Pessoas Portadoras de Deficiência, e dá outras providências. Disponível em: <http://www.planalto.gov.br/ccivil\_03/\_ato2004-2006/2004 /lei/l10.845.htm>. Acesso em: 4 nov. 2013.

\_\_\_\_\_\_. **Lei Nº 11.126**, de 27 de junho de 2005. Dispõe sobre o direito do portador de deficiência visual de ingressar e permanecer em ambientes de uso coletivo acompanhado de cão-guia. Disponível em: <http://www.planalto.gov.br/ccivil\_03/\_ato>. Acesso em: 04 nov. 2013.

\_\_\_\_\_\_. **Lei Nº 11.133**, de 14 de julho de 2005. Institui o Dia Nacional de Luta da Pessoa Portadora de Deficiência. Disponível em: <http://www.planalto.gov.br/ccivil\_03/\_Ato2004-2006/2005/Lei/L11133.htm>. Acesso em: 04 nov. 2013.

\_\_\_\_\_\_. **Lei Nº 12.190**, de 13 de janeiro de 2010. Concede indenização por dano moral às pessoas com deficiência física decorrente do uso da talidomida, altera a Lei nº7.070, de 20 de dezembro de 1982, e dá outras providências. Disponível em: <http://www.planalto.gov.br/ ccivil 03/ Ato2007-2010/2010/Lei/L12190.htm>. Acesso em: 4 nov. 2013.

\_\_\_\_\_\_. **Lei nº 12.527**, de 18 de novembro de 2011. Regula o acesso a informações previsto no inciso XXXIII do art. 5o, no inciso II do § 3o do art. 37 e no § 2o do art. 216 da Constituição Federal; altera a Lei no 8.112, de 11 de dezembro de 1990; revoga a Lei no 11.111, de 5 de maio de 2005, e dispositivos da Lei no 8.159, de 8 de janeiro de 1991; e dá outras providências. Disponível em: [<http://www.planalto.gov.br/ccivil\\_03/\\_ato2011-](http://www.planalto.gov.br/ccivil_03/_ato2011-2014/2011/lei/) [2014/2011/lei/l](http://www.planalto.gov.br/ccivil_03/_ato2011-2014/2011/lei/)12527.htm>. Acesso em: 22 de nov. 2013.

\_\_\_\_\_\_. **Lei Nº 12.622**, de 8 de maio de 2012. Institui o Dia Nacional do Atleta Paraolímpico e dá outras providências. Disponível em: <http://www.planalto.gov.br/ccivil\_03/\_Ato2011- 2014/2012/Lei/L12622.htm>. Acesso em: 4 nov. 2013.

\_\_\_\_\_\_. **Lei Nº 12.764**, de 27 de dezembro de 2012. Institui a Política Nacional de Proteção aos Direitos da Pessoa com Transtorno do Espectro Autista; e altera o § 3º do art. 98 da Lei n<sup>o</sup> 8.112, de 11 de dezembro de 1990. Disponível em: <http://www.planalto.gov.br/ccivil\_ 03/ ato2011-2014/2012/lei/l12764.htm>. Acesso em: 03 nov. 2013.

\_\_\_\_\_\_. **Lei Nº 4.613**, de 2 de abril de 1965. Isenta dos impostos de importação e de consumo, bem como da taxa de despacho aduaneiro, os veículos especiais destinados a uso exclusivo de paraplégicos ou de pessoas portadoras de defeitos físicos, os quais fiquem impossibilitados de utilizar os modelos comuns. Disponível em: <http://www2.camara.leg.br/ legin/fed/lei/1960-1969/lei-4613-2-abril-1965-377856-publicacaooriginal-1-pl.html>. Acesso em: 08 nov. 2013.

\_\_\_\_\_\_. **Lei Nº 7.070**, de 20 de dezembro de 1982. Dispõe sobre pensão especial para os deficientes físicos que especifica e dá outras providencias. Disponível em: <http://www. planalto.gov.br/ccivil\_03/leis/1980-1988/L7070.htm>. Acesso em: 08 nov. 2013.

\_\_\_\_\_\_. **Lei Nº 7.405**, de 12 de novembro de 1985. Torna obrigatória a colocação do 'Símbolo Internacional de Acesso" em todos os locais e serviços que permitam sua utilização por pessoas portadoras de deficiência e dá outras providências. Disponível em: <http://www. planalto.gov.br/ccivil\_03/leis/1980-1988/L7405.htm>. Acesso em: 05 nov. 2013.

\_\_\_\_\_\_. **Lei Nº 7.853**, de 24 de outubro de 1989. Dispõe sobre o apoio às pessoas portadoras de deficiência, sua integração social, sobre a Coordenadoria Nacional para Integração da Pessoa Portadora de Deficiência - Corde, institui a tutela jurisdicional de interesses coletivos ou difusos dessas pessoas, disciplina a atuação do Ministério Público, define crimes, e dá outras providências. Disponível em: <http://www.planalto.gov.br/ccivil\_03/leis/l7853.htm>. Acesso em: 15 nov. 2013.

\_\_\_\_\_\_. **Lei Nº 8.160**, de 8 de janeiro de 1991. Dispõe sobre a caracterização de símbolo que permita a identificação de pessoas portadoras de deficiência auditiva. Disponível em: <http://www.planalto.gov.br/ccivil\_03/Leis/L8160.htm>. Acesso em: 5 nov. 2013.

\_\_\_\_\_\_. **Lei Nº 8.686**, de 20 de julho de 1993. Dispõe sobre o reajustamento da pensão especial aos deficientes físicos portadores da Síndrome de Talidomida, instituída pela Lei nº 7.070, de 20 de dezembro de 1982. Disponível em: <http://www.planalto.gov.br/ccivil\_03/leis /1989\_1994/L8686.htm>. Acesso em: 5 nov. 2013.

\_\_\_\_\_\_. **Lei Nº 8.687**, de 20 de julho de 1993. Retira da incidência do Imposto de Renda benefícios percebidos por deficientes mentais. Disponível em: <http://www.planalto.gov. br/ccivil\_03/leis/1989\_1994/L8687.htm>. Acesso em: 5 nov. 2013.

\_\_\_\_\_\_. **Lei Nº 8.899**, de 29 de junho de 1994. Concede passe livre às pessoas portadoras de deficiência no sistema de transporte coletivo interestadual. Disponível em: < [http://www](http://www/) .planalto.gov.br/ccivil\_03/leis/l8899.htm>. Acesso em: 5 nov. 2013.

\_\_\_\_\_\_. **Lei Nº 8.989**, de 24 de fevereiro de 1995. Dispõe sobre a Isenção do Imposto sobre Produtos Industrializados - IPI, na aquisição de automóveis para utilização no transporte autônomo de passageiros, bem como por pessoas portadoras de deficiência física, e dá outras providências. Disponível em: <http://www.planalto.gov.br/ccivil\_03/leis/l8989.htm>. Acesso em: 5 nov. 2013.

\_\_\_\_\_\_. **Projeto de Lei 7699/2006**. Institui o Estatuto do Portador de Deficiência e dá outras providências. Disponível em: <http://www.camara.gov.br/proposicoes*Web*/prop\_mostrarintegra; jsessionid=50769745D5B735FAA030B673053CFEE6.node1?codteor=432201&filename=PL+7 699/2006>. Acesso em: 4 nov. 2013.

CARBONE, Salvatore. História e arquivística. **Revista de Biblioteconomia,** Brasília, DF. v.11, n.1, p. 45-53, jan-jun.1993.

COLLIER, David. The Comparative Method. In: FINIFTER, Ada (Org.). **Political Science:**  the State of the Discipline II. Washington, D.C.: American Political Science Association, 1993.

CUSIN, Cesar Augusto. **Acessibilidade em ambientes informacionais digitais.** 2010. 154 f. Tese (Doutorado em Ciência da Informação) - Universidade Estadual Paulista, Faculdade de Filosofia e Ciências, 2010.

DIAS, C. **Usabilidade na** *Web***:** criando portais mais acessíveis. Rio de Janeiro: Alta Books, 2003.

DORNELES, V. G.; AFONSO, S.; BINS ELY, V. H. M. O desenho universal em espaços abertos: uma reflexão sobre o processo de projeto. **Gestão e Tecnologia de Projetos**, São Paulo, v. 8, n. 1, p. 55-67, jan.-jun. 2013. Disponível em: < [http://dx.doi.org/10.4237/gtp.v8i1.251>](http://dx.doi.org/10.4237/gtp.v8i1.251). Acesso em 14 nov. 2013.

DOUGLAS, Mary. **Como as Instituições Pensam**. São Paulo: Edusp, 1998.

FERREIRA, Mateus. **Acessibilidade nos sites da Admnistração Pública para deficientes visuais.** 2004. 73 f. Monografia. (Aperfeiçoamento/Especialização em Tecnologia em Desenvolvimento Para *Web*) - Universidade Estadual de Maringá, Maringá, 2004.

FUGUERAS, Ramón Alberch; CRUZ MUNDET, José Ramón. **Archívese:** los documentos del poder, el poder de los documentos. Madrid: Alianza Editorial, 1999.

GONÇALEZ, Paula Regina Ventura Amorim; JORENTE, Maria José Vicentini. Disseminação da informação nos *websites* dos arquivos permanentes e as novas tecnologias de informação e comunicação. **Tendências da Pesquisa Brasileira em Ciência da Informação,** v. 7, n. 1, 2014. Disponível em: [<http://inseer.ibict.br/ancib/index.php/tpbci](http://inseer.ibict.br/ancib/index.php/tpbci%20/article/viewArticle/130)  [/article/viewArticle/130>](http://inseer.ibict.br/ancib/index.php/tpbci%20/article/viewArticle/130). Acesso em: 27 abr. 2016.

INSTITUTO BRASILEIRO DE GEOGRAFIA E ESTATÍSTICA (IBGE). **Censo Demográfico 2000.** Disponível em: <http://www.ibge.gov.br/censo/divulgacao.shtm>. Acesso em: 02 nov.2013.

\_\_\_\_\_\_. **Censo Demográfico 2010**. Disponível em: <http://censo2010.ibge.gov.br/resultados>. Acesso em 02 nov.2013.

JORENTE, Maria José Vicentini; GONÇALVEZ, P. R. V. A. Disponibilização da Informação nos *Websites* dos Arquivos Permanentes dos Estados Brasileiros: uma promessa ainda aberta de pós-custodialidade. In: Encontro Internacional Dados, Tecnologia e Informação, 2013, Marília. **Anais eletrônicos do Encontro Internacional Dados,**  Tecnologia e Informação. Marília: UNESP, 2013. Disponível em: <http://gpnti.marilia.

unesp.br:8085/index.php/DTI/DTI/paper/viewFile/283/104>. Acesso em: 24 mar.2016.

LIJPHART, Arend. Comparative Politics and the Comparative Method. **American Political Science Review**, v. 65, pp. 682-693, 1971.

MELO, Amanda Meinck. **Design inclusivo de sistemas de informação na** *web*. 2007. Tese (Doutorado em Ciência da Computação) – Universidade Estadual de Campinas, Instituto de Computação, Campinas.

MORO, Eliane L. da Silva; ESTABEL, Lizandra Brasil. **A Mediação da Leitura na Família, na Escola e na Biblioteca através das Tecnologias de Informação e de Comunicação e a Inclusão Social das Pessoas com Necessidades Especiais**. Disponível em: <http://pt.scribd. com/doc/173645387/Inclusao-Social-4-2-2011-a-mediacao-da-leitura-na-familia-na-escola-ena-biblioteca-atraves-das-tecnologias-de-informacao-e-de-comunicacao-e-a-inclusao>. Acesso em: 14 nov. 2013.

MORO, Eliane Lourdes da Silva; ESTABEL, Lizandra Brasil. Mediadores de Leitura na Família, na Escola, na Biblioteca, na Bibliodiversidade. In: NEVES, Iara Conceição Bitencourt; MORO, Eliane Lourdes da Silva; ESTABEL, Lizandra Brasil. (Orgs.) **Mediadores de Leitura na Bibliodiversidade.** Porto Alegre: Evangraf/SEAD/UFRGS, 2012. p. 41-63.

NICOLETTI, Tamini Farias. **Checklist para bibliotecas:** um instrumento de acessibilidade para todos. 2010. 98f. Monografia (Bacharelado em Biblioteconomia) - Universidade Federal do Rio Grande do Sul, Porto Alegre, 2010.

O QUE Significa Acessibilidade. Disponível em: <http://ambientes.ambientebrasil.com.br /arquitetura/acessibilidade/o\_que\_significa\_acessibilidade.html>. Acesso em: 13 nov.2013.

ORGANIZAÇÃO Das Nações Unidas. **Declaração Universal dos Direitos Humanos**. 1948. Disponível em:< http://www.dudh.org.br/wp-content/uploads/2014/12/dudh.pdf >. Acesso em 10 abr 2016

PEARCE-MOSES, Richard. "Identity and Diversity: What Is an Archivist?" Archival *Outlook*, March/April 2006.

PRINCÍPIOS de Acesso aos Arquivos. Conselho Internacional de Arquivos. Rio de Janeiro, maio de 2011. Disponível em: <www.ica.org/*download*.php?id=1595>. Acesso em: 24 jun. 2014.

QUEIROZ, Marco Antônio de. Disponível em: [<http://www.bengalalegal.com/acesso>](http://www.bengalalegal.com/acesso) Acesso em 19 jun. 2014.

ROCHA, Janicy Aparecida Pereira**. (In)acessibilidade na** *web* **para pessoas com deficiência visual [manuscrito]:** um estudo de usuários à luz da cognição situada. 2013. 160p. Dissertação (Mestrado) – Universidade Federal de Minas Gerais, Escola de Ciência da Informação.

SASSAKI, Romeu Kazumi. **Conceito de Acessibilidade**. Rio de janeiro, 2006. Disponível em: [<http://www.bengalalegal.com/romeusassaki#301>](http://www.bengalalegal.com/romeusassaki#301). Acesso em: 23 jun. 2014.

SILVA, André Luiz. **Análise comparativa da acessibilidade para cegos de ambientes digitais para gerenciamento de aprendizagem para educação a distância.** 2014. 100 f. Dissertação (Mestrado em Sistemas de Computação) - Pontifícia Universidade Católica de Campinas, Campinas, 2007.

SOUZA, Katia Isabelli Melo de. **Arquivista, visibilidade profissional**: formação, associativismo e mercado de trabalho. Brasília: Starprint, 2011.

Spelta, L. L. (2003) O papel dos leitores de tela na construção de sites acessíveis. In: ATIID (Acessibilidade, Tecnologia da Informação e Inclusão Digital), São Paulo.

THOMA, Adriana; GIORDANI, Liliane Ferrari. **Acessibilidade nas comunicações**. Porto Alegre: CAPADHIA/ IFRS/LEIA/ SDH, 2013

VIVARTA , Veet (Coord.). **Mídia e Deficiência**. Brasília: Andi; Fundação Banco do Brasil, 2003. (Série Diversidade). Disponível em: <http://www.andi.org.br/inclusao-e-sustentabilida de/publicacao/midia-e-deficiencia>. Acesso em: 27 abr. 2014

YIN, Robert K. **Estudo de caso: planejamento e métodos**. Porto Alegre: Bookman, 2001.

# **ANEXO A**–RELATÓRIO DO VALIDADOR *EXAMINATOR*PARA A UR[Lhttps://www2.jfrs.jus.br/](https://www2.jfrs.jus.br/)

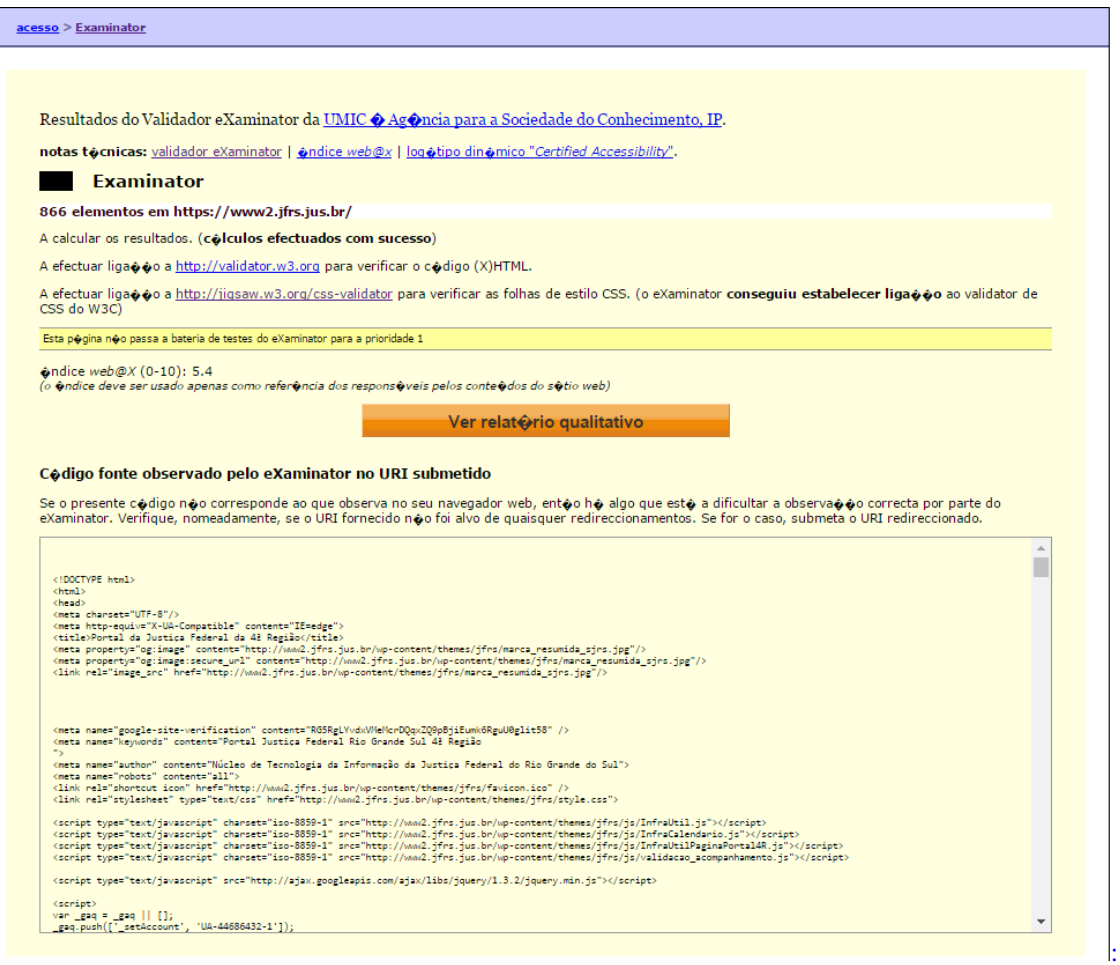

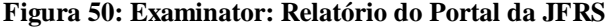

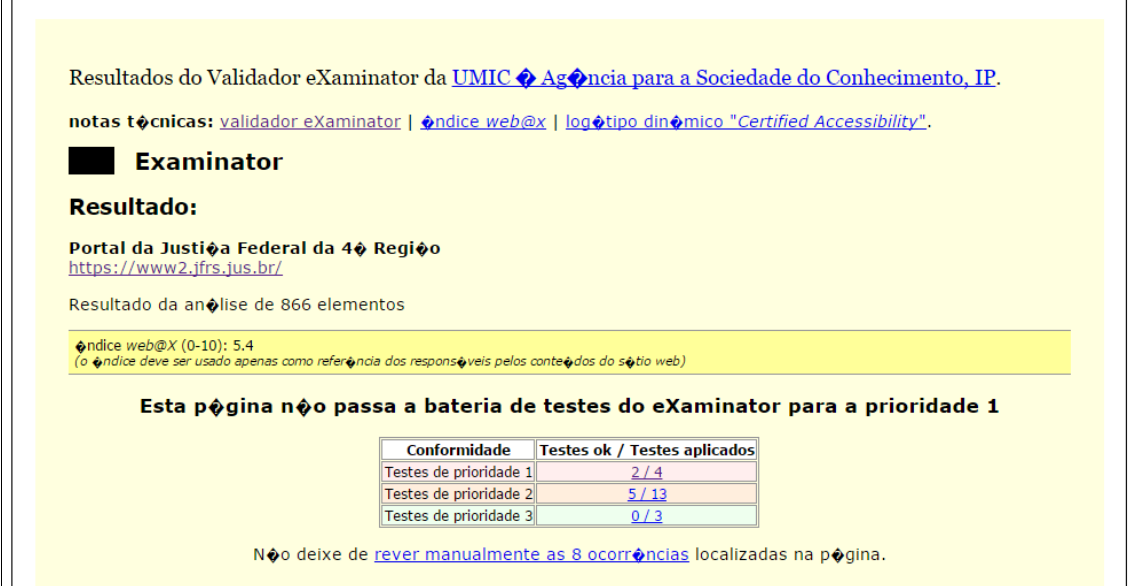

acesso > Examinator

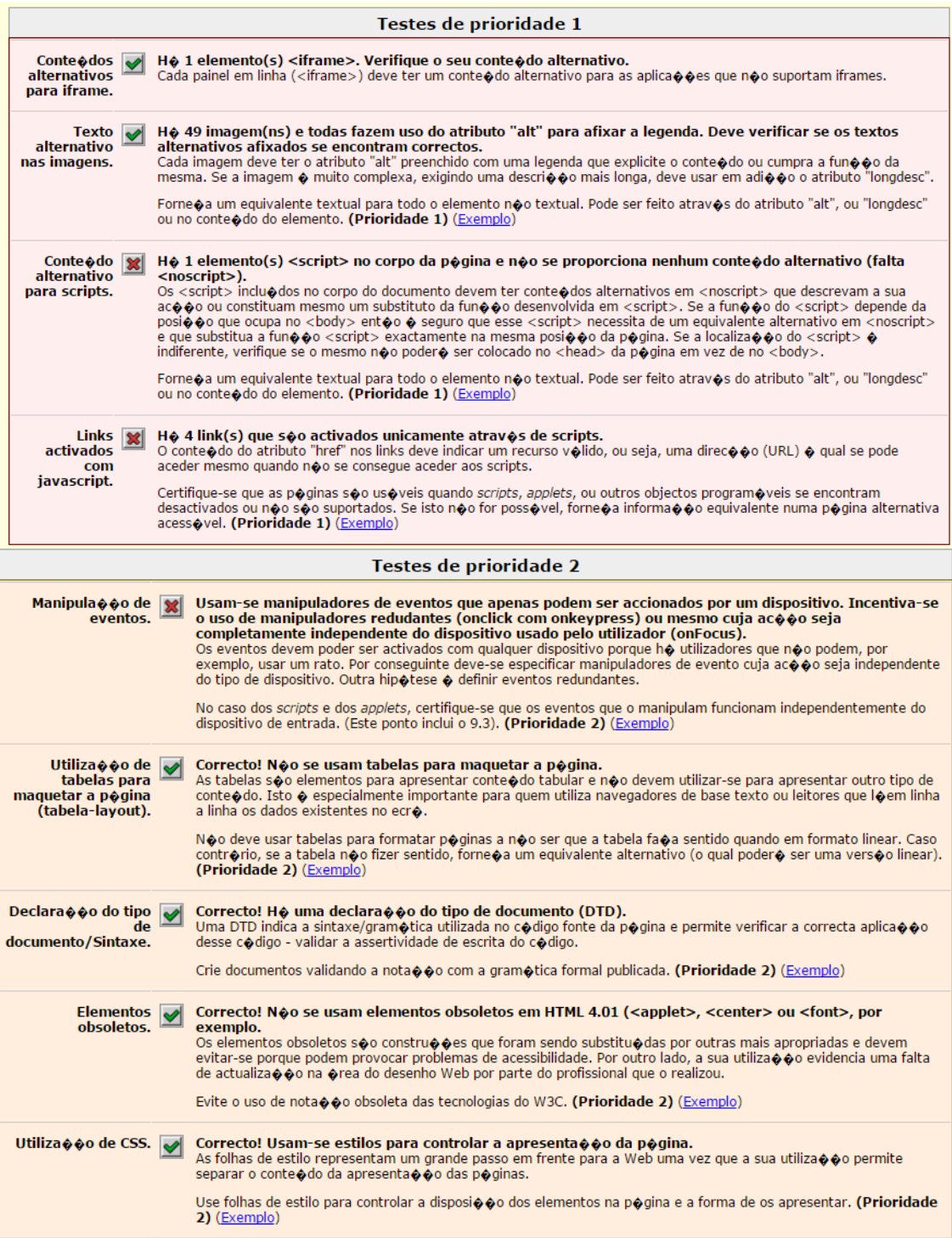

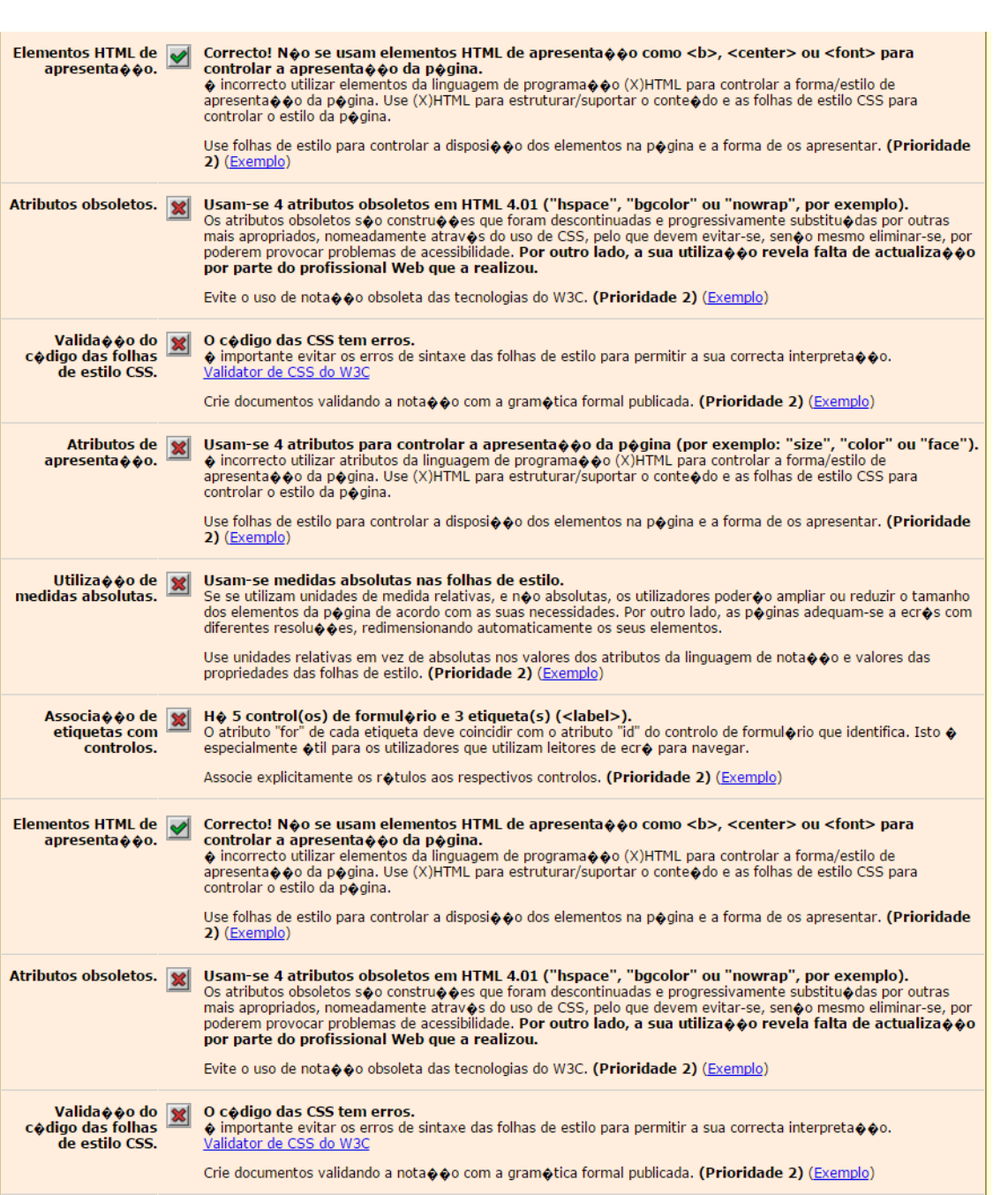

Elementos HTML de  $\bigtriangledown$ <br>apresenta $\hat{\phi}\hat{\phi}$ o.

Utiliza¢¢o de X<br>medidas absolutas.

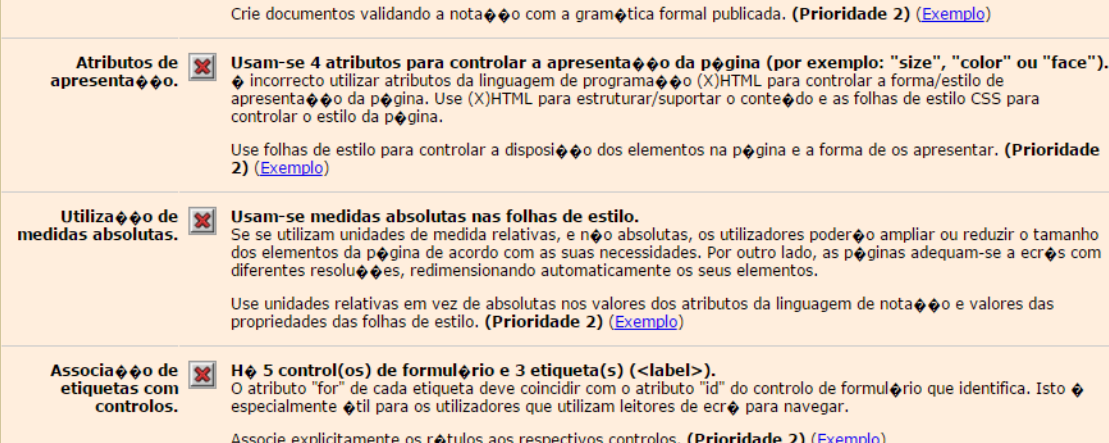

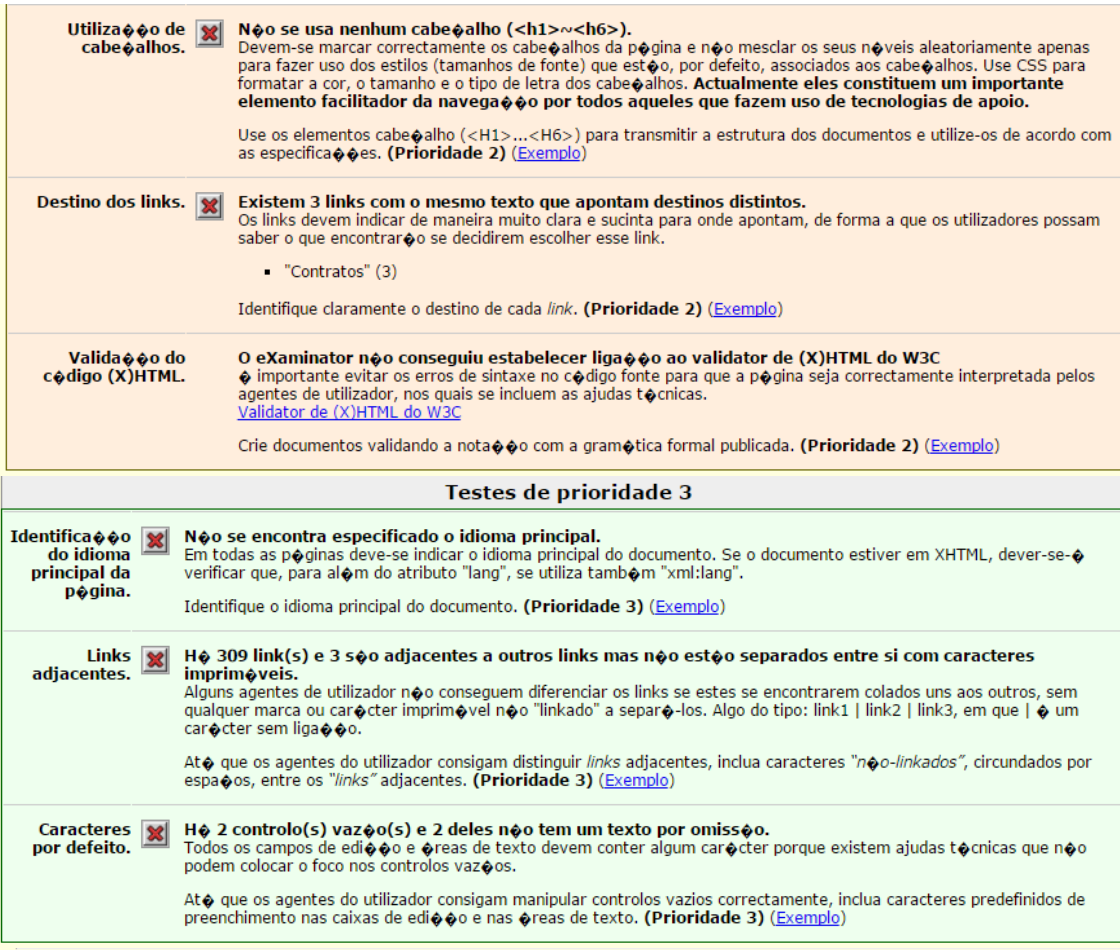

#### Verifica��es manuais a empreender

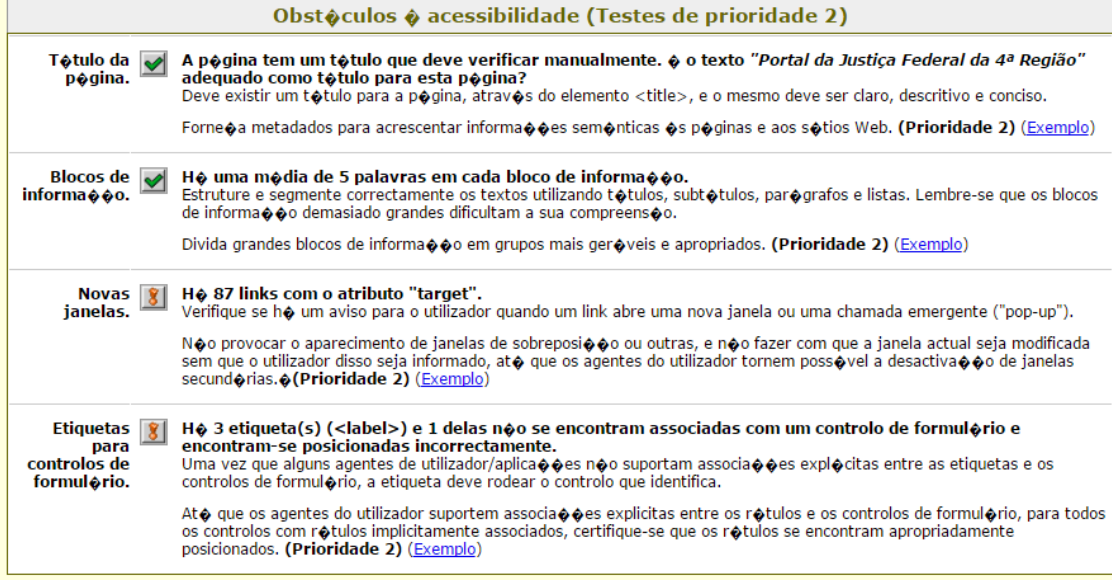

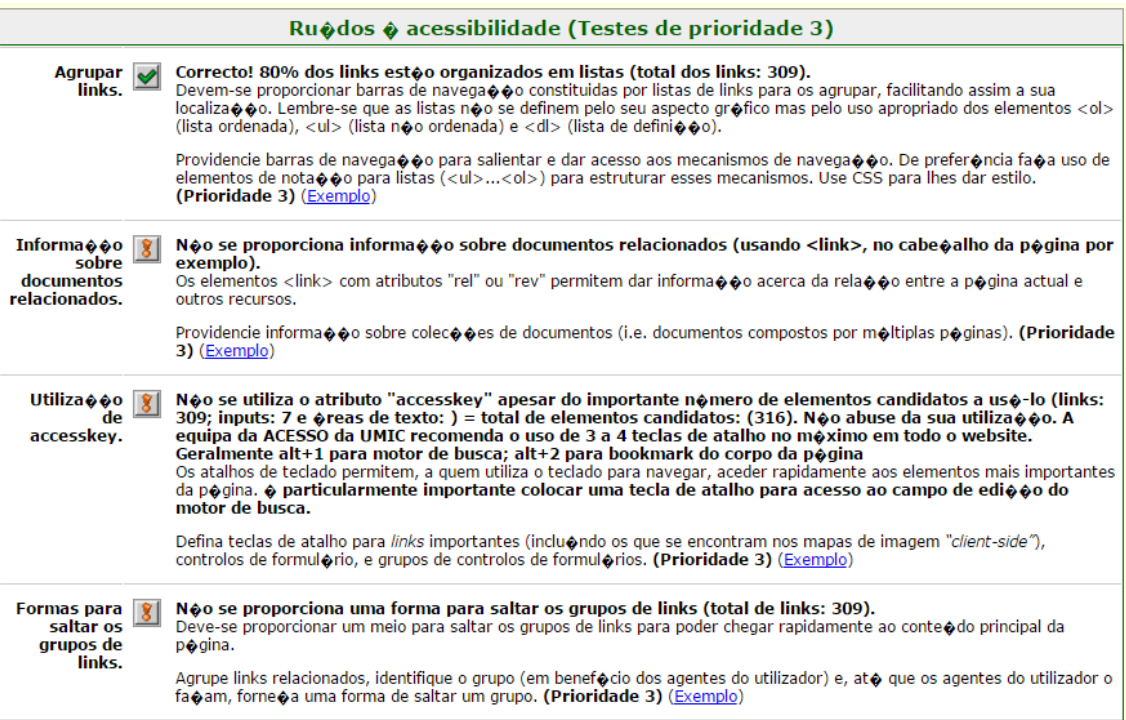

Fonte: *Examinator*, 2016.<sup>80</sup>

-

<sup>80</sup> Disponível em: <http://www.acessibilidade.gov.pt/webax/examinator.php>. Acesso em: 01 jun. 2016.
# **ANEXO B -**RELATÓRIOS DO VALIDADOR *ACCESSMONITOR*PARA AS SEGUINTES URL´S:

## URL: https://www2.jfrs.jus.br/

### **Figura 51:** *AccessMonitor***: Relatório do Portal da JFRS**

### **Amostra recolhida:**

**Página: El B** https://www2.jfrs.jus.br/<br>**Título:** Portal da Justiça Federal da 4ª Região<br>**Tamanho:** 84.3 KB (86353 bytes)<br>**Número de Elementos:** 856<br>**Data/Hora:** 17/05/2016 - 5:53 GMT

#### **Resultados compilados**

#### I. Sumário

<u>.</u>

O índice que encontra no AccessMonitor é uma unidade de valoração utilizada em todos os testes do validador e cujo resultado final sintetiza e quantifica o nível de acessibilidade alcançado. O índice está representado numa escala de 1 a 10, representando o valor 10 uma adopção plena da boa prática induzida<br>pelo AccessMonitor. O índice é um indicador que se destina ao uso excl fundamentação nas WCAG 2.0 do W3C.

Esta página não passa a bateria de testes do AccessMonitor de nivel "A"

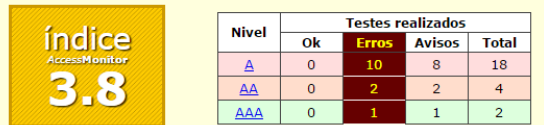

II. Detalhe dos testes realizados

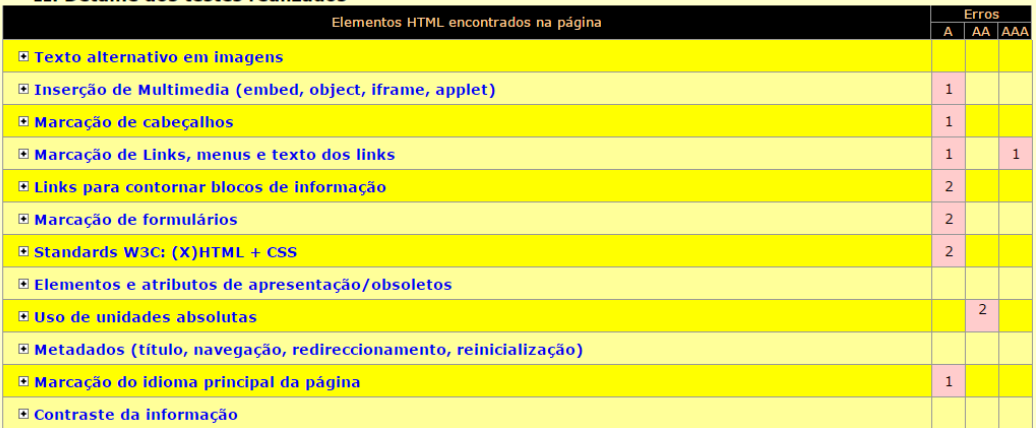

### Fonte: AccessMonitor, 2016.<sup>81</sup>

<u> persuo imedi j</u>

<sup>81</sup> Disponível em: <http://www.acessibilidade.gov.pt/accessmonitor/?cD0yMDk5MTI2&wcag20>. Acesso em: 01 jun. 2016.

# URL:<https://www2.jfrs.jus.br/acervo-historico-da-jfrs/>

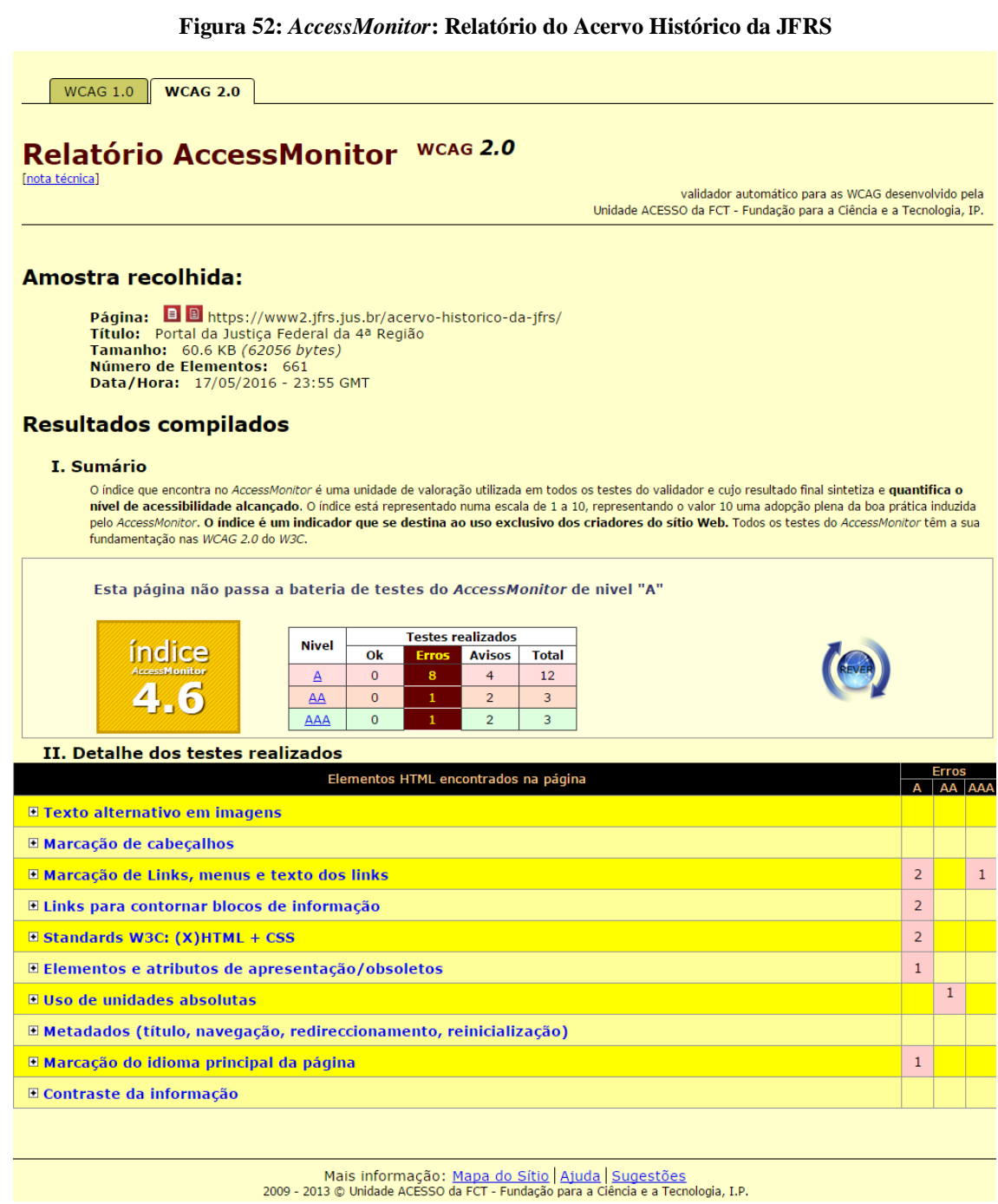

Fonte: AccessMonitor, 2016.<sup>82</sup>

<sup>82</sup> Disponível em: <http://www.acessibilidade.gov.pt/accessmonitor/?cD0yMDk5MTIz&wcag20>. Acesso em: 10 jun.2016.

URL:<https://www2.jfrs.jus.br/revista-autos-baixas/>

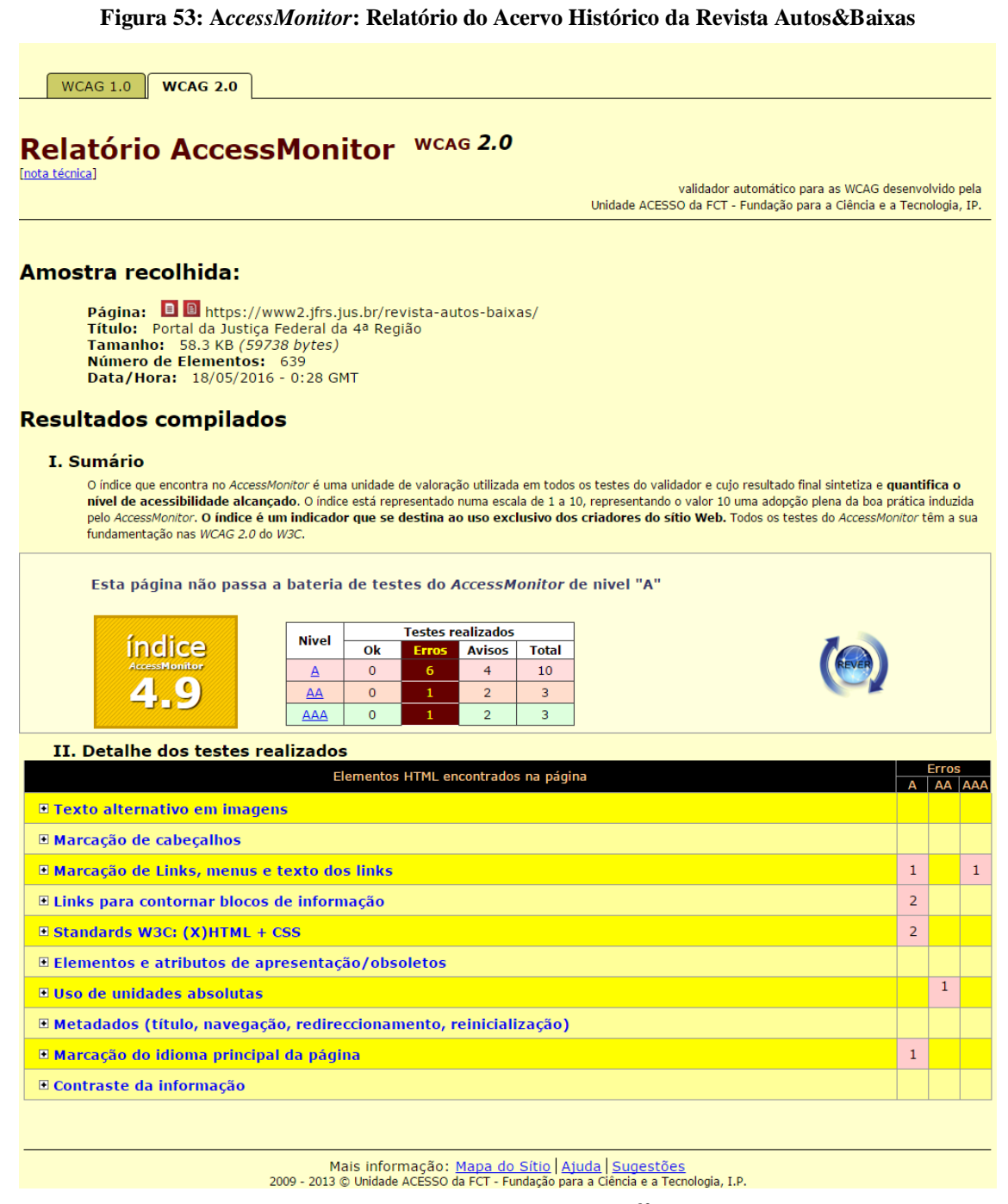

Fonte: *AccessMonitor*, 2016. <sup>83</sup>

<sup>83</sup> Disponível em: <http://www.acessibilidade.gov.pt/accessmonitor/?cD0yMDk5MTIw&wcag20>. Acesso em: 01 jun. 2016.

### URL: https://www2.jfrs.jus.br/memorial-da-justica-federal-do-rs-2/

#### **Figura 54:** *AccessMonitor***: Relatório do Acervo Histórico do Memorial da JFRS** WCAG 1.0  $\sqrt{\phantom{a}}$  WCAG 2.0 Relatório AccessMonitor WCAG 2.0 [nota técnica] validador automático para as WCAG desenvolvido pela Unidade ACESSO da FCT - Fundação para a Ciência e a Tecnologia, IP. **Amostra recolhida:** Página: **B** B https://www2.jfrs.jus.br/memorial-da-justica-federal-do-rs-2/ Título: Portal da Justiça Federal da 4ª Região<br>Título: Portal da Justiça Federal da 4ª Região<br>Tamanho: 60 KB (61416 bytes) **Tamanno:** 60 KB (61416 bytes)<br>**Número de Elementos:** 671<br>**Data/Hora:** 18/05/2016 - 0:33 GMT **Resultados compilados** I. Sumário O índice que encontra no AccessMonitor é uma unidade de valoração utilizada em todos os testes do validador e cujo resultado final sintetiza e quantifica o<br>nível de acessibilidade alcançado. O índice está representado numa pelo AccessMonitor. O índice é um indicador que se destina ao uso exclusivo dos criadores do sítio Web. Todos os testes do AccessMonitor têm a sua Esta página não passa a bateria de testes do AccessMonitor de nivel "A" Testes realizados **Nivel** indice  $\overline{\mathbf{ok}}$ **Total Avisos**  $\pmb{\mathsf{o}}$  $\overline{4}$  ${\bf 10}$  $\triangle$ Z  $\Delta A$  $\overline{0}$  $\overline{2}$  $\overline{3}$ **AAA**  $\pmb{0}$  $\overline{2}$  $\overline{4}$ II. Detalhe dos testes realizados Elementos HTML encontrados na página E Texto alternativo em imagens □ Marcação de cabeçalhos  $\mathbf{1}$  $\bar{1}$ E Marcação de Links, menus e texto dos links  $\mathbf{1}$  $\overline{a}$ **El Links para contornar blocos de informação**  $\overline{a}$ E Standards W3C: (X)HTML + CSS □ Elementos e atributos de apresentação/obsoletos  $\overline{1}$ El Uso de unidades absolutas E Metadados (título, navegação, redireccionamento, reinicialização) <sup>o</sup> Marcação do idioma principal da página  $\,$  1  $\,$ □ Contraste da informação

Mais informação: Mapa do Sítio | Ajuda | Sugestões<br>2009 - 2013 © Unidade ACESSO da FCT - Fundação para a Ciência e a Tecnologia, I.P.

Fonte: AccessMonitor, 2016.<sup>84</sup>

<sup>84</sup> Disponível em: <http://www.acessibilidade.gov.pt/accessmonitor/?cD0yMDk5MTE4&wcag20>. Acesso em: 01 jun. 2016.

## URL: https://atom.jfrs.jus.br/atom/index.php/justica-federal-do-rio-grande-do-sul?sf\_culture=pt\_BR

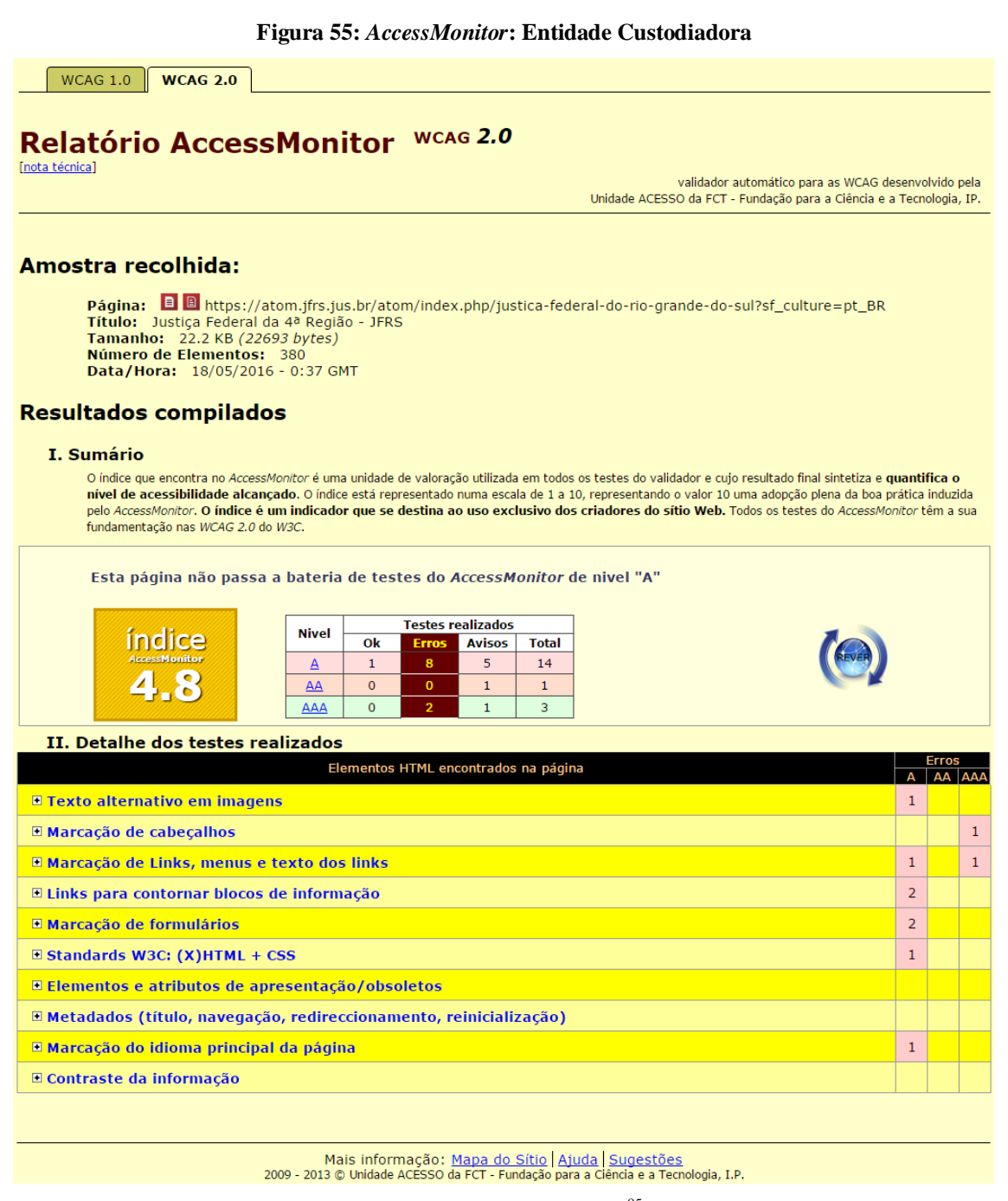

Fonte: *AccessMonitor*, 2016<sup>85</sup>

<sup>85</sup> Disponível em: <http://www.acessibilidade.gov.pt/accessmonitor/?cD0yMDk5MTE1&wcag20>. Acesso em: 01 jun. 2016.

# URL: https://atom.jfrs.jus.br/atom/index.php/justica-federal-do-rio-grande-do-sul?sf\_culture=pt.

#### **Figura 56:** *AccessMonitor***: Instituição de Arquivo** WCAG 1.0 WCAG 2.0 Relatório AccessMonitor WCAG 2.0 Inota técnical validador automático para as WCAG desenvolvido pela<br>Unidade ACESSO da FCT - Fundação para a Ciência e a Tecnologia, IP. **Amostra recolhida:** Página: **E B** https://atom.jfrs.jus.br/atom/index.php/justica-federal-do-rio-grande-do-sul?sf\_culture=pt<br>Título: Justiça Federal da 4ª Região - Justiça Federal RS<br>Tamanho: 22.4 KB (22913 bytes)<br>Número de Elementos: 380<br>Dat **Resultados compilados** I. Sumário O índice que encontra no AccessMonitor é uma unidade de valoração utilizada em todos os testes do validador e cujo resultado final sintetiza e quantifica o nível de acessibilidade alcançado. O índice está representado numa escala de 1 a 10, representando o valor 10 uma adopção plena da boa prática induzida<br>pelo AccessMonitor. O índice é um indicador que se destina ao uso excl fundamentação nas WCAG 2.0 do W3C. Esta página não passa a bateria de testes do AccessMonitor de nivel "A" **Testes realizados Nivel** índice  $\overline{\textbf{ok}}$ **Avisos Total** A  $\overline{1}$  $\overline{5}$ 13  $\overline{AA}$  $\overline{\mathbf{0}}$  $\overline{\mathbf{1}}$  $\mathbf 1$ AAA  $\mathbf{O}$  $\mathbf{1}$  $\overline{3}$ II. Detalhe dos testes realizados Elementos HTML encontrados na página  $\frac{LHS}{4}$ **El Texto alternativo em imagens**  $\mathbf{1}$  $\bar{1}$ □ Marcação de cabecalhos E Marcação de Links, menus e texto dos links  $\bar{1}$  $\mathbf{1}$  $\overline{2}$ □ Links para contornar blocos de informação  $\overline{a}$ El Marcação de formulários Standards W3C: (X)HTML + CSS  $\mathbf 1$ E Elementos e atributos de apresentação/obsoletos E Metadados (título, navegação, redireccionamento, reinicialização) □ Marcação do idioma principal da página □ Contraste da informação Mais informação: Mapa do Sítio Ajuda Sugestões<br>2009 - 2013 © Unidade ACESSO da FCT - Fundação para a Ciência e a Tecnologia, I.P.

Fonte: AccessMonitor, 2016.86

<sup>86</sup> Disponível em: <http://www.acessibilidade.gov.pt/accessmonitor/?cD0yMDk5MDk1&wcag20>. Acesso em: 01 jun. 2016.

### URL: https://atom.jfrs.jus.br/atom/index.php/?sf\_culture=pt

#### **Figura 57:** *AccessMonitor:* **Bem-vindo (português europeu) WCAG 1.0 WCAG 2.0** Relatório AccessMonitor WCAG 2.0 [nota técnica] validador automático para as WCAG desenvolvido pela<br>Unidade ACESSO da FCT - Fundação para a Ciência e a Tecnologia, IP. **Amostra recolhida:** Página: **B B** https://atom.jfrs.jus.br/atom/index.php/?sf\_culture=pt **Titulo:** Bem-vindo - Justiça Federal RS<br>**Tamanho:** 16.3 KB (16737 bytes) **Número de Elementos:** 191<br>**Data/Hora:** 18/05/2016 - 0:40 GMT **Resultados compilados** I. Sumário O índice que encontra no AccessMonitor é uma unidade de valoração utilizada em todos os testes do validador e cujo resultado final sintetiza e quantifica o nível de acessibilidade alcancado. O índice está representado numa escala de 1 a 10, representando o valor 10 uma adopcão plena da boa prática induzida pelo AccessMonitor. O índice é um indicador que se destina ao uso exclusivo dos criadores do sítio Web. Todos os testes do AccessMonitor. O índice é um indicador que se destina ao uso exclusivo dos criadores do sítio Web. fundamentação nas WCAG 2.0 do W3C. Esta página não passa a bateria de testes do AccessMonitor de nivel "A" **Testes realizados Nivel** indice Ok **Avisos Total**  $\overline{A}$  $\mathbf{1}$  $\overline{5}$ 13 AAA  $\overline{\mathbf{2}}$  $\overline{0}$  $\mathbf{1}$ II. Detalhe dos testes realizados Elementos HTML encontrados na página  $\overline{A}$ □ Texto alternativo em imagens  $\mathbf{1}$ □ Marcacão de cabecalhos  $\mathbf{1}$ E Marcação de Links, menus e texto dos links  $\mathbf 1$  $\boxdot$  Links para contornar blocos de informação  $\overline{2}$  $\overline{2}$ □ Marcação de formulários  $\bar{1}$ Standards W3C: (X)HTML + CSS E Elementos e atributos de apresentação/obsoletos □ Metadados (título, navegação, redireccionamento, reinicialização) E Marcação do idioma principal da página Mais informação: Mapa do Sítio | Ajuda | Sugestões<br>2009 - 2013 © Unidade ACESSO da FCT - Fundação para a Ciência e a Tecnologia, I.P.

Fonte: AccessMonitor, 2016.<sup>87</sup>

<sup>87</sup> Disponível em: <http://www.acessibilidade.gov.pt/accessmonitor/?cD0yMDk5MDc5&wcag20>. Acesso em: 01 jun. 2016.

### URL: https://atom.jfrs.jus.br/atom/index.php/informationobject/browse

#### → acesso.umic.pt » AccessMonitor Pesquisar (alt+1)  $\sqrt{s}$ WCAG 1.0 WCAG 2.0 Relatório AccessMonitor WCAG 2.0 [nota técnica] validador automático para as WCAG desenvolvido pela<br>Unidade ACESSO da FCT - Fundação para a Ciência e a Tecnologia, IP. **Amostra recolhida:** Página: DD https://atom.jfrs.jus.br/atom/index.php/informationobject/browse<br>Título: JFRS<br>Tamanho: 54.8 KB (56149 bytes)<br>Número de Elementos: 690<br>Data/Hora: 11/06/2016 - 6:25 GMT **Resultados compilados** I. Sumário O índice que encontra no AccessMonitor é uma unidade de valoração utilizada em todos os testes do validador e cujo resultado final sintetiza e quantifica o nível de acessibilidade alcancado. O índice está representado numa escala de 1 a 10, representando o valor 10 uma adopção plena da boa prática induzida nella decessionitaria di un indicador que se destina ao uso exclusivo dos criadores do sitio Web. Todos os testes do Accessionitar têm a sua<br>fundamentação nas WCAG 2.0 do W3C. Esta página não passa a bateria de testes do AccessMonitor de nivel "A" **Testes realizados** índice **Nivel**  $\overline{\mathbf{o}}$ k **Avisos Total**  $\triangle$  $\mathbf{1}$ 5 15 4.4 AAA  $\Omega$ II. Detalhe dos testes realizados Elementos HTML encontrados na página  $A$   $AA$   $AA$ E Texto alternativo em imagens  $1\,$ □ Marcação de cabeçalhos  $\mathbf{1}$ □ Marcação de Links, menus e texto dos links  $\mathbf 1$  $\mathbf 1$  $\overline{a}$ □ Links para contornar blocos de informação <sup>D</sup> Marcação de formulários 3  $\overline{2}$ El Standards W3C: (X)HTML + CSS Elementos e atributos de apresentação/obsoletos <sup>E</sup> Metadados (título, navegação, redireccionamento, reinicialização) □ Marcação do idioma principal da página

**Figura 58:** *AccessMonitor:* **Descrição arquivística e seus diversos menus**

Mais informação: Mapa do Sítio | Ajuda | Sugestões<br>2009 - 2013 © Unidade ACESSO da FCT - Fundação para a Ciência e a Tecnologia, I.P.

Fonte: AccessMonitor, 2016.<sup>88</sup>

<sup>88</sup> Disponível em: <http://www.acessibilidade.gov.pt/accessmonitor/?cD0yMTQ2MjQy&wcag20>. Acesso em: 01 jun. 2016.

# URL: https://atom.jfrs.jus.br/atom/index.php/justica-federal-de-primeiro-grau-do-rio-grande-do-sul

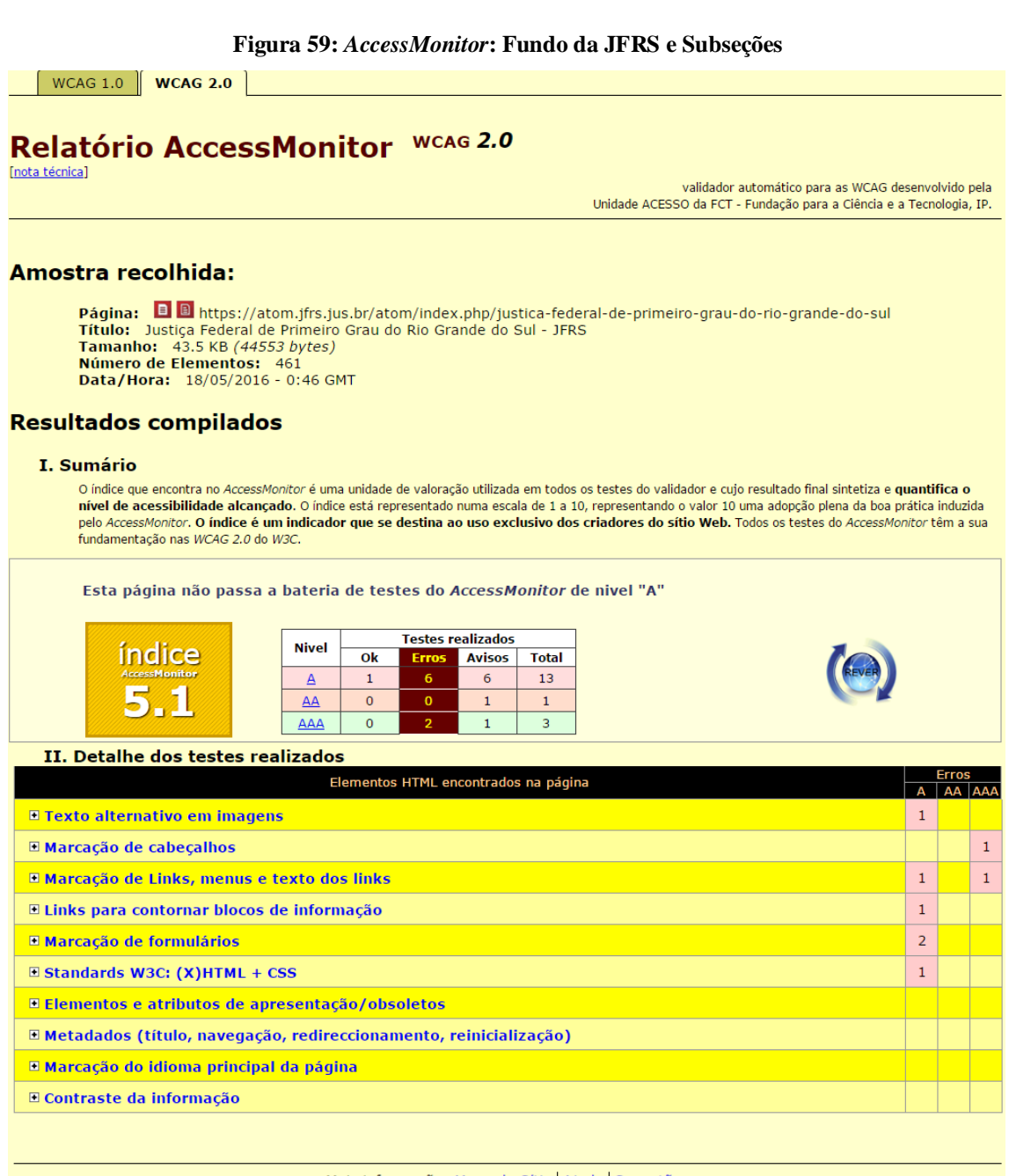

Mais informação: Mapa do Sítio | Ajuda | Sugestões<br>2009 - 2013 © Unidade ACESSO da FCT - Fundação para a Ciência e a Tecnologia, I.P.

Fonte: *AccessMonitor*, 2016.<sup>89</sup>

<sup>&</sup>lt;sup>89</sup> Disponível em: <http://www.acessibilidade.gov.pt/accessmonitor/?cD0yMDk4Nzc4&wcag20>. Acesso em: 01 jun. 2016.

**ANEXO C -** RELATÓRIO DO VALIDADOR *ACCESSMONITOR* PARA A URL´S DO MEMORIAL DA JFRS NO *FACEBOOK*: https://www.facebook.com/memorialjfrs/?pnref=story.

#### ← → C A  $\Box$  www.acessibilidade.gov.pt/accessmonitor/?cD0yMDczNDcx8uvcag20 → acesso.umic.pt » AccessMonitor Pesquisar (alt+1)  $\frac{1}{2}$ WCAG 1.0 WCAG 2.0 Relatório AccessMonitor WCAG 2.0 [nota técnica] validador automático para as WCAG desenvolvido pela<br>Unidade ACESSO da FCT - Fundação para a Ciência e a Tecnologia, IP. Amostra recolhida: Página: **•••** The Unitps://www.facebook.com/memorialjfrs/?pnref=story<br> **Titulo:** Memorial da Justiça Federal do RS<br> **Tamanho:** 522.2 KB (534719 bytes)<br> **Número de Elementos:** 2165<br> **Data/Hora: 31/05/2016 - 5:13 GMT Resultados compilados** I. Sumário o indice que encontra no AccessMonitor é uma unidade de valoração utilizada em todos os testes do validador e cujo resultado final sintetiza e quantífica o nivel de acessMonitor é uma unidade electronale. O indice está rep Esta página não passa a bateria de testes do AccessMonitor de nivel "A" **Testes realizados Nivel** índice  $\overline{\mathbf{ok}}$ Avisos Total  $9<sup>2</sup>$  $\Delta$  $\langle 1 \rangle$ 19  $4.3$  $\overline{\mathfrak{o}}$  $\underline{AA}$  $\overline{2}$  $\overline{3}$ AAA  $\overline{0}$ II. Detalhe dos testes realizados Elementos HTML encontrados na página A AA AAA **El Texto alternativo em imagens**  $\mathbf{1}$  $\bar{1}$ **El Uso de Javascript** □ Marcacão de cabecalhos  $\mathbf{1}$  $\overline{2}$ Marcação de Links, menus e texto dos links  $\mathbf{1}$ E Links para contornar blocos de informação  $\overline{2}$ □ Tabelas de dados  $\overline{2}$ E Marcação de formulários **Extendards W3C: (X)HTML + CSS**  $\bar{1}$  $\overline{1}$ E Elementos e atributos de apresentação/obsoletos □ Uso de unidades absolutas · Metadados (título, navegação, redireccionamento, reinicialização) □ Marcação do idioma principal da página

**Figura 60:** *AccessMonitor***:** *Fanpage* **do Memorial da JFRS no** *Facebook*

Mais informação: Mapa do Sítio | Ajuda | Sugestões<br>2009 - 2013 © Unidade ACESSO da FCT - Fundação para a Ciência e a Tecnologia, I.P.

Fonte: AccessMonior, 2016.90

<sup>&</sup>lt;sup>90</sup> Disponível em: <http://www.acessibilidade.gov.pt/accessmonitor/?cD0yMDczNDcx&wcag20>. Acesso em: 01 jun. 2016.